## VYSOKÉ UČENÍ TECHNICKÉ V BRNĚ

Fakulta elektrotechniky a komunikačních technologií

BAKALÁŘSKÁ PRÁCE

Brno, 2019 Tomáš Horeličan

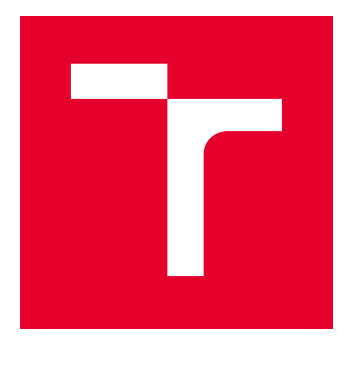

# VYSOKÉ UČENÍ TECHNICKÉ V BRNĚ

BRNO UNIVERSITY OF TECHNOLOGY

## FAKULTA ELEKTROTECHNIKY A KOMUNIKAČNÍCH TECHNOLOGIÍ

FACULTY OF ELECTRICAL ENGINEERING AND COMMUNICATION

## ÚSTAV AUTOMATIZACE A MĚŘICÍ TECHNIKY

DEPARTMENT OF CONTROL AND INSTRUMENTATION

## PLÁNOVÁNÍ LETOVÉ TRAJEKTORIE PRO BEZPILOTNÍ LETADLA

FLIGHT TRAJECTORY PLANNING FOR UNMANNED AERIAL VEHICLES

BAKALÁŘSKÁ PRÁCE BACHELOR'S THESIS

AUTOR PRÁCE AUTHOR

Tomáš Horeličan

VEDOUCÍ PRÁCE **SUPERVISOR** 

Ing. Petr Gábrlík

BRNO 2019

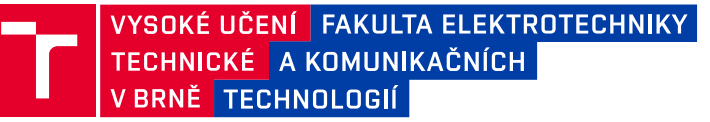

## **Bakalářská práce**

bakalářský studijní obor **Automatizační a měřicí technika**

Ústav automatizace a měřicí techniky

*Ročník:* 3 *Akademický rok:* 2018/19

*Student:* Tomáš Horeličan *ID:* 195315

**NÁZEV TÉMATU:**

### **Plánování letové trajektorie pro bezpilotní letadla**

#### **POKYNY PRO VYPRACOVÁNÍ:**

Cílem práce je vytvořit plánovač letové trajektorie pro bezpilotní letadla (UA) respektující tvar terénu. Úloha bude realizována pro prostředí Matlab.

1. Seznamte se s problematikou plánování letové trajektorie pro UA pro potřeby leteckého mapování, zejména pro fotogrammetrii.

2. Navrhněte vlastní generátor letové trajektorie pro horizontální rovinu umožňující širokou parametrizovatelnost.

3. Navrhněte jeden nebo více algoritmů na plánování letové výšky UA na základě známého modelu terénu (režim konstantní výšky nad terénem).

4. Vytvořený algoritmus doplňte o funkce pro optimalizaci počtu bodů (proměnná hustota) a respektování dynamických vlastností UA (omezení stoupavosti).

5. Implementujte nástroj na vyhodnocení kvality kopírování terénu, vlastnosti navržených algoritmů ověřte simulací a výsledky vyhodnoťte.

6. V závislosti na dostupnosti UA otestujte dle pokynů vedoucího vytvořený plánovač na reálném letu.

#### **DOPORUČENÁ LITERATURA:**

KRAUS, Karl, 2007. Photogrammetry: Geometry from Images and Laser Scans. B.m.: Walter de Gruyter. ISBN 978-3-11-019007-6.

*Termín zadání:* 4.2.2019 *Termín odevzdání:* 20.5.2019

*Vedoucí práce:* Ing. Petr Gábrlík *Konzultant:*

**doc. Ing. Václav Jirsík, CSc.**

*předseda oborové rady*

**UPOZORNĚNÍ:**

Autor bakalářské práce nesmí při vytváření bakalářské práce porušit autorská práva třetích osob, zejména nesmí zasahovat nedovoleným způsobem do cizích autorských práv osobnostních a musí si být plně vědom následků porušení ustanovení § 11 a následujících autorského zákona č. 121/2000 Sb., včetně možných trestněprávních důsledků vyplývajících z ustanovení části druhé, hlavy VI. díl 4 Trestního zákoníku č.40/2009 Sb.

Fakulta elektrotechniky a komunikačních technologií, Vysoké učení technické v Brně / Technická 3058/10 / 616 00 / Brno

## **ABSTRAKT**

Táto práca sa venuje problematike plánovania kompletnej letovej trajektórie (tzn. horizontálnej a vertikálnej zložky) pre bezpilotné lietadlá (UAV) s hlavnou požiadavkou na udržovanie konštantnej výšky a odstupu od terénu. Jej obsahom je návrh samotného plánovača realizovaného v prostredí Matlab. Návrh je zameraný najmä na malé rotorové bezpilotné lietadla a drony. V úvodných častiach sa práca zaoberá základnými konceptmi geografickej lokalizácie, objasňuje prostriedky, termíny a teoretické poznatky potrebné k určeniu polohy objektu na Zemi a jeho výšky. Je popísaný princíp prieskumu oblasti terénu, jeho aplikačné využitia a prostriedky využívané v tejto práci. Nasledujúce časti hierarchicky, kompletne popisujú a demonštrujú funkcionalitu navrhnutého plánovača simuláciou. V praktickej časti sú diskutované výsledky reálnych letov lietadla.

## **KĽÚČOVÉ SLOVÁ**

trajektória, bod trajektórie, výškový model terénu, letová výška, geografická lokalizácia, fotogrametria, dron, bezpilotné lietadlo, navigácia, prieskum oblasti, nadmorská výška, elipsoidická výška, elipsoid, geoid

## **ABSTRACT**

This thesis deals with the problem of planning a complete flight trajectory (ie. horizontal and vertical components) for unmanned aerial vehicles (UAV) with a main focus on maintaining a constant height and distance from the terrain. It includes the design of the trajectory planner itself, which is created in the Matlab environment. The design is mainly focused on small rotary aerial vehicles and drones. Main concepts of geolocation are discussed in the first chapters, which includes means of realization, basic terminology and theory that is needed in order to sufficiently track an object and its height on Earth. Principles of aerial survey, its use cases and means used in this thesis are also described. Following chapters present a complete hierarchical overview of the functionality of the designed planner and provide demonstrations with simulations. The practical part discusses results obtained from real flights of the vehicle.

### **KEYWORDS**

trajectory, waypoint, digital elevation model, height above ground level, geolocation, photogrammetry, drone, unmanned aerial vehicle, navigation, aerial survey, orthometric height, geodetic height, ellipsoid, geoid

HORELIČAN, Tomáš. Plánování letové trajektorie pro bezpilotní letadla. Brno, 2019, 77 s. Bakalárska práca. Vysoké učení technické v Brně, Fakulta elektrotechniky a komunikačních technologií, Ústav automatizace a měřicí techniky. Vedúci práce: Ing. Petr Gábrlík

Vysázeno pomocí balíčku thesis verze 3.03; <http://latex.feec.vutbr.cz>

### VYHLÁSENIE

Vyhlasujem, že som svoju bakalársku prácu na tému "Plánování letové trajektorie pro bezpilotní letadla" vypracoval samostatne pod vedením vedúceho bakalárskej práce, využitím odbornej literatúry a ďalších informačných zdrojov, ktoré sú všetky citované v práci a uvedené v zozname literatúry na konci práce.

Ako autor uvedenej bakalárskej práce ďalej vyhlasujem, že v súvislosti s vytvorením tejto bakalárskej práce som neporušil autorské práva tretích osôb, najmä som nezasiahol nedovoleným spôsobom do cudzích autorských práv osobnostných a/alebo majetkových a som si plne vedomý následkov porušenia ustanovenia  $\S 11$  a nasledujúcich autorského zákona Českej republiky č. 121/2000 Sb., o práve autorskom, o právach súvisiacich s právom autorským a o zmene niektorých zákonov (autorský zákon), v znení neskorších predpisov, vrátane možných trestnoprávnych dôsledkov vyplývajúcich z ustanovenia časti druhej, hlavy VI. diel 4 Trestného zákoníka Českej republiky č. 40/2009 Sb.

Brno . . . . . . . . . . . . . . . . . . . . . . . . . . . . . . . . . . . . . . . . . . . . . . . . .

podpis autora

## POĎAKOVANIE

Rád by som poďakoval vedúcemu bakalárskej práce pánovi Ing. Petrovi Gábrlíkovi za odborné vedenie, konzultácie, trpezlivosť a podnetné návrhy k práci.

Brno . . . . . . . . . . . . . . . . . . . . . . . . . . . . . . . . . . . . . . . . . . . . . . . . .

podpis autora

## **Obsah**

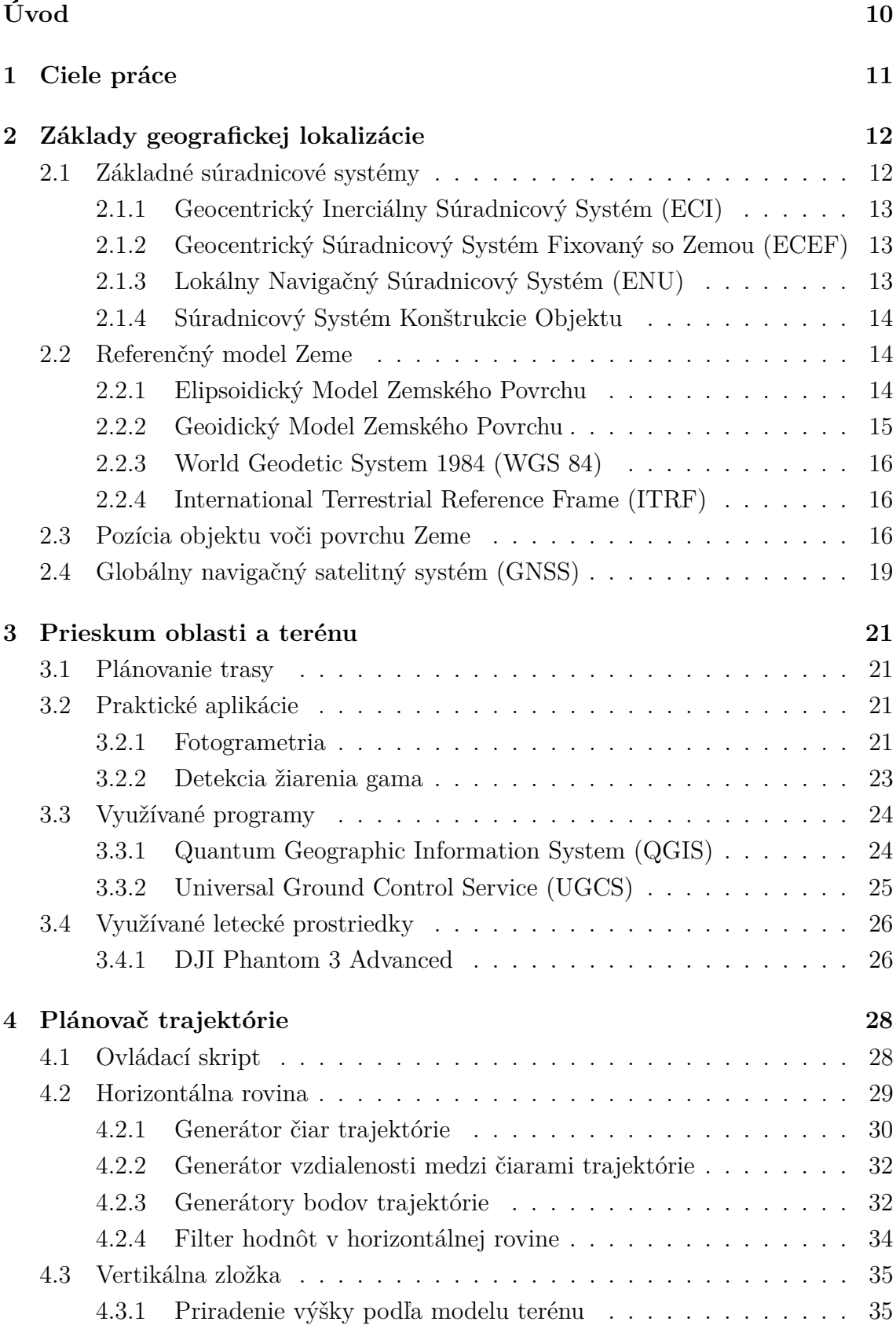

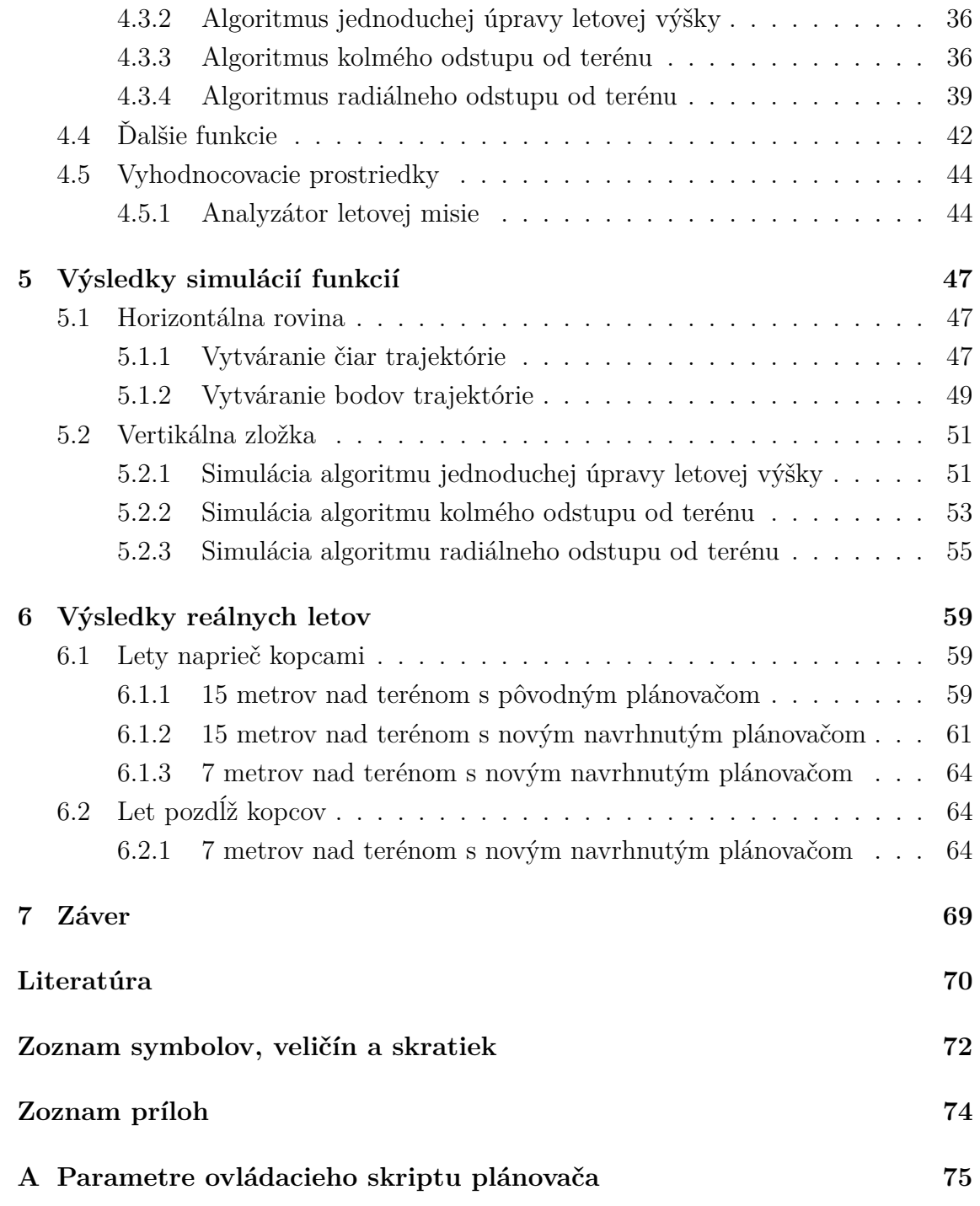

## **Zoznam obrázkov**

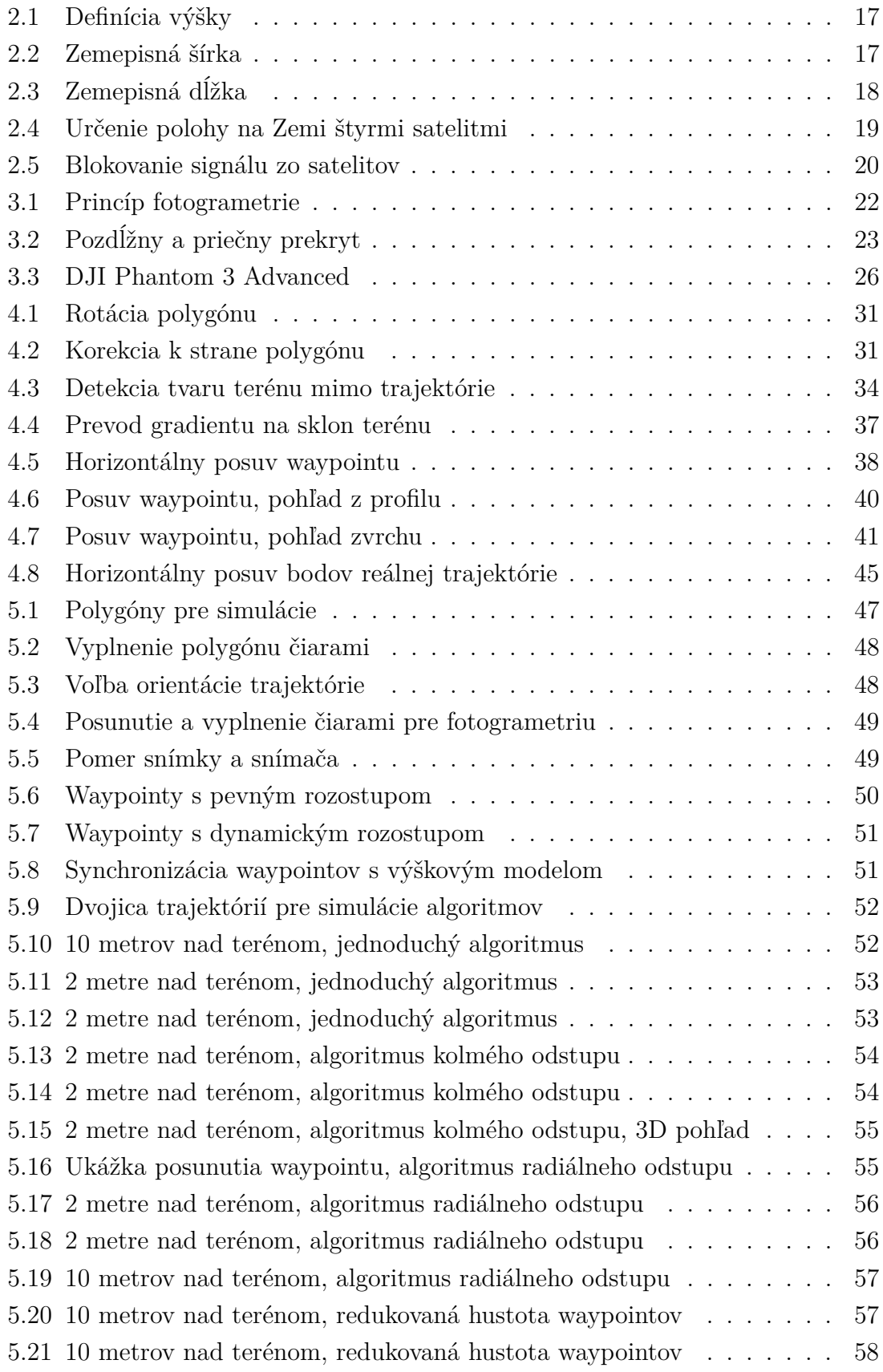

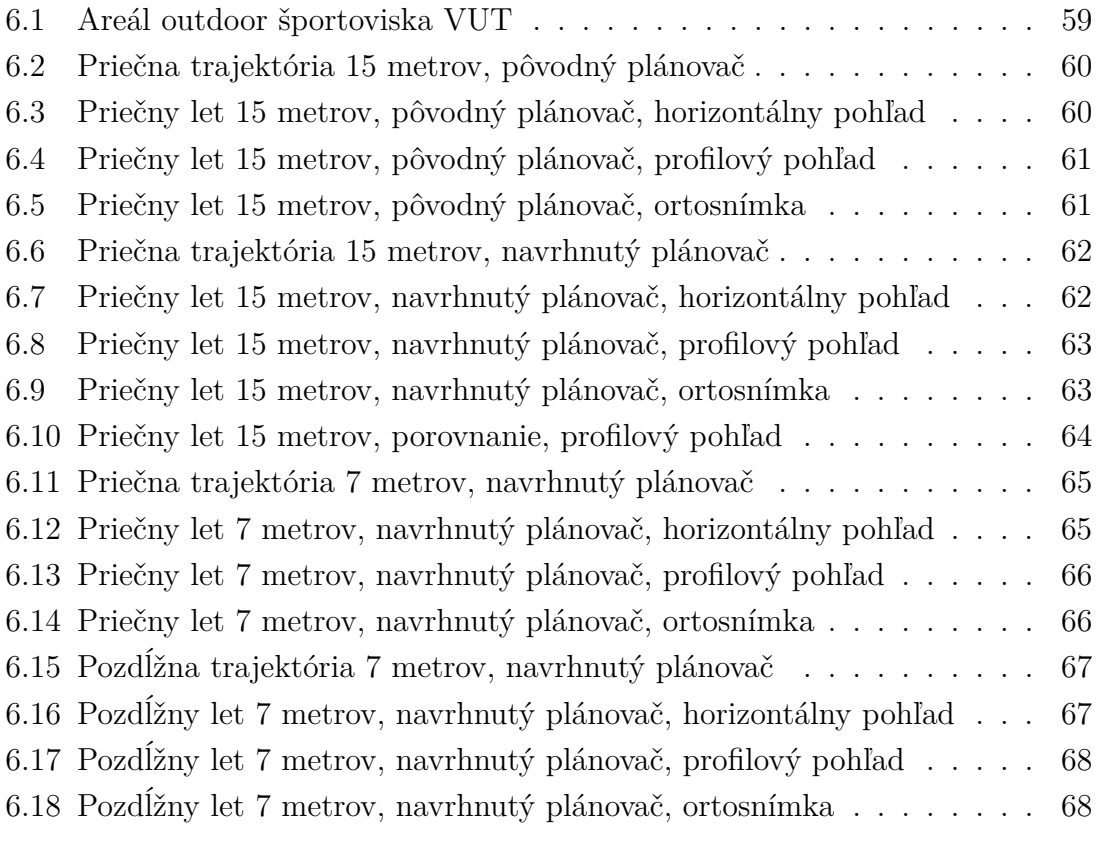

## **Úvod**

<span id="page-10-0"></span>Navigácia a presné určenie polohy objektu v okolí zemského povrchu je úloha vyžadovaná širokým spektrom aplikácií, siahajúca hlboko do histórie. Už na počiatkoch more-plavectva bolo potrebné získavať informácie o orientácii, smere plavby a vzdialenosti od cieľa, z čoho vyplýva aj získanie aktuálnej polohy vo zvolenom referenčnom súradnicovom systéme.

Jedným z prvých výsledkov mapovania bola tvorba kartografických máp. Aj keď samotná tvorba máp je praktizovaná dodnes, spôsob a metódy získavania geografických informácií sú v súčasnosti ďaleko komplexnejšie a pokročilejšie než boli v minulosti. Tvorbou mapy sa dnes rozumie nie len zobrazenie geografickej polohy oblasti ale aj získanie rozloženia a výskytu určitej sledovanej fyzikálnej veličiny, akou je napríklad ionizujúce žiarenie, v preskúmavanej oblasti. Samotné nadobúdanie informácií o polohe a orientácií zahŕňa využitie viacerých snímačov, ako sú napríklad snímače magnetického poľa Zeme, rýchlosti, elektromagnetických a zvukových vĺn, gyroskopy a iné. Dnes najznámejším prostriedkom pre určovanie polohy sú satelitné systémy všeobecne nazývané ako Globálne Navigačné Satelitné Systémy (z ang. *Global Navigation Satelite Systems*).

Zistenie polohy, či už neznámeho sledovaného objektu alebo vlastnej aktuálnej je predmetom nielen profesionálneho armádneho ale, v narastajúcej miere, aj civilného a komerčného odvetvia.

Pri využívaní leteckých prostriedkov je kritické zaznamenávať nie len polohu v dvoj-dimenzionálnej mape ale najmä výšku lietadla nad príslušným terénom. Z tohto dôvodu je potrebné zaviesť trojdimenzionálne súradnicové systémy a matematické aproximácie tvaru zemegule pre čo najpresnejšie určenie vertikálnej vzdialenosti lietadla od terénu (tj. jeho letovej výšky) a jeho orientácie v príslušných šiestich osách. Udržiavanie letovej výšky nad terénom môže byť vykonávané viacerými postupmi. Pri postačujúcej znalosti o tvare zmapovaného terénu je možné použiť získaný výškový model ako referenciu pre plánovanie trajektórie letu. Pokiaľ model nie je dostupný alebo nie je dostačujúci, prípadne je žiadúce mať vždy aktuálny prehľad o tvare a výške terénu je možné využiť snímače ako sú radary alebo laserové skenery. Korektné určenie výšky samotného terénu pre model a výšky lietadla nad terénom je obzvlášť dôležité pri automatizovaných letoch bezpilotnými lietadlami, ktoré sú dnes tak isto v narastajúcej miere využívané v armádnych a civilných aplikáciách.

## <span id="page-11-0"></span>**1 Ciele práce**

Táto práca bude riešiť najmä problém udržiavania stanovenej výšky lietadla nad terénom, spomenutý v úvode. Cieľom práce je navrhnúť plánovač letovej trajektórie, ktorý umožní na základe užívateľom zadaných parametrov vygenerovať trasu pre bezpilotné lietadlo za účelom prieskumu oblasti. Letová trajektória musí, podľa možností, kopírovať vertikálny tvar terénu a mala by byť vygenerovaná tak aby lietadlo mohlo bez ďalších zásahov operátora autonómne vykonať príslušnú misiu súvisiacu s prieskumom.

Pre orientáciu v zvolenej oblasti a geografickú referenciu bude využívaný globálny súradnicový systém WGS 84 a geoidický referenčný model Zeme, ktoré sú podrobnejšie popísané v kapitole [2.](#page-12-0)

Typ bezpilotného lietadla, ktorý bude hlavným objektom pre plánovanie trajektórie je malý letecký prostriedok kategórie helikoptéra označovaný ako *kvadkoptéra* (z ang. *quadcopter*) alebo tiež *dron* (z ang. *drone*). Jedná sa o nízko-váhové lietadlo menších rozmerov poháňané sústavou štyroch a viac vrtuli, ktoré je schopný samostatného vertikálneho vzletu a pristátia. Plánovanie trajektórie by malo zohľadňovať obmedzenia a dynamiku samotného lietadla, ako je napríklad maximálna vertikálna rýchlosť, ktorou je lietadlo schopné stúpať.

Proces plánovania bude využívať dopredu známy výškový model terénu, na základe ktorého bude algoritmus vykonávať výpočet polohy jednotlivých bodov trajektórie (z ang. *waypoint*), ktorými bude lietadlo prelietavať. Tieto body budú v nasledujúcom texte nazývané anglickým názvom waypoint.

## <span id="page-12-0"></span>**2 Základy geografickej lokalizácie**

Pre správne a korektné určenie trojdimenzionálnej polohy objektu v blízkosti povrchu Zeme je nutné pracovať s vhodne zvoleným referenčným a lokálnym súradnicovým systémom. Určenie výšky objektu nad konkrétnym terénom sa vzťahuje od modelu tvaru zemegule získaného vhodnou matematickou aproximáciou. Základné používané súradnicové systémy a modely Zeme sú vysvetlené v tejto kapitole.

## <span id="page-12-1"></span>**2.1 Základné súradnicové systémy**

Vhodný systém súradníc je neoddeliteľnou súčasťou určovania polohy objektu. Samotný objekt je zväčša reprezentovaný lokálnymi súradnicami, pričom ich počiatok je umiestnený v konkrétnom bode objektu. Uvedeným spôsobom je jeho poloha reprezentovaná počiatkom a orientácia v priestore je premietnutá v orientácií osí daných súradníc.

Počiatok súradníc môže byť volený v ťažisku, matematickom alebo geometrickom strede objektu alebo inom vyhovujúcom bode. Jednotlivé osy vychádzajúce z počiatku sú principiálne volené ako ortogonálne, tj. vzájomne pravouhlé priamky a ich orientácia je takisto volená s ohľadom na praktickosť a jednoduchosť pri používaní v následných výpočtoch. Konvenčne zaužívané smery osí často bývajú smer pohybu objektu, vertikálny smer objektu v pokoji alebo osa maximálnej citlivosti využívaného snímača, ktorý je súčasťou objektu.

Samotná poloha objektu, a teda počiatku jeho súradnicového systému, je spravidla vztiahnutá relatívne voči referenčným súradniciam, ktoré musia byť tak isto správne zvolené. Referenčné súradnice majú, rovnako ako objekt, svoj počiatok a osy. Týmto spôsobom je možné určiť polohu objektu ako relatívnu polohu počiatku súradníc tohto objektu voči počiatku referenčných súradníc. Obdobným spôsobom je možné určiť orientáciu objektu voči osám referenčných súradníc.

Ako počiatok referenčných súradníc býva podľa potreby využitia volený stred Zeme, slnečnej sústavy, prípadne iné orientačné body či už na Zemi alebo vo vesmíre. Referenčný súradnicový systém využívaný aj v tejto práci bude jeden zo základných systémov s počiatkom v strede Zeme, popísaných nižšie. Ako osi referenčných súradníc sú volené topografické smery sever, východ, vertikálne smery, osa rotácie Zeme, vektory v rovine rovníku alebo smery ulíc, prípadne ak sa jedná o interiér, steny budovy.

Osy súradníc, či už objektu alebo referenčné (konvenčne označované písmenami rímskej abecedy *x*, *y*, *z*), sú okrem horeuvedených postupov tvorené ako pravotočivý systém, tzn. pri použití pravidla pravej ruky, kde prsty ukazujú rotáciu z osy *x* do osy *y*, bude palec ukazovať smer osy *z*. Toto pravidlo je aplikovateľné kontinuálne

cez celé poradie osí a teda je rovnako odvoditeľný smer osy *x* pri rotácií *y* -> *z* a smer osy *y* pri rotácií  $z \rightarrow x$ .[\[1\]](#page-70-1)

Z uvedeného popisu je zrejmé, že úloha navigácie vyžaduje minimálne dva súradnicové systémy. Existujú úlohy, ktoré využívajú viac ako jeden súradnicový systém pre objekt alebo referenciu no táto práca sa nimi priamo zaoberať nebude.

### <span id="page-13-0"></span>**2.1.1 Geocentrický Inerciálny Súradnicový Systém (ECI)**

Súradnicový systém ECI má počiatok v ťažisku Zeme, pričom jedna osa má smer totožný s osou rotácie Zeme a ostávajúce dve sú, v rovine rotácie, orientované na určité hviezdy. Základnou charakteristikou systému ECI je jeho invariantnosť voči rotácií Zeme, čo znamená, že systém má fixnú orientáciu a nerotuje spolu so Zemou. Osa *z* je vždy orientovaná v ose rotácie Zeme a smerom ku geodetickému severnému pólu. Smer osí *x* a *y* závislý na voľbe. Jednou z možností je orientovanie osy *x* tak, aby smerovala k priesečníku roviny obežnej dráhy Zeme s rovinou rovníku. Osa *y* je potom umiestnená tak, aby doplnila pravotočivý systém. Tento spôsob definície je tiež nazývaný ako astronomické súradnice a býva často využívaný vo vedeckej sfére.[\[1\]](#page-70-1)

## <span id="page-13-1"></span>**2.1.2 Geocentrický Súradnicový Systém Fixovaný so Zemou (ECEF)**

Systém ECEF je obdobou systému ECI, pričom hlavným rozdielom je jeho nemennosť voči orientácií Zeme, je teda pevne spojený a rotuje spolu so Zemou. Umiestnenie počiatku a osy *z* je zhodné so systémom ECI. Osa *x* je fixne umiestnená smerom k priesečníku rovníku s nultým poludníkom (IRM alebo CZM). Osa *y* opäť dopĺňa pravotočivú sústavu.[\[1\]](#page-70-1)

Tento systém bude využívaný v práci ako základ orientácie a polohy lietadla nad povrchom Zeme, z dôvodu jeho značnej využiteľnosti pri určovaní relatívnej polohy objektu voči Zemi.

### <span id="page-13-2"></span>**2.1.3 Lokálny Navigačný Súradnicový Systém (ENU)**

Lokálny súradnicový systém definuje polohu samotného objektu a nebýva využívaný ako referenčný. Počiatok je volený na objekte a to ako jeho ťažisko alebo ako súčasť navigačného systému využívaného objektom. Osy bývajú, z konvencie, orientované v súlade s topografickými smermi sever, východ a vertikálny smer. Orientácia osy *z* je volená ako kolmica k referenčnému elipsoidickému modelu Zeme, pričom jej smer je možné voliť od Zeme alebo k Zemi. V závislosti na smere býva osa *z* označovaná ako U (z ang. *up*) alebo D (z ang. *down*) a jej orientácia je, s malými odchýlkami,

zhodná s vektorom gravitačnej sily. Osa *x* je označovaná ako N (z ang. *north*) a je teda smerujúca k severnému pólu. Osa *y* sa značí ako E (z ang. *east*), je orientovaná smerom na východ a dopĺňa pravotočivý systém.

V tejto práci bude pre lokálny súradnicový systém lietadla používaná konvencia *East*, *North*, *Up*.

### <span id="page-14-0"></span>**2.1.4 Súradnicový Systém Konštrukcie Objektu**

Tento systém má počiatok súradníc zhodný s lokálnym systémom, tj. spravidla ťažisko objektu. Osy sú ale spojené so samotným objektom a teda ich orientácia je zhodná z orientáciou konštrukcie lietadla. Konvencia udáva smer osy *x* ako smer pohybu lietadla dopredu a smer osy *z* je totožný s vektorom gravitačnej sily, teda ukazuje dolu. Osa *y* opäť dopĺňa pravotočivý systém, ukazujúc napravo od lietadla. Označenie osí býva často stotožnené s rotáciou lietadla okolo danej osy. Z anglickej terminológie: *roll* pre *x*, *pitch* pre *y* a *yaw* pre *z*.

Tento systém je často využívaný pri navigácií pomocou inerciálnych snímačov.[\[1\]](#page-70-1)

## <span id="page-14-1"></span>**2.2 Referenčný model Zeme**

Ďalším dôležitým aspektom geografickej lokalizácie je vytvorenie modelu Zeme ako matematickej alebo fyzikálnej aproximácie tvaru zemegule. Keďže určovanie polohy je vykonávané voči zemskému povrchu, samotný súradnicový systém nie je postačujúci a je potrebné v referenčnom systéme zvoliť vhodný model zemského povrchu. Už pri definovaní geocentrických súradnicových systémov je problematické správne určiť počiatok súradníc, ktorým má byť ťažisko zemegule. Zavedenie zjednodušeného modelu povrchu Zeme určenie počiatku značne uľahčuje, náhradou ťažiska za stred daného zjednodušeného modelu.

#### <span id="page-14-2"></span>**2.2.1 Elipsoidický Model Zemského Povrchu**

Pre určenie polohy lietadla bude v tejto práci využívaný súradnicový systém ECEF [\(2.1.2\)](#page-13-1). Ako bolo spomenuté, samotný systém by na určenie relatívnej polohy lietadla od stredu Zeme postačoval, no v tomto, ako aj v mnohých iných prípadoch je poloha lietadla relatívna voči povrchu Zeme. Z tohto dôvodu je v systémoch ECEF zavedený referenčný povrch.

Tvar zemegule je všeobecne označovaný ako sploštený sféroid (z ang. *oblate spheroid*). Zemeguľa sa teda svojím tvarom približuje k sféroidu, no jej priemer je v rovníkovej rovine väčší ako v rovine osy rotácie. Takýto popis je postačujúci pre všeobecný tvar zemegule ale neobsahuje inherentne detailnejší popis tvaru samotného terénu. Presný matematický popis povrchu Zeme, ktorý by v sebe zahŕňal tvar samotného terénu by bol podstatne komplikovanejší a náročnejší na výpočet. Preto býva povrch aproximovaný základným geometrickým tvarom umiestneným na úrovni strednej hladiny mora (MSL).

Ako základný tvar sa často udáva rotujúci sploštený elipsoid. Základné vlastnosti referenčného elipsoidu sú jeho rotačná symetria okolo osy rotácie Zeme a zrkadlová symetria podľa rovníkovej roviny. Elipsoid je definovaný dvoma polomermi, a to rovníkový polomer  $(R_0)$  a pólový polomer  $(R_P)$ .  $R_0$  udáva vzdialenosť od stredu k najvzdialenejšiemu bodu na povrchu, ktorý sa nachádza na rovníku. R<sub>P</sub> naopak určuje vzdialenosť od stredu k najbližšiemu bodu na povrchu, ktorý je na jednom z pólov. Ďalšie pojmy, ktoré charakterizujú elipsoid sú jeho excentricita (*e*) a sploštenie (*f*).

Pri popise lokálnych súradnicových systémoch je osa *z* orientovaná práve ako kolmica k definovanému elipsoidu, z čoho opäť vyplýva, že zavedenie elipsoidického modelu je nutné k určeniu polohy lietadla voči povrchu Zeme. Smer osy *z* v lokálnom súradnicovom systéme, ktorý bol pre túto prácu zvolený (*Up*) teda ukazuje von z elipsoidu.

Zmapovanie zemského povrchu za účelom presného určenia elipsoidického modelu Zeme je v modernej dobe vykonávané pomocou satelitných konštelácií, ktoré slúžia ako spoločná referencia pre každý zo zmeraných bodov na povrchu. Takýmto spôsobom sú definované globálne štandardy elipsoidického modelu Zeme. Dva najpoužívanejšie sú popísané v tejto časti.[\[1\]](#page-70-1)

#### <span id="page-15-0"></span>**2.2.2 Geoidický Model Zemského Povrchu**

Aproximácia zemského povrchu geoidom vychádza z rozloženia gravitačného potenciálu na povrchu Zeme. Potenciálna energia potrebná na prekonanie gravitačnej sily má na rôznych miestach zemského povrchu rozdielne hodnoty, no úroveň hladiny mora tvorí taký povrch, ktorý má približne rovnaký gravitačný potenciál. Geoid je teda definovaný ako aproximácia povrchu Zeme s konštantným gravitačným potenciálom, tj. ekvipotenciálna plocha. Jeho odchýlka od skutočnej hladiny mora sa približne pohybuje v rozsahu do jedného metra. Pevnina, a teda samotný terén, sa spravidla nachádza nad geoidom. Z definície geoidu vyplýva, že vektor gravitačnej sily je v každom bode Zeme kolmý ku geoidu. Keďže je geoid závislý na hodnote gravitačného poľa Zeme, jeho poloha sa môže odlišovať od polohy elipsoidu. Udávaná hodnota odchýlky, označovaná tiež ako výška geoidu, býva zväčša do 100 metrov.[\[1\]](#page-70-1)

Pre geografickú oblasť využívanú, v tejto práci, na plánovanie trajektórií a letové misie je hodnota výšky geoidu stanovená na 44,831 metrov.

#### <span id="page-16-0"></span>**2.2.3 World Geodetic System 1984 (WGS 84)**

Číslo 84 v skratke štandardu udáva rok jeho vydania, čo v tomto prípade činí rok 1984. Existujú aj staršie verzie štandardu ako napríklad WGS 60, WGS 66 a WGS 72, no keďže je dnes používaná výhradne najnovšia verzia, bude pozornosť venovaná najmä štandardu z roku 1984. Model Zeme definovaný týmto štandardom bude v práci ďalej označovaný ako model WGS 84. Počiatok súradnicového systému modelu WGS 84 je zavedený v ťažisku Zeme, tak ako pri geocentrických súradnicových systémoch. Štandard WGS 84 bol pôvodne vyvíjaný pre armádu USA organizáciou NGA (pôvodne DMA), no jeho značná využiteľnosť v navigačných systémoch ako napríklad GPS (kap. [2.4\)](#page-19-0) viedla k jeho prijatiu ako jedného z globálnych štandardov navigačných systémov. Bol pôvodne vytvorený lokalizačnými meraniami s presnosťou 1 až 2 metre a neskôr upresnený dátami získanými z GPS a ITRF. Tento štandard už v sebe zahŕňa definíciu súradnicového systému ECEF (kap. [2.1.2\)](#page-13-1), referenčného elipsoidického modelu Zeme, zemského geoidu, rozloženie gravitačného poľa Zeme a iné základné konštanty. Elipsoid je tu charakterizovaný rovníkovým polomerom (*R*0) a sploštením (*f*). Geoid definovaný štandardom WGS 84 je nazývaný EGM 08 a je udávaný ako sférická harmonická funkcia zemepisnej šírky a dĺžky.[\[1\]](#page-70-1)

#### <span id="page-16-1"></span>**2.2.4 International Terrestrial Reference Frame (ITRF)**

Tento štandard je vyvíjaný a spravovaný organizáciou IERS a je využívaný najmä vedeckou komunitou. Štandard je tvorený kombináciou viacerých lokalizačných metód ako sú satelitné a lunárne laserové merania, VLBI a GPS. Elipsoid je tu definovaný na základe systému GRS 80. V porovnaní so štandardom WGS 84 bol pôvodne presnejší no neskoršie modifikácie WGS 84 ich priblížili na efektívne rovnakú presnosť. Od štandardu ITRF sú tiež odvodené štandardy využívané európskym navigačným systémom Galileo, ruským GLONASS ako aj čínskym Beidou.[\[1\]](#page-70-1)

V tejto práci bude pre orientáciu a lokalizáciu lietadla využívaný výhradne model WGS 84.

## <span id="page-16-2"></span>**2.3 Pozícia objektu voči povrchu Zeme**

Objekt ležiaci na elipsoide (**S**) je v kartézskych súradniciach možné premietnuť ako absolútnu vzdialenosť vektoru definovaného geocentrickým súradnicovým systémom  $(x, y, z)$ .[\[1\]](#page-70-1)

$$
\mathbf{S} = \sqrt{x^2 + y^2 + z^2},\tag{2.1}
$$

Táto hodnota je tiež označovaná ako geocentrický polomer. Vyjadrenie polohy objektu môže byť taktiež vztiahnuté voči referenčnému modelu Zeme, ktorým je napríklad elipsoid alebo geoid. Keďže geoid svojou definíciou približne popisuje výšku hladiny mora je výška objektu nad geoidom je označovaná ako nadmorská výška. Skutočný terén sa spravidla nachádza vždy nad geoidom a teda aj poloha samotného terénu má svoju nadmorskú výšku, tá je v anglickej literatúre známa ako *elevation*. Vo väčšine aplikácií, najmä leteckých, je využívaná výhradne nadmorská výška, tj. nad geoidom, a je pri lokalizácii nutne definovať geoidický model Zeme. Obrázok [2.1](#page-17-0) tieto pojmy graficky zobrazuje.

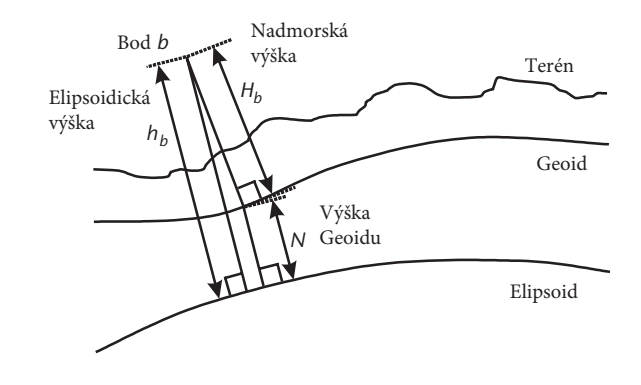

<span id="page-17-0"></span>Obr. 2.1: Výška objektu. Prevzaté z [\[1\]](#page-70-1), preložené[\[2\]](#page-70-2)

Poloha objektu je štandardne vyjadrovaná použitím troch vzájomne ortogonálnych súradníc, ktoré sú zarovnané podľa ôs použitého lokálneho súradnicového systému. Výšku objektu udáva jeho kolmá vzdialenosť od povrchu. Je možné si povšimnúť, že ak je povrch definovaný geoidom je táto výška práve nadmorská.

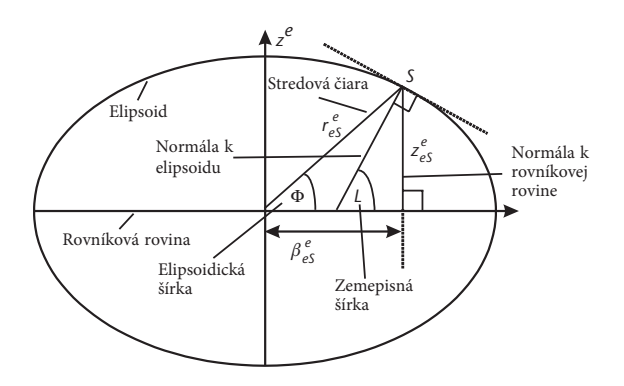

<span id="page-17-1"></span>Obr. 2.2: Zemepisná šírka. Prevzaté z [\[1\]](#page-70-1), preložené[\[2\]](#page-70-2)

Pozícia, ktorú tvorí bod priesečníku povrchu s priamkou kolmou k tomuto povrchu (*S*), spájajúcou objekt s rovníkovou rovinou, vyjadrená v geocentrickej sever-juh súradnici je definovaná ako zemepisná šírka (z ang. *geodetic latitude*). Pre účely navigácie býva vyjadrená ako uhol tvorený touto priamkou a rovníkovou rovinou (*L*). Používa sa tiež vyjadrenie vo forme uhlu, ktorý tvorí priamka spájajúca počiatok geocentrického súradnicového systému s priesečníkom (*S*) na povrchu a rovníková rovina (Φ). V tomto prípade je nazývaná ako elipsoidická šírka (z ang. *geocentric latitude*). Tieto pojmy je vidieť na obrázku [2.2.](#page-17-1)

Poslednou súradnicou definujúcou polohu je zemepisná dĺžka (z ang. *longitude*). Ako je vidieť na obrázku [2.3,](#page-18-0) je definovaná obdobným spôsobom, pričom je vyjadrovaná v geocentrickej súradnici východ-západ. Udáva sa teda ako uhol premietaný na rovníkovej rovine a je tvorený medzi rovinou poludníka (základný poludník), na ktorej sa nachádza priesečník (*S*) a rovinou nultého poludníka.

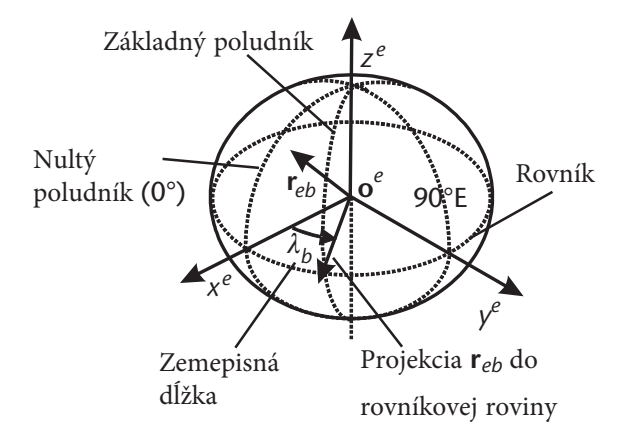

<span id="page-18-0"></span>Obr. 2.3: Zemepisná dĺžka. Prevzaté z [\[1\]](#page-70-1), preložené[\[2\]](#page-70-2)

V úlohách navigácie býva často potrebné polohu prevádzať medzi lokálnym a geocentrickým súradnicovým systémom. Pre tento účel je v práci využívaná funkcia dostupná v Matlabe *geodetic2enu*[\[3\]](#page-70-3) a jej inverzia *enu2geodetic*[\[4\]](#page-70-4). Matematicky môže byť prevod medzi lokálnym a geocentrickým súradnicovým systémom vyjadrený prevodnými maticami[\[1\]](#page-70-1)

$$
\mathbf{C}_{\mathbf{e}}^{\mathbf{n}} = \begin{bmatrix} -\sin(L_{\mathbf{b}})\cos(\lambda_{\mathbf{b}}) & -\sin(L_{\mathbf{b}})\sin(\lambda_{\mathbf{b}}) & \cos(L_{\mathbf{b}}) \\ -\sin(\lambda_{\mathbf{b}}) & \cos(\lambda_{\mathbf{b}}) & 0 \\ -\cos(L_{\mathbf{b}})\cos(\lambda_{\mathbf{b}}) & -\cos(L_{\mathbf{b}})\sin(\lambda_{\mathbf{b}}) & -\sin(L_{\mathbf{b}}) \end{bmatrix}, \qquad (2.2)
$$

$$
\mathbf{C}_{\mathbf{n}}^{\mathbf{e}} = \begin{bmatrix} -\sin(L_{\mathbf{b}})\cos(\lambda_{\mathbf{b}}) & -\sin(\lambda_{\mathbf{b}}) & -\cos(L_{\mathbf{b}})\cos(\lambda_{\mathbf{b}}) \\ -\sin(L_{\mathbf{b}})\sin(\lambda_{\mathbf{b}}) & \cos(\lambda_{\mathbf{b}}) & -\cos(L_{\mathbf{b}})\sin(\lambda_{\mathbf{b}}) \\ \cos(L_{\mathbf{b}}) & 0 & -\sin(L_{\mathbf{b}}) \end{bmatrix}, \qquad (2.3)
$$

kde  $L_{\rm b}$  je zemepisná šírka a  $\lambda_{\rm b}$  je zemepisná dĺžka.

## <span id="page-19-0"></span>**2.4 Globálny navigačný satelitný systém (GNSS)**

Globálne označenie GNSS sa používa pre navigačné systémy, ktoré poskytujú trojrozmerné informácie o aktuálnej polohe pomocou rádiových signálov z obiehajúcich satelitov. S týmto označením býva najčastejšie spájaný americký satelitný systém GPS (tiež NAVSTAR GPS), no patria sem tiež ruské (GLONASS), európske (Galileo) a čínske (BeiDou) satelitné polohovacie systémy.

Architektúra systémov GNSS sa skladá z troch primárnych segmentov, kozmického, riadiaceho a užívateľského. Samotná konštelácia satelitov tvorí kozmický segment, ktorý posiela dáta užívateľom a riadiacej jednotke. Satelity obiehajú okolo Zeme približne dva krát za deň po niekoľkých stredne vysokých obežných dráhach (MEO). Posielané dáta pozostávajú z časovej a polohovej informačnej časti, na základe ktorých je užívateľské zariadenie schopné určiť presnú polohu v konkrétnom časovom okamžiku. Polohové údaje popisujúce obežnú dráhu a polohu satelitu sa nazývajú *efemeridy*. Obrázok [2.4](#page-19-1) znázorňuje princíp určenia polohy pomocou signálov zo štyroch rôznych satelitov.

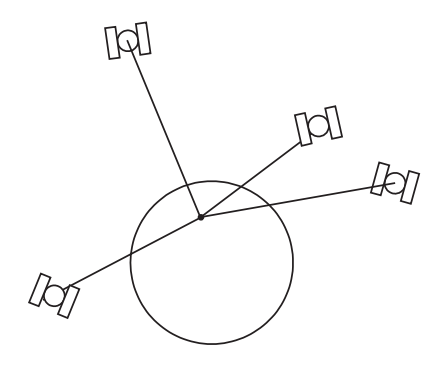

<span id="page-19-1"></span>Obr. 2.4: Určenie polohy na Zemi štyrmi satelitmi. Zdroj[\[1\]](#page-70-1)

Pre korektné spracovanie týchto údajov musia byť hodiny kozmických a riadiacich segmentov presne zosynchronizované a systém musí vykonávať korekcie chýb ako sú rozdiel medzi skutočnými a vysielanými efemeridmi, chyby prenosu signálu cez ionosféru a troposféru, relativistické efekty prejavujúce sa na obežnej dráhe a iné. Prenášané signály sú tiež náchylné blokovanie pevnými objektmi ako sú budovy, kopce alebo steny (obr. [2.5\)](#page-20-0).

Systém GPS poskytuje dve samostatné služby a to bežnú pre verejnosť a presnú polohovaciu službu určenú pre armádne účely. Systém využíva konšteláciu 24 až 36 satelitov na obežnej dráhe. Obdobným spôsobom operuje aj systém GLONASS, ktorého konštelácia pozostáva z 24 satelitov. Navigačný systém Galileo bol primárne vyvíjaný ako civilný a poskytuje viacero komerčných služieb. Jeho konštelácia obsahuje okolo 27 satelitov.

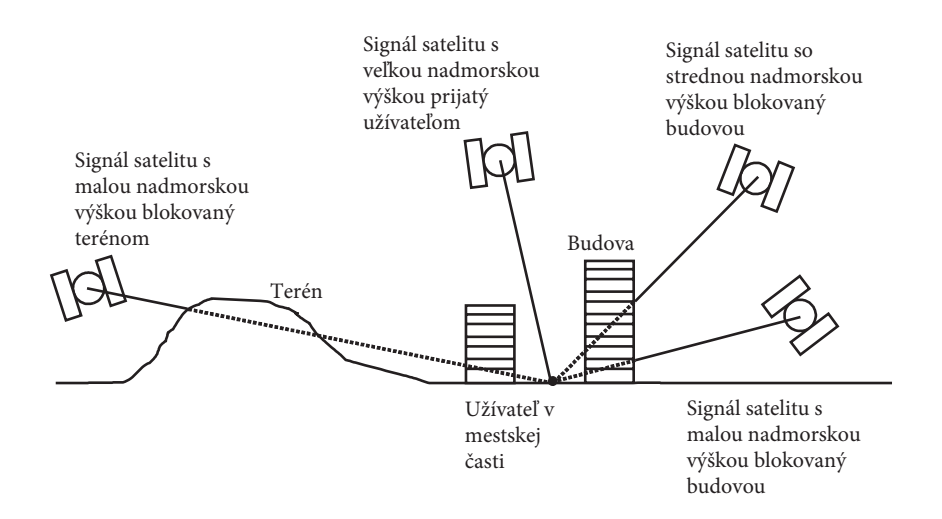

<span id="page-20-0"></span>Obr. 2.5: Blokovanie signálu zo satelitov prekážkami. Prevzaté z [\[1\]](#page-70-1), preložené[\[2\]](#page-70-2)

Presnosť určovania geografickej polohy pomocou GNSS systémov býva v jednotkách metrov až centimetrov.[\[1\]](#page-70-1)

## <span id="page-21-0"></span>**3 Prieskum oblasti a terénu**

Jedna z úloh, ktoré využívajú prostriedky geografickej lokalizácie je prieskum a mapovanie terénu v oblasti záujmu. Samotné plánovanie trasy lietadla by malo byť vykonané tak aby bola pri mapovaní čo najefektívnejšie a čo najpresnejšie pokrytá skúmaná oblasť s ohľadom na vymoženosti použitého lietadla. Jedným z využití metód mapovania terénu je fotogrametria, ktorá je v tejto kapitole popísaná podrobnejšie. Pre niektoré aplikácie je nutné udržiavať konštantnú vzdialenosť od terénu počas celej misie ako je napríklad prieskum rádioaktívnej oblasti za účelom lokalizácie zdroja žiarenia, taktiež popísaný v tejto kapitole.

## <span id="page-21-1"></span>**3.1 Plánovanie trasy**

Pri prieskume oblasti záujmu je potrebné definovať trasu, ktorú má použitý prostriedok pri činnosti sledovať a samotnú preskúmavanú oblasť, v ktorej sa trasa nachádza. Tá môže byť vymedzená geometrickým útvarom polygon, ktorý je definovaný geografickou polohou svojich štyroch vrcholov. Trasa je volená ako jednoduché čiary vypĺňajúce tento útvar. Skutočný tvar výslednej trajektórie sa môže od plánovanej mierne líšiť, vzhľadom na topografické vlastnosti terénu a schopností použitého prostriedku daným terénom efektívne prejsť. Táto práca je zameraná najmä na prostriedky typu bezpilotné lietadlo a trajektória je preň definovaná formou geografických bodov, v tejto práci ďalej nazývaných anglickým názvom *waypoint*. Body sú definované v poradí, v akom nimi bude lietadlo prelietavať a spolu vytvárajú dané čiary.

## <span id="page-21-2"></span>**3.2 Praktické aplikácie**

### <span id="page-21-3"></span>**3.2.1 Fotogrametria**

Metódy, ktoré využívajú vytvorené ortosnímky a fotografie oblasti získané vhodným spôsobom zhrňuje fotogrametria. Pomocou metód fotogrametrie je možné z fotografií určiť skutočnú pozíciu, orientáciu, tvar a veľkosť skúmaného objektu. Výsledkom fotogrametrickej analýzy môžu byť nie len digitálne fotografie ale aj kresby, čisté súradnice v jednom z definovaných geografických súradnicových systémov, geometrické modely a iné textúrované modely.[\[5\]](#page-70-5) Tento popis sa bude zameriavať výhradne na tvorbu a prácu s digitálnymi leteckými snímkami získanými CCD snímačom.

Princíp získavanie fotografií vhodných pre fotogrametrické spracovanie je načrtnutý na obrázku [3.1.](#page-22-0)

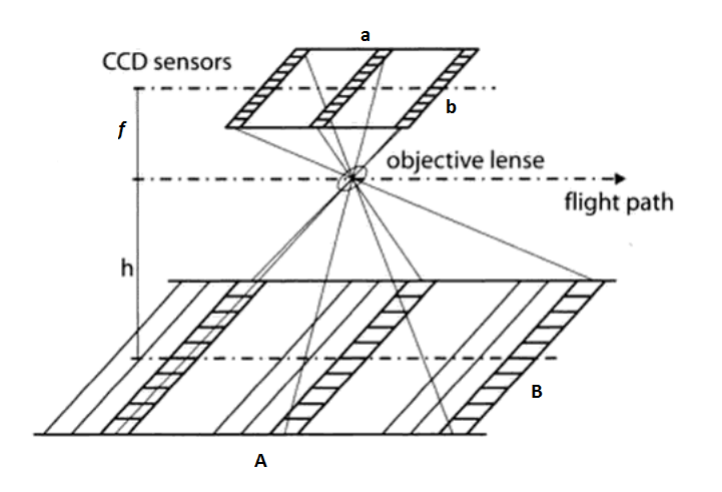

<span id="page-22-0"></span>Obr. 3.1: Princíp fotogrametrickej snímky. Prevzaté z [\[5\]](#page-70-5), upravené

<span id="page-22-1"></span>Dôležitými parametrami sú rozmery CCD snímača (vzdialenosti *a* a *b*), ohnisková vzdialenosť (*f*) a letová výška nad terénom (*h*). Zo znalostí týchto parametrov je možné podľa vzťahu[\[6\]](#page-70-6)

$$
\begin{bmatrix} a & b \end{bmatrix} \cdot \frac{h}{f} = \begin{bmatrix} A & B \end{bmatrix},\tag{3.1}
$$

určiť rozmery oblasti pokrytej fotografiou.

Ďalšími podstatnými parametrami sú pozdĺžny a priečny prekryt, ktoré udávajú aká veľká časť fotografie bude opakovaná v nasledujúcej a vedľajšej snímke. Pozdĺžny prekryt (z ang. *forward overlap* alebo *endlap*) určuje časť terénu opakujúcu sa v dvoch po sebe nasledujúcich snímkach tvorených v smere letu. Je charakterizovaný vzdialenosťou stredov týchto dvoch fotografií a závisí na dĺžke expozície snímača a horizontálnej rýchlosti lietadla. Počíta sa najmä so stranou CCD snímača rovnobežnou s trajektóriou.

Priečny prekryt (z ang. *side overlap* alebo *sidelap*) naopak udáva spoločnú oblasť fotografií nachádzajúcich sa v susedných čiarach trajektórie. Jedná sa opäť o vzdialenosť stredov týchto fotografií a závisí najmä na vzdialenosti susedných čiar trajektórie. Počíta sa so stranou snímača kolmou k trajektórii.[\[6\]](#page-70-6) Tieto pojmy sú znázornené na obrázku [3.2.](#page-23-1)

Jednou z úloh navrhovaného plánovača bude vytvorenie trajektórie ktorá zabezpečí dodržanie požadovaného priečneho prekrytu počas celého letu, a teda pre výpočty bude používaný rozmer CCD snímača kolmý k letovej trajektórii.

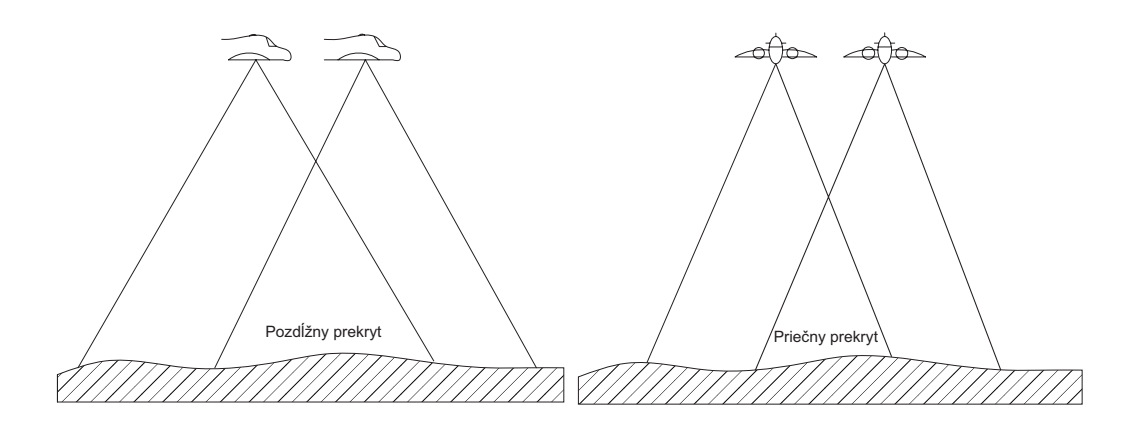

<span id="page-23-1"></span>Obr. 3.2: Pozdĺžny (vľavo) a priečny (vpravo) prekryt. Prevzaté z [\[6\]](#page-70-6), preložené[\[2\]](#page-70-2)

### <span id="page-23-0"></span>**3.2.2 Detekcia žiarenia gama**

Ďalšia aplikácia, pre ktorú je možné využiť koncepty prieskumu terénu bezpilotným lietadlom je mapovanie zdroja žiarenia gama. Tu je možné využívať ako bezpilotné lietadlá tak pozemné mobilné roboty. Pokiaľ je potrebné mapovanie vykonávať lietadlom je nutné čo najefektívnejšie dodržiavať rovnakú výšku, prípadne vzdialenosť od terénu, pričom samotná výška by mala byť dostatočne malá, rešpektujúc parametre použitého detektoru žiarenia.

V prieskume konanom Lazna et al.[\[7\]](#page-70-7) bola využívaná spolupráca pozemného mobilného robota a bezpilotného lietadla na detailné zmapovanie žiarenia gama z bodového žiariča v oblasti záujmu. Tu bol hlavným prostriedkom samotnej detekcie žiarenia pozemný robot, pričom lietadlo bolo využité najmä na určenie topografických aspektov skúmanej oblasti prostredníctvom fotogrametrie pre efektívnu navigáciu pozemného robota. Lietadlo nebolo použité pre detekciu kvôli jeho vysokej letovej výške a obmedzenej nosnosti. Samotný pozemný mobilný robot však nie je schopný zdolávať všetky prekážky, najmä oblasti prudkých stúpaní. Tu je využitie lietadla pre zefektívnenie navigácie pozemného robota prínosné, no neumožňuje to preskúmavať oblasti, ktoré sú pre robota jednoznačne neprístupné.[\[7\]](#page-70-7)

Aby mohlo byť lietadlo využité aj pre účely detekcie musí byť schopné bezpečne lietať pri nižších výškach a udržiavať, podľa možností, čo najpresnejšie konštantný odstup od terénu. Predmetom tejto práce je práve vývoj plánovača takej trajektórie pre bezpilotné lietadlo, ktorá by mu umožnila spoľahlivo kopírovať tvar terénu počas letu. Úspešnou implementáciou takéhoto plánovača by bolo lietadlu umožnené vykonávať prieskum samostatne v situáciách, kde nie je možné použiť pozemného robota.

## <span id="page-24-0"></span>**3.3 Využívané programy**

#### <span id="page-24-1"></span>**3.3.1 Quantum Geographic Information System (QGIS)**

Počas návrhu plánovača bude vo veľkej miere využívaný program QGIS (pôvodne *Quantum GIS*), ktorý poskytuje rozhranie pre prácu s objektmi, kde je vyžadovaná znalosť ich geografickej pozície.

Obdobných programov existuje viacero a ich spoločným aspektom je práca s geografickými dátami v GIS formáte. Skratka označuje Geografický Informačný Systém (z ang. *Geographical Information System*), predstavujúci akýsi štandard, ktorý v sebe podľa definície zahŕňa samotné geografické dáta, hardware a software pracujúci s týmito dátami. Softvérovou časťou je v tomto prípade program QGIS a hardvérom je PC, ktoré používa.[\[8\]](#page-70-8)

Program umožňuje pracovať s mnohonásobným počtom vrstiev geografických máp, ktoré sú tvorené ortosnímkami. Takéto snímky sú získavané ako vzdušné fotografie, pričom v ideálnom prípade sú vykonávané z vertikálnej pozície. Nežiadúce efekty ako chybný sklon lietadla a posunutie pozície objektu sú pri korektnej tvorbe fotografie potlačené. Posunutím objektu sa rozumie jav, kedy existuje rozdiel medzi skutočnou geografickou polohou a tou odčítanou z fotografie.[\[9\]](#page-70-9) Na takto vytvorenej digitálnej fotografii je vykonaná korekcia podľa vhodného výškového modelu terénu (DEM), s ktorým je následne spojená a ortogonálne zarovnaná. Korektne vytvorená ortosnímka by mala zachovávať skutočné geografické pozície objektov a celkového terénu. Presnosť s akou je možné geografické údaje z fotografie vyčítať je daná veľkosťou digitálneho pixelu snímky a presnosťou použitého výškového modelu. Pri tvorbe ortosnímky je potrebné brať do úvahy parametre používaných prostriedkov (lietadlo, fotoaparát, atď.) a požadovanú presnosť pri používaní fotografie.[\[6\]](#page-70-6) Samotná tvorba ortosnímok je predmetom fotogrametrie popisovanej ďalej, v časti [3.2.1.](#page-21-3)

Kompletné digitálne mapy zložené z ortosnímok, nazývané ortofotomapy možno z dostupných zdrojov načítať do programu a využívať pre ďalšie potrebné úkony. Keďže takéto digitálne mapy poskytujú referencie skutočných geografických pozícií je možné ich využiť pre efektívne zobrazovanie javov s určitým geografickým výskytom.[\[6\]](#page-70-6) Toto je v práci využívané pre geografickú referenciu plánovanej trajektórie.

Zobrazovanie ortofotomáp je v QGISe dosiahnuté internetovými službami WMS a WMTS. Tieto služby predstavujú štandardy vyvíjané združením OGC. Geografické údaje vo forme rastrových máp sú uložené na serveri, z ktorého ich koncový klient (QGIS) načítava v digitálnom obrázkovom formáte. Tieto obrázky sú georeferencované na základe zvoleného referenčného súradnicového systému a je možné ich cez seba premietať vo vrstvách. Pri službe WMTS sú mapy na strane serveru skomprimované do formy dlaždíc pre menšie nároky na komunikáciu.[\[10\]](#page-70-10)

Pre zobrazenie trajektórie sú využívané geometrické objekty typu polygon, čiara a bod. Tie program spracováva vo forme súborového systému *shapefile*. Systém obsahuje potrebné geografické informácie ako sú súradnice vo zvolenom geografickom štandarde. Systém s skladá z troch primárnych súborov definovaných koncovkami *.shp*, *.dbf* a *.shx*. Hlavným súborom je typ *.shp*, v ktorom sú uložené geometrické parametre objektu. Súbor *.dbf* obsahuje jeho atribúty. Posledný súbor slúži pre indexáciu a urýchlenie vyhľadávania potrebných informácií GIS programom.[\[8\]](#page-70-8) Tieto tri súbory sú využívane pri tvorbe a načítavaní objektov trajektórie navrhovaným plánovačom.

#### <span id="page-25-0"></span>**3.3.2 Universal Ground Control Service (UGCS)**

Ďalším programom využívaným pri plánovaní je UGCS. Tento program slúži ako prepojenie medzi fyzickým leteckým prostriedkom a plánovaním jeho trajektórie. Je schopný pracovať so štandardnými mapovými podkladmi ako sú ortofotomapy obdobným spôsobom ako program QGIS. Zobrazenie je však navyše rozšírené o vertikálnu komponentu a umožňuje doplnenie geografických polohových informácii o topografické aspekty terénu v danej oblasti. Je teda možné do ortosnímky premietnuť podrobný výškový model terénu a zobraziť tak kompletný priestorový pohľad na danú oblasť.

Program má v sebe integrované aj prostriedky pre plánovanie letových trajektórií pre rôzne aplikácie, pričom sú na kontrolu využité dostupné geografické informácie. Je tiež možné priamo komunikovať s leteckým prostriedkom a zobrazovať kompletné údaje o aktuálnom stave, polohe a parametroch lietadla. Program je kompatibilný so širokým spektrom dostupných bezpilotných lietadiel a naplánované trajektórie je možné nahrávať z programu priamo do pamäte lietadla.

V tejto práci bude program využitý najmä pre finálnu georeferenčnú kontrolu naplánovanej trajektórie, jej nahratie do pamäte lietadla a inicializáciu samotnej letovej misie. Proces plánovania teda v tomto programe vykonávaný nebude. Program umožňuje import súborov rôznych formátov, no pre túto prácu je prenos waypointov trajektórie medzi programom a navrhovaným plánovačom realizovaný formou tabuľkového csv súboru. O jeho vytvorenie sa stará funkcia *trj2csv\_ugcs* popisovaná v kapitole [4.4.](#page-43-0)

Aby program súbor správne interpretoval je nutné dodržať štandardný formát uvádzaný v dokumentácii k programu. Požadované stĺpce sú samotné súradnice waypúointov, tj. zemepisná šírka, dĺžka a výška. Tie sú v prvom riadku definované názvami *Latitude,Longitude,AltitudeAMSL*, pričom stĺpec výšky môže byť definovaný ako nadmorská (*AltitudeAMSL*) alebo letová (*AltitudeAGL*). Tieto súradnice sú udávané v jednotkách súradnicového systému WGS 84 (viď kap. [2.2.3\)](#page-16-0). Ďalej je možné súbor doplniť o voliteľné položky ako je napríklad horizontálna rýchlosť lietadla (*Speed*), udávaná v metroch za sekundu.[\[11\]](#page-71-0)

Tieto štyri položky budú primárne využívané pre tvorbu súboru plánovačom.

## <span id="page-26-0"></span>**3.4 Využívané letecké prostriedky**

Letecké prieskumové činnosti sú vykonávané prostriedkami všeobecne označovanými ako UAS. Toto označenie zahŕňa kompletný súbor systémov vrátane samotného bezpilotného lietadla, pozemnej ovládacej stanice a ich vzájomného komunikačného kanálu. Využívané sú lietadlá s nepohyblivými alebo rotujúcimi nosnými plochami s letovou vzdialenosťou do 10 kilometrov a výškou do 300 metrov nad terénom. Ich geografická orientácia je realizovaná pomocou inerciálnych alebo globálnych navigačných systémov (kap. [2.4\)](#page-19-0), zvyčajne ich kombináciou.[\[12\]](#page-71-1)

Lietadlo využívané pre lety v tejto práci bude komerčný *dron* poháňaný sústavou štyroch vrtuli, popisovaný v tejto kapitole.

### <span id="page-26-1"></span>**3.4.1 DJI Phantom 3 Advanced**

Na obrázku [3.3](#page-26-2) je vidieť lietadlo, používané pre praktické lety (viď. kap. [6\)](#page-59-0) spolu s jeho operátorskou stanicou, ktorá slúži na diaľkové riadenie a zabezpečuje komunikáciu s lietadlom.

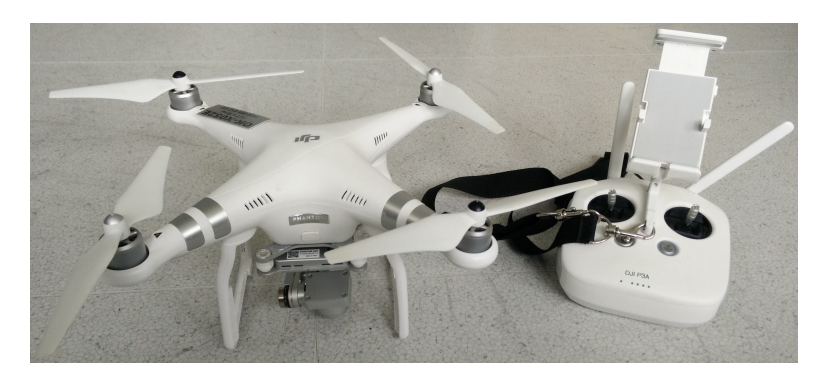

<span id="page-26-2"></span>Obr. 3.3: DJI Phantom 3 Advanced (vľavo) a jeho operátorská stanica (vpravo).

Je vidieť, že sa jedná o vrtuľový typ leteckého prostriedku malých rozmerov, populárne označovaný ako *dron* (z ang. *drone*). Je napájaný vymeniteľným Lithium-Polymerovým akumulátorom s kapacitou približne 4480 mAh, čo umožňuje maximálny dolet okolo 23 minút na jedno nabitie. Jeho geografická poloha je určovaná pomocou GPS/GLONASS satelitov (kap. [2.4\)](#page-19-0). Pre stabilizáciu výšky sú k dispozícií dva ultrazvukové a jeden optický senzor, ktoré spolu tvoria systém, výrobcom nazývaný VPS a tiež barometer. Jeho celková váha sa pohybuje okolo jedného kilogramu a ako náklad nesie vstavanú FullHD/60FPS kameru so senzorom Sony EXMOR. Operátorská stanica umožňuje výber medzi rôznymi letovými režimami v závislosti na dostupnosti lokalizačných a orientačných prostriedkov lietadla. Komunikácia medzi stanicou a lietadlom je uskutočňovaná v 2,4 GHz pásme. O svojom aktuálnom stave lietadlo tiež informuje prostredníctvom LED svetiel, umiestnených na spodnej časti. K stanici je možné pripojiť mobilné zariadenie cez dostupný USB port. Konektorom disponuje aj samotné lietadlo, čo je možné využiť pre získanie prevádzkových dát ukladaných počas letu.[\[13\]](#page-71-2)

## <span id="page-28-0"></span>**4 Plánovač trajektórie**

Táto kapitola sa venuje rozboru samotného navrhnutého plánovača. V úvodnej časti je popísaný hlavný ovládací skript, ktorý slúži ako prostredie pre užívateľa. Pomocou neho sa ovláda celý mechanizmus plánovača a zadávajú sa v ňom vstupné parametre na základe potrieb misie a samotného plánovania. Následne je kapitola rozdelená podľa primárneho určenia funkcií, pre tvorbu a modifikáciu horizontálnej alebo vertikálnej zložky trajektórie. Funkcie sú koncipované tak aby umožňovali širokú parametrizáciu, čo sa môže prejaviť väčším počtom vstupných parametrov. V závere kapitoly sú popísané doplňujúce funkcie, ktoré vykonávajú dodatočné operácie s trajektóriou a môžu byť pre plánovanie alebo užívateľa dodatočne prínosné.

Na úvod je potrebné definovať typ a charakter parametrov, ktoré budú často spomínané pri popise funkcií. Najdôležitejším parametrom používaným v priebehu plánovania je samotná trajektória (v kapitole nazývaná len, trajektória). Tá bude vždy definovaná ako matica, ktorej tri stĺpce reprezentujú zemepisnú šírku, dĺžku a nadmorskú výšku, v uvedenom poradí a riadky teda definujú jednotlivé waypointy. Trajektória môže byť zadávaná aj vo forme čiar. V tomto prípade jednotlivé body matice reprezentujú okrajové body tvoriace dané čiary. Tento parameter bude ďalej v kapitole nazývaný čiary trajektórie alebo len, čiary. Ďalším parametrom je výškový model terénu, ktorý je rovnako definovaný vo forme matice ďalej nazývaný len, model (príp. model terénu). Posledným parametrom je polygon vymedzujúci oblasť záujmu. Ten je definovaný ako matica štyroch bodov, ktoré reprezentujú vrcholy polygónu a bude ďalej nazývaný len, polygon. Všetky výpočty a parametre vzdialeností sú zadávané v základných SI jednotkách, teda v metroch

## <span id="page-28-1"></span>**4.1 Ovládací skript**

Plánovač je zložený z viacerých funkcií, ktoré sú globálne volané hlavným ovládacím skriptom. Skript je vizuálne a fyzicky rozdelený na dve časti. Prvá, graficky vymedzená, časť je určená pre samotného užívateľa a nachádza sa v samostatnom súbore pod názvom *trajcontrol\_scr\_user.m*. Slúži pre nastavenie všetkých potrebných vstupných parametrov a chovania celého plánovača. V druhom súbore (*trajcontrol\_scr.m*) sú funkčné volania a celá logika skriptu, ktorá po počiatočných nastaveniach, podľa potreby, volá príslušné funkcie určené na generáciu trajektórie.

Užívateľská časť je rozdelená na logické celky podľa charakteru parametrov. Na začiatku sa nastavujú príznaky spúšťajúce žiadané výstupy a funkcionality plánovača ako je napríklad uloženie výstupu z celého priebehu plánovania do log súboru, tvorba súborovej štruktúry typu *shapefile* použiteľnej v programe QGIS, vytvorenie csv

tabuľky s finálnou trajektóriou a zapnutie interaktívneho prístupu do vstupných a výstupných priečinkov.

Následne sa zadávajú parametre špecifikujúce spôsob, akým je trajektória vytvorená, čo zahŕňa nastavenie dynamického pokladania waypointov na základe pozdĺžnej zmeny gradientu, prepočet medzi nadmorskou a elipsoidickou výškou, nastavenie vypĺňania celého priestoru polygónu, overenie dodržania obmedzenia stúpania lietadla a voľbu hlavného algoritmu pre vertikálne kopírovanie terénu.

Ďalšie časti skriptu obsahujú parametre fotogrametrie a samotnej trajektórie, ako je letová výška nad terénom, minimálne požadované vzdialenosti medzi waypointmi alebo manuálne zadané rozmiestnenie a rozmery trajektórie v polygóne.

Po vygenerovaní trajektórie skript vykreslí grafy zobrazujúce priebeh generovania. Podľa voľby je tiež možné vykresliť graf výslednej trajektórie nad príslušným terénom v 2D profilovej forme alebo ako 3D graf. Nastavenie grafov je v skripte vizuálne oddelené a umožňuje individuálne definovať rozlíšenie vykresľovaného terénu.

Skript počas generovania priebežne informuje o svojom stave výstupmi na konzolovú obrazovku. Celý výstup je podľa potreby možné uložiť do log súboru s aktuálnym časom a dátumom. Pokiaľ nie je uvedené miesto a názov logu, a je zapnuté ukladanie logu, uloží sa do prednastaveného priečinku pod názvom vstupného polygónu mapovanej oblasti. Rovnaká logika platí aj pre nastavenie výstupného csv súboru. Taktiež je možné definovať názvy a prístupové cesty, k modelu terénu, polygónu a výstupnému shapefilu. Je nutné poznamenať, že pokiaľ je zapnutý prístup cez interaktívne okno, sú príslušné parametre ignorované.

Pokiaľ nie je žiadúce generovať celú trajektóriu od začiatku, napríklad ak bola trajektória alebo čiary vytvorené externe, je možné tieto vstupy zadať explicitne. Tie sa následne použijú v príslušnej fáze skriptu. Týmto sa ale obídu niektoré z parametrov spomínaných vyššie, ktoré budú ignorované.

Zoznam všetkých dostupných parametrov vo finálnej verzií je možne vidieť v prílohe [A.](#page-75-0)

### <span id="page-29-0"></span>**4.2 Horizontálna rovina**

Táto časť kapitoly bude venovaná funkciám upravujúcim alebo primárne pracujúcim horizontálnymi zložkami trajektórie. Tieto funkcie slúžia najmä na vytvorenie čiar, následnú tvorbu a prípravu waypointov pre ďalšie spracovanie.

#### <span id="page-30-0"></span>**4.2.1 Generátor čiar trajektórie**

#### **Funkcia trjgenhor**

Funkcia rozdeľuje oblasť záujmu čiarami trajektórie, ktoré budú predstavovať základ finálnej trasy lietadla.

Ako vstupné parametre berie polygon, vzdialenosť, ktorá má byť medzi čiarami dodržiavaná (tento parameter môže vyplývať z požiadaviek fotogrametrie) a referenčný vrchol polygónu, podľa ktorého sa čiary budú vykresľovať. Ďalším parametrom je príznak určujúci, či sa ma vypĺňať celý priestor polygónu a voliteľné parametre udávajúce počet čiar a posunutie celej trajektórie od počiatku polygónu.

Vrcholy polygónu sú vždy interpretované poradím v akom sú zadané (*A*, *B*, *C*, *D*). Na začiatku prebehne overenie vstupov a tvaru polygónu podľa očakávaných štandardov. Pri výpočtoch pracuje funkcia vždy s lokálnym súradnicovým systémom ENU. Počiatok súradníc je vždy užívateľom zvolený referenčný vrchol a opäť tu záleží na poradí nasledujúcich vrcholov. Hodnoty vertikálnej súradnice sú z hľadiska účelu funkcie zanedbateľné a pre výpočty sa využívajú výhradne horizontálne súradnice *x* a *y*.

Keďže zadaný polygon môže mať všeobecne akúkoľvek orientáciu v súradnicovom systéme je nutné ho orientovať do základnej polohy vhodnej pre výpočty. Toto je realizované rotáciou v počiatku podľa osy *z*, použitím matice rotácie [4.1,](#page-30-1) pričom je polygon vždy zarovnávaný s osou *x* ako je vidieť na obrázku [4.1.](#page-31-0) Generovanie čiar následne prebieha v smere osy *y*. Aby bolo možné tento koncept zachovať pre všetky možnosti referenčného vrcholu je nutné najprv správne poprekladať samotné body. Takto je zabezpečené, že pri výpočtoch je referenčný vrchol vždy *A* a je zachované poradie.

$$
\mathbf{R}_{z} = \begin{bmatrix} \cos(-\alpha) & -\sin(-\alpha) & 0\\ \sin(-\alpha) & \cos(-\alpha) & 0\\ 0 & 0 & 1 \end{bmatrix}, \tag{4.1}
$$

<span id="page-30-1"></span>kde

$$
\alpha = \arctan(\frac{B_{\rm y}}{B_{\rm x}}),\tag{4.2}
$$

Pokiaľ sa vrchol *B* nachádza v prvom alebo treťom kvadrante je rotácia vykonávaná v zápornom zmysle, inak v kladnom. Z tretieho a štvrtého kvadrantu by polygon po rotácií bol natočený o 180° opačne. Tento problém je však jednoducho riešiteľný dodatočnou rotáciou.

Po rotácií je polygon pripravený na generovanie čiar. Strana polygónu zarovnaná s osou *x* je ďalej chápaná ako *a* (toto je zároveň strana spájajúca počiatok a druhý vrchol v poradí), pričom strany *b* a *d* sú orientované v smere osy *y*. Čiary sú tvorené

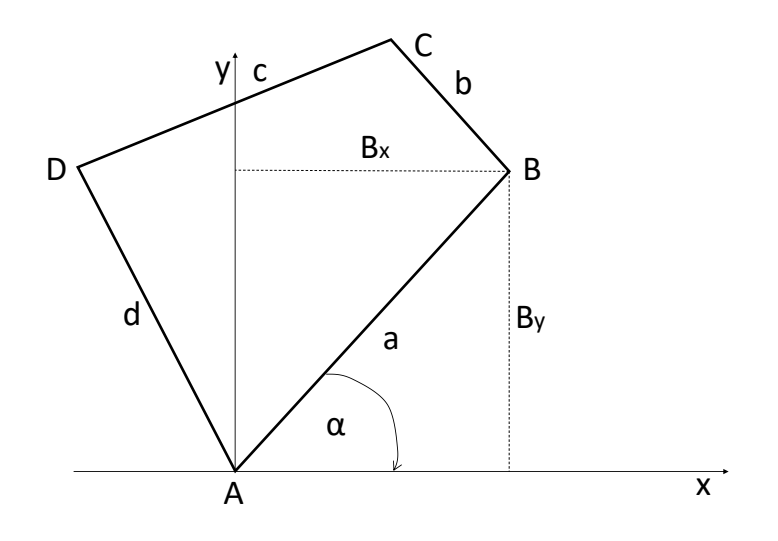

<span id="page-31-0"></span>Obr. 4.1: Rotácia polygónu.

bodmi postupne vkladanými na strany *b* a *d*. Ich poradie určuje smer samotného letu a je generované tak aby trajektória začínala v počiatku a aby boli čiary rovnobežné so stranou *a*. Pokiaľ je zadané posunutie od počiatku, je celé generovanie posunuté o zvolenú hodnotu. Keďže strany *b* a *d*, podľa ktorých budú čiary generované, nemusia byť z princípu rovnobežné s osou *y* je nutné zaviesť korekciu bodu aby bol správne umiestnený na príslušnej strane. To je jednoducho realizované posunutím bodu o korekčnú vzdialenosť *n* (rov. [4.3\)](#page-31-2), čo zobrazuje obrázok [4.2.](#page-31-1)

$$
n = y \cdot \tan(\theta) \cdot \text{sign}(y),\tag{4.3}
$$

<span id="page-31-2"></span>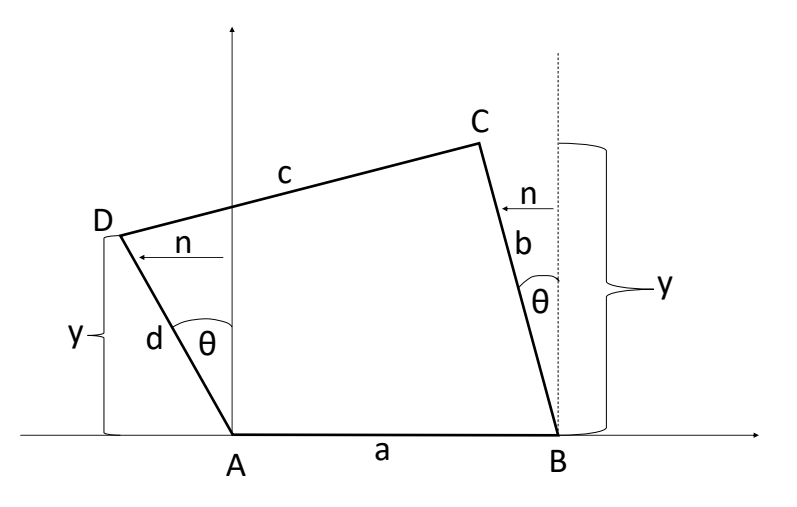

<span id="page-31-1"></span>Obr. 4.2: Korekcia k strane polygónu.

Počet čiar je odvodený od zadanej vzdialenosti a je počítaný s ohľadom rozmery

polygónu, a to konkrétne strán *b* a *d* tak, aby čiary nepresahovali mimo polygon. Pri voliteľne zadanom počte čiar a posunutia trajektórie je použitý zadaný parameter a rovnako sa overuje presah mimo polygon. Keďže body sú generované rovnobežne s osou *y* a korigované v ose *x* do správnej pozície, nie je priestor pre generovanie čiar vymedzený rozmerom samotnej strany *b* (*d*) ale veľkosťou jej priemetu do osy *y*. Ak je zvolené vypĺňanie celého polygónu je použitá dlhšia strana, inak sa počíta podľa kratšej strany.

Po stanovení a vyčíslení potrebných korekcií a obmedzení je možné pristúpiť k samotnému generovaniu bodov. Algoritmus generovania je realizovaný tak aby bol univerzálne použiteľný pre všetky možnosti vstupných podmienok. Takto spracované čiary trajektórie sú následne rotované do pôvodnej polohy polygónu a body sú transformované späť do polárneho súradnicového systému podľa referenčného modelu WGS 84. Výstupom sú teda čiary pripravené na ďalšie spracovanie.

### <span id="page-32-0"></span>**4.2.2 Generátor vzdialenosti medzi čiarami trajektórie**

#### **Funkcia trjphotogr2linedist**

Táto funkcia je pomerne jednoduchá a aplikuje princípy fotogrametrie podrobne popísané v kapitole [3.2.1.](#page-21-3) Hlavným zmyslom tejto funkcie je určenie potrebnej vzdialenosti medzi horizontálnymi čiarami pre zachovanie požadovaného priečneho prekrytu fotografií. Preto je postačujúce obmedziť sa len na stranu fotografie a CCD snímača kolmú k letovej trajektórii a nie je potrebné počítať celú plochu. Pozdĺžny prekryt tu teda uvažované nie je.

Na základe vstupných parametrov snímača, letovej výšky a požadovaného priečneho prekrytu fotografií je vypočítaná vzdialenosť medzi čiarami potrebná pre zachovanie zvoleného prekrytu. Tu je využitá zjednodušená forma rovnice [3.1,](#page-22-1) kde sú potrebné iba strany *b* a *B*.

#### <span id="page-32-1"></span>**4.2.3 Generátory bodov trajektórie**

V priebehu vývoja vznikli požiadavky na rozdielne spôsoby rozdelenia čiar na jednotlivé waypointy a dve vzniknuté funkcie sú popísané v tejto časti.

#### <span id="page-32-2"></span>**Funkcia trjcutseghor**

Táto funkcia rozdeľuje čiary na waypointy s fixne daným rozostupom. Pracuje v čisto horizontálnej rovine a ako vstup berie čiary trajektórie a požadovanú vzdialenosť medzi generovanými waypointmi.

Pri výpočtoch sa opäť pracuje s lokálnym súradnicovým systémom ENU. Vertikálna súradnica je v tejto implementácií zanedbaná. Pokiaľ je vstupný parameter čiar zadaný aj s vertikálnou zložkou algoritmus je schopný s ňou pracovať, no samotné hodnoty tejto súradnice nemajú finálnu vypovedaciu hodnotu a je nutné ich ďalej nahradiť korektnými hodnotami.

Samotná implementácia je jednoduchá a skladá sa z rozdelenia jednotlivých zložiek *x*, *y*, prípadne *z*, na lineárne úseky, kde sú následne umiestňované waypointy. Počet bodov tvoriacich tieto úseky je daný vstupným parametrom vzdialenosti a horizontálnou vzdialenosťou medzi okrajovými bodmi čiary. Vertikálna súradnica teda nemá na umiestňovanie waypointov vplyv a je len lineárne prenášaná. Funkcia môže okrem vygenerovaných waypointov vrátiť ich počet pre ďalšie spracovania.

#### **Funkcia trjcutseghorvar**

Táto funkcia je o málo zložitejšia ako predošlá verzia (kap. [4.2.3\)](#page-32-2) a vyžaduje spoluprácu s funkciami, pracujúcimi s vertikálnou zložkou, no jej samotný výstup je primárne určený pre horizontálnu rovinu, preto je v hierarchií stále zaradená do tejto časti.

Vzdialenosť medzi vygenerovanými waypointmi je tu dynamická a závisí od zmeny gradientu výšky terénu v smere trajektórie. Pre tento účel je potrebné k bodom najskôr priradiť výšky z príslušného modelu terénu. Prvým vstupným parametrom sú teda opäť trajektórie. Ako ďalšie parametre je potrebné dodať používaný model a toleranciu zmeny gradientu, za ktorou sa má waypoint vytvoriť. Je taktiež možné zadať voliteľný parameter špecifikujúci kolmú vzdialenosť od trajektórie, v ktorej sa majú tiež overovať zmeny gradientu.

Vstupné čiary sú najprv lineárne rozsekané pomocou funkcie *trjcutseghor* (kap. [4.2.3\)](#page-32-2) na implicitne dané vzdialenosti o 0,5 metrov. V ideálnom prípade by sa táto hodnota zhodovala s rozlíšením modelu, čo by znamenalo, že pre každý pixel je vytvorený jeden bod, a teda by bolo zaistené najpresnejšie možné určenie gradientu. Z hľadiska časovej náročnosti funkcie by ale výpočty s presnejšími modelmi boli zdĺhavé. Z praktického hľadiska pre účely kopírovania tvaru terénu je postačujúci zvolený rozostup bodov 0,5 metrov.

K vytvoreným bodom je následne priradená výška podľa zadaného modelu. Je tu použitá funkcia *trjmap2dem* popisovaná neskôr v kapitole [4.3.1.](#page-35-2)

Následne je stanovený vektor relatívnej vzdialenosti bodov od prvého bodu, potrebný pre výpočet gradientu pomocou funkcie *gradient*[\[14\]](#page-71-3) prístupnej v Matlabe. Po získaní príslušných hodnôt gradientu pre každý bod je cyklicky sledovaná zmena danej hodnoty a na základe stanovenej tolerancie zmeny gradientu sú zachovávané tie body, pri ktorých je tolerancia presiahnutá, pričom okrajové body definujúce čiary sú tiež zachované.

Pokiaľ je definovaný voliteľný parameter, sú v každej iterácii navyše k počiatočne

vytvoreným bodom na obidve strany kolmo k smeru trajektórie pridané ďalšie body. Ich počet je daný zadanou vzdialenosťou a fixným rozostupom 0,5 metrov. Týmto spôsobom sú vytvorené čiary kolmé k trajektórii a v smere každej tejto čiary je nezávisle kontrolovaná zmena gradientu. Pokiaľ je zistená zmena opäť väčšia ako zvolená tolerancia je príslušný bod na trajektórii zachovaný. Toto umožňuje overovať tvar terénu aj mimo samotnej trajektórie a podľa potreby tu umiestniť waypoint. Princíp je možné vidieť na obrázku [4.3,](#page-34-1) kde červenou farbou je označený aktuálny bod, zelenou body tvoriace kolmú čiaru, čiernou už umiestnené waypointy a modré sú body, ktoré budú overované v ďalších iteráciách.

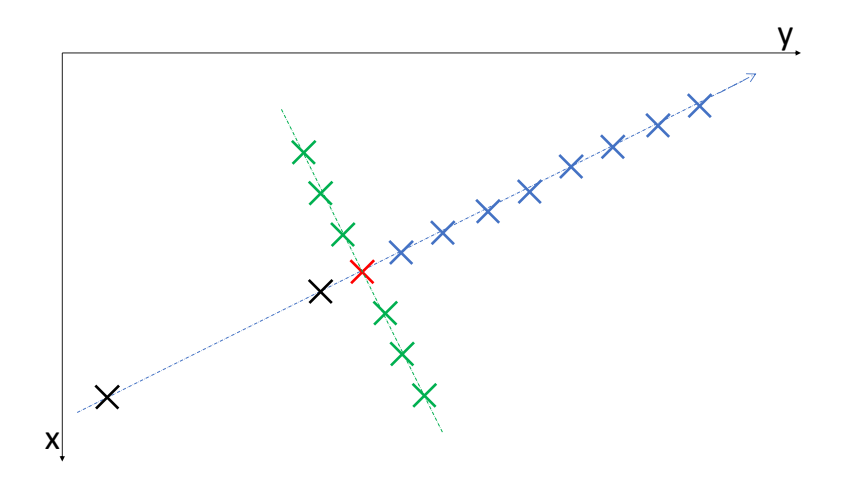

<span id="page-34-1"></span>Obr. 4.3: Detekcia tvaru terénu mimo trajektórie.

Funkcia štandardne vracia rovnaké typy výstupov ako *trjcutseghor* [\(4.2.3\)](#page-32-2), ku ktorým je navyše pridaný vektor horizontálnych vzdialeností medzi waypointom a príslušným bodom z modelu, ďalej vektor hodnôt gradientu v jednotlivých waypointoch a matica bodov z modelu terénu, ktorých výška bola priradená k umiestneným waypointom.

Vyššie popisované vstupné parametre sú chápané z hľadiska plánovača, no všeobecne je možné týmto spôsobom rozmiestniť waypointy medzi akékoľvek dva okrajové body.

#### <span id="page-34-0"></span>**4.2.4 Filter hodnôt v horizontálnej rovine**

#### **Funkcia trjfilthor**

Funkcia vykonáva jednoduché odfiltrovanie waypointov, podľa žiadanej horizontálnej vzdialenosti medzi nimi. Vstupne parametre teda trajektória a požadovaná vzdialenosť medzi waypointmi.

Jednotlivé body sú postupne kontrolované a pokiaľ je horizontálna vzdialenosť aktuálneho bodu od predošlého väčšia ako požadovaná, bod sa odstráni. Výstupom je takto upravená trajektória.

## <span id="page-35-0"></span>**4.3 Vertikálna zložka**

V tejto časti sú popísané funkcie, ktoré primárne modifikujú alebo pracujú s vertikálnou zložkou trajektórie. Sú to najmä funkcie upravujúce samotnú letovú výšku a ich vstupom môže byť trajektória s waypointmi pred-pripravenými funkciami popisovanými v kapitole [4.2.](#page-29-0) Budú tu popisované všetky funkcie a algoritmy ktoré postupne vznikali počas vývoja.

### <span id="page-35-1"></span>**4.3.1 Priradenie výšky podľa modelu terénu**

#### <span id="page-35-2"></span>**Funkcia trjmap2dem**

Táto funkcia slúži ako prepojenie medzi horizontálnym a vertikálnym aspektom plánovača a jej účelom je korektné priradenie výšky terénu príslušným waypointom na základe dostupného modelu.

Do funkcie vstupuje trajektória a model terénu. Ako voliteľný parameter je možné explicitne zadať toleranciu horizontálneho odstupu reálneho waypointu od príslušného bodu modelu, z ktorého bola výšková súradnica vzatá. Tento parameter je identický s rozlíšením modelu terénu a je použitý pre overenie správneho priradenia a presahu mimo raster modelu. Pokiaľ parameter zadaný nie je vypočíta sa pomocou funkcie *demresol*[\(4.4\)](#page-43-1).

Algoritmus funkcie spočíva v hľadaní najbližších bodov modelu terénu k jednotlivým waypointom v horizontálnej rovine, pričom je zároveň kontrolovaná tolerancia. Vyhľadávanie je vykonávané v lokálnom súradnicovom systéme ENU. Takto nájdené body sú reprezentované svojím indexom v modeli. Na základe konkrétnych určených bodov je doplňovaná vertikálna zložka waypointov a zároveň tvorená matica reprezentujúca výsek určených bodov z modelu.

Následne je vykonané overenie korektnosti priradenia. Ak je vzdialenosť priradeného bodu z modelu od bodu trajektórie väčšia ako tolerancia, je tento fakt zaznamenaný a na záver je zobrazená varovná hláška s počtom takto priradených bodov. Je zrejmé, že žiaden bod z modelu nemôže byť od waypointu vzdialený o viac ako je jeho rozlíšenie v metroch a keďže je parameter tolerancie totožný s rozlíšením, možno konštatovať, že daný waypoint pravdepodobne presahuje mimo použitý model.
Výstupmi funkcie je trajektória doplnená o výškovú súradnicu, matica bodov modelu terénu, ktorých výška bola priradená k waypointom a vektor jednotlivých vzdialeností waypointov od priradených bodov z modelu.

## **4.3.2 Algoritmus jednoduchej úpravy letovej výšky**

Prvým spôsobom dosiahnutia kopírovania terénu počas letu je jednoduchá manipulácia s vertikálnou zložkou trajektórie.

#### <span id="page-36-1"></span>**Funkcia trjoffsetver**

Funkcia dostáva ako vstup trajektóriu s priradenou výškou podľa modelu terénu a vertikálnu vzdialenosť, o ktorú sa má táto výška modifikovať.

Algoritmus je principiálne veľmi jednoduchý a pracuje len s vertikálnou súradnicou waypointov. Následne môže byť na vektor, tvorený výslednými výškovými hodnotami, aplikovaný filter (*designfilt*[\[15\]](#page-71-0)), ktorý celú trajektóriu vo vertikálnom zmysle vyhladí a odstráni prudké skoky vo výške. Keďže filter upravuje hodnoty výšok, môže spôsobiť zhoršenie kopírovania a vzdialenosť od terénu. O situáciach, v ktorých nie je možné filter aplikovať funkcia informuje prostredníctvom varovných hlásení.

Výstupom je už finálna trajektória, ktorá môže byť vykreslená v grafe a použitá pre reálny let.

### **4.3.3 Algoritmus kolmého odstupu od terénu**

V tejto časti je popisovaná prvá funkcia, ktorá pre kopírovanie terénu modifikuje nielen vertikálnu ale aj horizontálnu zložku trajektórie.

#### <span id="page-36-0"></span>**Funkcia trjnormaldistver**

Implementácia funkcie je založená na znalosti hodnoty gradientu v konkrétnych waypointoch a jej využitia pre modifikáciu polohy daného waypointu vo všetkých troch súradniciach lokálneho systému ENU. Vstupné parametre funkcie sú trajektória a požadovaný kolmý odstup od roviny terénu.

Hodnoty gradientu je potrebné vhodným spôsobom interpretovať do tvaru terénu. Z pohľadu trajektórie je odstup od terénu udržiavaný dvojdimenzionálne, kde osa *z* predstavuje skutočnú výšku a osa *x* relatívnu polohu, tj. vzdialenosť jednotlivých waypointov od prvého. V tomto zmysle je udávaný aj vstupný vektor vzdialeností potrebný pre funkciu *gradient*[\[14\]](#page-71-1), ktorá počíta hodnoty gradientu. Na obrázku [4.4](#page-37-0) je červenou vyznačený tvar terénu a modrou waypointy. Vektor **d** v tomto prípade reprezentuje požadovanú kolmú vzdialenosť od terénu a je rozložiteľný na komponenty jednotlivých súradníc (*x* a *z*). Hodnota gradientu je prevedená do uhlu  $\alpha$ , ktorý zviera vektor **d** s jeho komponentom v ose *x*.

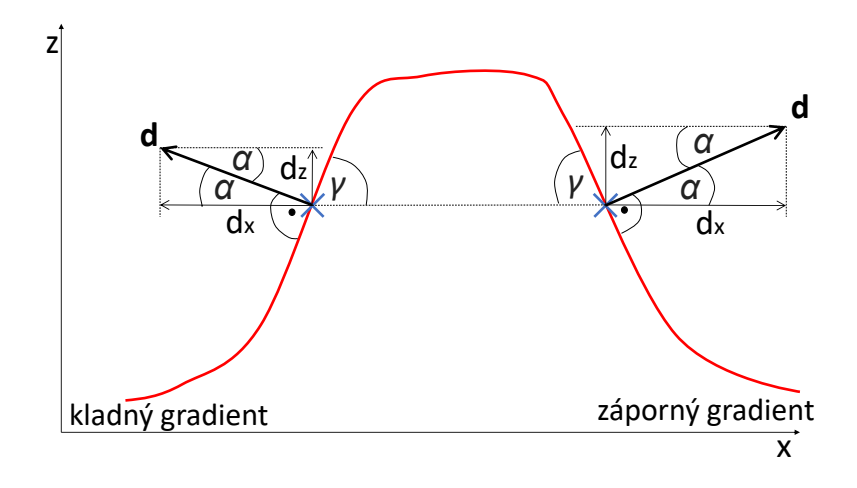

<span id="page-37-0"></span>Obr. 4.4: Vzťah medzi hodnotou gradientu a sklonom terénu.

<span id="page-37-1"></span>Nech *g* je hodnota gradientu. Z obrázku [4.4](#page-37-0) je zrejmé, že platí

$$
\alpha = \frac{\pi}{2} - \gamma,\tag{4.4}
$$

<span id="page-37-2"></span>kde

$$
\gamma = \arctan(g),\tag{4.5}
$$

Spojením rovníc [4.4](#page-37-1) a [4.5](#page-37-2) je získaný výsledný vzťah

$$
\alpha = \frac{\pi}{2} - \arctan(g),\tag{4.6}
$$

Z určeného uhlu je následne možné dopočítať hodnoty komponentov  $d_x$  a  $d_z$ . Tie sú použité k samotnej modifikácií vertikálnej ako aj horizontálnej zložky waypointu. Z tohto popisu je zrejmé, že horizontálny pohyb je vykonávaný len v smere trajektórie a neberie do úvahy prípadné kolízie s terénom po stranách.

Aplikácia vertikálnej zložky waypointu je pomerne jednoduchá. Pre aplikáciu horizontálneho posuvu je potrebné si problém vhodne rozkresliť, čo ukazuje obrázok [4.5.](#page-38-0) Tu je zakreslený pohľad zvrchu a teda sú zobrazené horizontálne osy *x* a *y*. Červenou je zvýraznený aktuálny waypoint, modrou predošlý a nasledujúci.

Modifikácia waypointov je vykonávaná cyklicky. V každej iterácií je aktuálny waypoint posunutý smerom k nasledujúcemu alebo predošlému waypointu na základe znamienka gradientu, tj. nárastu alebo poklesu výšky terénu. Pokiaľ je v danom

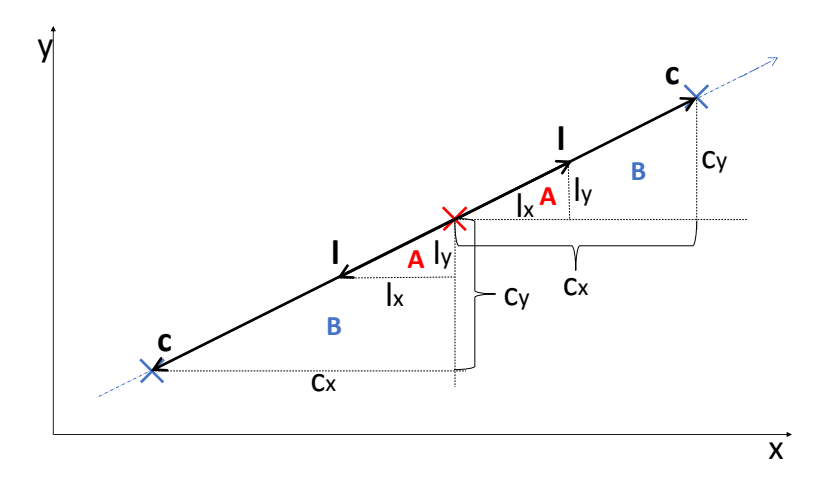

<span id="page-38-0"></span>Obr. 4.5: Horizontálny posuv waypointu.

bode hodnota kladná je potrebné bod posunúť smerom dozadu, opačne pri zápornom gradiente. Realizácia tohto posuvu vyplýva z chovania trojuholníku tvoreného aktuálnym a predošlým (nasledujúcim) bodom. Na obrázku [4.5](#page-38-0) predstavuje vektor **l** s počiatkom v waypointe hodnotu požadovaného horizontálneho posunutia, ktorý je rozložiteľný do osy *x* a *y*. Tieto komponenty spolu s vektorom **l** tvoria trojuholník, ktorý vyjadruje požadované umiestnenie waypointu. Bude označovaný písmenom *A*. Obdobným spôsobom je tvorený druhý trojuholník, označený písmenom *B*. Jeho preponu tvorí vzdialenosť medzi aktuálnym a predošlým (nasledujúcim) waypointom **c**. Vzájomná závislosť trojuholníkov *A* a *B* je taká, že jeden je vždy zmenšením toho druhého. Pri znalosti prepony trojuholníku *A* (vektor **l**) a trojuholníku *B* (vektor **c**) je možné určiť ich pomer. To zároveň udáva aj pomer zväčšenia alebo zmenšenia trojuholníku, označený písmenom *m*. Teda ak platí nasledujúca rovnosť vyplývajúca z Pythagorovej vety

$$
(m \cdot \mathbf{c})^2 = (m \cdot c_x)^2 + (m \cdot c_y)^2 = l_x^2 + l_y^2 = l^2,
$$
\n(4.7)

je možné pomocou vzťahu

$$
(m \cdot c_{x})^{2} + (m \cdot c_{y})^{2} = l_{x}^{2} + l_{y}^{2}, \qquad (4.8)
$$

určiť hodnoty komponentov *x* a *y*.

$$
\begin{bmatrix} l_{\mathbf{x}} \\ l_{\mathbf{y}} \end{bmatrix} = m \cdot \begin{bmatrix} c_{\mathbf{x}} \\ c_{\mathbf{y}} \end{bmatrix},\tag{4.9}
$$

Toto sú finálne vzdialenosti, o ktoré sa musí waypoint posunúť v horizontálnom smere.

Tu nastávajú dve možnosti implementácie. Prvá, verzia si počas iterácií neukladá modifikovanú polohu do pomocnej dočasnej premennej ale ukladá ju priamo do matice, s ktorou sa pracuje. Posunutie aktuálneho bodu smerom dozadu je teda ovplyvnené zmenenou polohou predošlého bodu v predošlej iterácií. Táto metóda by teoreticky mala viesť waypoint smerom, do ktorého sa prekážke vyhýbal ten predošlý. Takto by sa nepriamo ovplyvnil smer posunutia bodu mimo v okrajových oblastiach prechodu medzi čiarami, tj. pri stranách polygónu.

V druhej verzií sa naopak upravená poloha waypointu ukladá do nezávislej pomocnej matice a nijakým spôsobom neovplyvňuje zmenu polohy nasledujúceho. V priebehu ďalšieho vývoja a testovania bola používaná práve táto verzia funkcie, z dôvodu nežiadúcich efektov vyskytujúcich sa v predošlej.

Výstupom funkcie je finálne upravená trajektória vhodná vykreslenie v grafe a použitie v plánovanej misii.

#### **4.3.4 Algoritmus radiálneho odstupu od terénu**

Táto časť popisuje novú implementáciu, ktorá kopíruje terén a udržiava stanovený odstup waypointu od terénu vo všetkých smeroch.

#### <span id="page-39-0"></span>**Funkcia trjradialdistver**

Tento prístup vznikol modifikovaním úpravy vertikálnej zložky waypointu do celého trojrozmerného priestoru iteratívnou metódou. Vstupné parametre sú opäť samotná trajektória a požadovaný odstup od terénu. Navyše je ale potrebné dodať model terénu, s ktorým sa bude poloha waypointu porovnávať a je tiež pridaný voliteľný parameter vzájomnej vzdialenosti waypointov, na základe ktorej sú odfiltrované tie waypointy, ktoré sú k sebe bližšie ako daná vzdialenosť. Táto filtrácia je, implementačne, obdoba funkcie popisovanej v kapitole [4.2.4,](#page-34-0) no tu je priamo integrovaná do algoritmu.

Funkcia prebieha cyklicky cez všetky waypointy, podobne ako aj v predošlých popisoch. Najprv je na waypoint aplikované vertikálne posunutie podľa zadaného odstupu a okolo neho je v horizontálnej rovine vymedzená kruhová oblasť z výškového modelu terénu, ktorej polomer je opäť daný vstupným parametrom požadovaného odstupu od terénu. Následne je vypočítaná absolútna vzdialenosť waypointu od všetkých bodov v kruhovej oblasti, v celom trojrozmernom priestore. Pokiaľ je priamka, tvorená waypointom a najbližším bodom z oblasti, kratšia ako požadovaný odstup, je predĺžená tak, aby bol v tomto bode dodržaný žiadaný odstup od terénu. Následne sa vygeneruje nová kruhová oblasť okolo novej (upravenej) pozície waypointu. Pokiaľ sa znova v oblasti nájde bod, ktorý je k waypointu bližšie ako zvolený odstup je waypoint znova posunutý rovnakým spôsobom ako bolo popísané vyššie. Tento

proces je iteratívne opakovaný až dovtedy, kým nie je splnená podmienka odstupu waypointu vždy od všetkých porovnávaných bodov terénu, tj. ak sa v ktorejkoľvek iterácií cyklu nájde taká priamka, ktorá nevyhovuje podmienke, cyklus sa opakuje. Týmto spôsobom celý proces končí až vtedy keď, de facto, žiaden bod trajektórie nie je od žiadneho bodu terénu vzdialený o menej ako je požadovaný odstup.

Pre samotné posunutie waypointu je potrebné polohu opäť rozložiť, no tento krát do všetkých troch komponentov (*x*, *y*, *z*) súčasne. Všetky výpočty sú vykonávané v lokálnom súradnicovom systéme ENU. Modifikácia polohy waypointu je založená na rovnakom princípe vzájomného vzťahu trojuholníkov ako je popísané v kapitole [4.3.3](#page-36-0) na obrázku [4.5.](#page-38-0) Tento proces je rozšírený do tretej priestorovej súradnice nasledovným spôsobom.

Nech je pomer zväčšenia daný

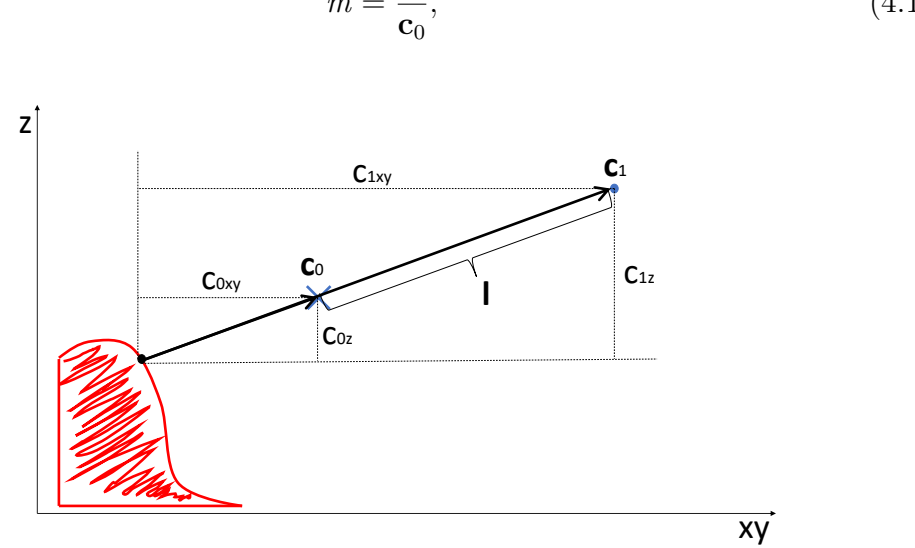

$$
m = \frac{\mathbf{c}_1}{\mathbf{c}_0},\tag{4.10}
$$

<span id="page-40-0"></span>Obr. 4.6: Posuv waypointu, pohľad z profilu.

Z obrázku [4.6](#page-40-0) je zrejmé, že pre vertikálnu zložku platí

$$
c_{1z} = m \cdot c_{0z},\tag{4.11}
$$

<span id="page-40-1"></span>Vzdialenosť **c**0xy je pomocou Pythagorovej vety jednoducho vyjadrená

$$
\mathbf{c}_{0xy} = \sqrt{c_{0x}^2 + c_{0y}^2},\tag{4.12}
$$

<span id="page-40-2"></span>a pre horizontálnu rovinu teda platí

$$
\mathbf{c}_{1xy} = m \cdot \mathbf{c}_{0xy} = m \cdot \sqrt{c_{0x}^2 + c_{0y}^2},\tag{4.13}
$$

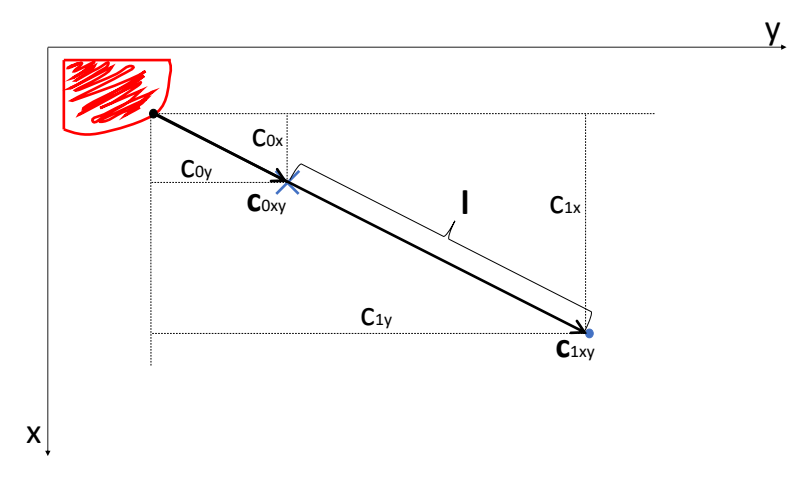

<span id="page-41-0"></span>Obr. 4.7: Posuv waypointu, pohľad zvrchu.

<span id="page-41-1"></span>Na obrázku [4.7](#page-41-0) je vidieť pohľad na horizontálnu rovinu. Pre jednotlivé zložky platí

$$
\begin{bmatrix} c_{1x} \\ c_{1y} \end{bmatrix} = \frac{\mathbf{c}_{1xy}}{\mathbf{c}_{0xy}} \cdot \begin{bmatrix} c_{0x} \\ c_{0y} \end{bmatrix}, \qquad (4.14)
$$

Dosadením [4.12](#page-40-1) a [4.13](#page-40-2) do [4.14](#page-41-1) je výsledný vzťah požadovanej vzdialenosti pre všetky zložky

$$
\begin{bmatrix} c_{1x} \\ c_{1y} \\ c_{1z} \end{bmatrix} = m \cdot \begin{bmatrix} c_{0x} \\ c_{0y} \\ c_{0z} \end{bmatrix},
$$
\n(4.15)

a finálne vzdialenosti, o ktoré sa musí waypoint posunúť sú teda

$$
\begin{bmatrix} l_{\mathbf{x}} \\ l_{\mathbf{y}} \\ l_{\mathbf{z}} \end{bmatrix} = \begin{bmatrix} c_{1\mathbf{x}} \\ c_{1\mathbf{y}} \\ c_{1\mathbf{z}} \end{bmatrix} - \begin{bmatrix} c_{0\mathbf{x}} \\ c_{0\mathbf{y}} \\ c_{0\mathbf{z}} \end{bmatrix},
$$
\n(4.16)

Pri modifikovaní vertikálnej zložky počas predlžovania priamky pri nesplnenej podmienke je waypoint vždy posúvaný smerom nahor. Týmto je zabezpečené, že nikdy nemôže nastať situácia, kedy by sa waypoint mal úmyselne približovať k terénu. Takáto situácia by však z povahy aplikácie tejto práce nastávať nemala, keďže by sa prakticky jednalo o previs terénu nad waypointom.

Tento prístup umožňuje udržiavať odstup waypointu od terénu vo všetkých smeroch, nezávisle na orientácií trajektórie. Taktiež je týmto prístupom udržiavaný guľovitý odstup od terénu eliminujúci problémy, ktoré môžu vzniknúť udržiavaním kolmej vzdialenosti.

## **4.4 Ďalšie funkcie**

Nasledujúce funkcie nevyplývajú inherentne z požiadaviek plánovača, no môžu byť prospešné a zjednodušiť prácu pre užívateľa.

#### **Funkcia shapecreate**

Táto funkcia vznikla z potreby jednoduchého a intuitívneho spôsobu generovania súborových štruktúr shapefile použiteľných napríklad v programe QGIS (kapitola [3.3.1\)](#page-24-0). Keďže bolo v priebehu vývoja potrebné jednoduchým spôsobom v QGISe overovať správnu geografickú polohu a orientáciu jednotlivých časti generovanej trajektórie, bolo vhodné nájsť spôsob ako rýchlo vyexportovať aktuálne body trajektórie do formy shapefile. V Matlabe síce existuje funkcia *shapewrite*[\[16\]](#page-71-2), ktorá tu je využitá, no jej vstupom je už vytvorená štruktúra, ktorá si vyžaduje istý formát. Navrhnutá funkcia *shapecreate* teda zjednodušuje tvorbu súborov shapefile z bodov trajektórie používaných v plánovači.

Vstupné parametre sú matica bodov, z ktorých má byť shapefile vytvorený, štandardný geometrický typ objektu, identifikačné číslo objektu v rámci shapefilu, a názov výstupného súboru.

Na základe týchto parametrov je vytvorená štruktúra v požadovanom štandardnom tvare, ktorá je ďalej vložená do funkcie *shapewrite*[\[16\]](#page-71-2).

Celkovým výstupom sú teda súbory shapefile obsahujúce či už čiary alebo waypointy vo formáte použiteľnom pre import do programu QGIS.

#### **Funkcia trjstats**

Táto funkcia je používaná najmä ovládacím skriptom pre priebežný výpis parametrov trajektórie. Jediným vstupným parametrom do funkcie je trajektória alebo čiary.

Základné štatistiky, ktoré funkcia počíta a vracia sú vektor horizontálnych vzdialeností medzi waypointmi, počet čiar trajektórie, priemerná hodnota vzdialenosti medzi waypointmi a vzdialenosti medzi čiarami trajektórie a priemerná nadmorská výška, získaná zo vstupných bodov.

#### **Funkcia trjterrfilt**

Funkcia umožňuje overiť najmenšie absolútne vzdialenosti waypointov od terénu, spôsobom podobným funkcii [4.3.4.](#page-39-0) Vstupné parametre sú trajektória a model terénu, s ktorým sa má porovnávať. Je možné zadať voliteľný parameter odstupu, pričom sa z trajektórie odstránia všetky waypointy, ktoré sú k terénu bližšie ako zadaný odstup.

Výstupmi je teda vektor obsahujúci najmenší odstup každého waypointu od terénu a priemerná hodnota odstupu trajektórie. Pri zadaní voliteľného parametru je navyše ako prvý výstup vrátená odfiltrovaná trajektória.

#### **Funkcia trj2csv\_ugcs**

Táto funkcia slúži pre finálny export naplánovanej trajektórie do formátu vhodného pre ďalšie spracovanie externým programom UGCS (kapitola [3.3.2\)](#page-25-0). Je implementovaná tak, aby umožnila kompatibilitu s programom na základe, v čase implementácie, aktuálnej verzie dokumentácie a programu [\[11\]](#page-71-3).

Požadované vstupné parametre sú trajektória, typ výšky definovanej v matici trajektórie (viď kapitola [3.3.2\)](#page-25-0) a názov výstupného csv súboru. Na základe týchto vstupných parametrov je vytvorený csv súbor formátovaný podľa požiadaviek dokumentácie. Funkcia zároveň vracia obsah takto vytvoreného súboru do parametru vo formáte cell.

Ďalšie voliteľné parametre je možné zadávať vždy ako dvojicu vstupných parametrov, pričom prvý vždy definuje názov príslušného parametru a druhý jeho textovú alebo číselnú hodnotu.

#### **Funkcia trjascentlim**

Táto funkcia slúži pre jednoduché overenie, a prípadnú korekciu, maximálneho vertikálneho uhlu počas letu, ktorý je limitovaný maximálnou rýchlosťou stúpania lietadla. Vstupné parametre teda sú trajektória, vektor obsahujúci žiadané horizontálne rýchlosti preletu cez všetky jednotlivé waypointy (pokiaľ je horizontálna rýchlosť po celý čas rovnaká, je možné zadať parameter ako jednočíselnú hodnotu) a maximálna vertikálna rýchlosť používaného lietadla.

Pomocou jednoduchej aplikácie goniometrických funkcií je vypočítaný vertikálny uhol sklonu trajektórie medzi dvoma waypointmi a maximálny uhol, pod ktorým je lietadlo schopné stúpať. Pokiaľ je sklon trajektórie väčší ako maximálny uhol stúpania lietadla je vždy príslušný nižší waypoint posunutý vo vertikálnom smere nahor tak, aby bola daná podmienka splnená.

Funkcia pomocou varovnej hlášky informuje o počte takto vykonaných korekcií vracia upravenú trajektóriu.

#### **Funkcia demresol**

Pre overenie správneho priradenia waypointu k modelu terénu (viď kapitola [4.3.1\)](#page-35-0), ako aj pre ďalšie funkcie pracujúce s modelom je potrebné poznať jeho rozlíšenie vyjadrené v metroch. Aby bola eliminovaná nutnosť zadávania tohto parametru do každej príslušnej funkcie bol vytvorený spôsob akým je možné automaticky tento

parameter vypočítať. Vstupom do tejto funkcie je model a počet bodov z modelu použitých pre výpočet. Druhý parameter teda zvyšuje presnosť, no zároveň zväčšuje celkovú dobu výpočtu.

V horizontálnej rovine je k aktuálnemu bodu nájdený najbližší (susedný) bod z modelu a táto vzdialenosť je uložená. Počet týchto operácií je daný parametrom počtu bodov. Následne je vypočítaná priemerná hodnota zo získaných vzdialeností a tá je vrátená ako rozlíšenie modelu.

## **4.5 Vyhodnocovacie prostriedky**

V záverečnej fáze vývoja bolo potrebné nájsť spôsob ako efektívne a rýchlo spracovať dáta získané z lietadla po vykonaní letu. Keďže lietadlo zaznamenáva všetky údaje nepretržite od momentu zapnutia až po vypnutie obsahujú veľké množstvo dát, ktoré je treba odfiltrovať a spracovať pre vyhodnotenie. Toto vykonáva funkcia *analyzeFlight\_DJI*, popísaná v nasledujúcej časti, spolu s jej samostatným nezávislým ovládacím skriptom *analyzeFlight\_DJI\_scr.m*.

Dáta sú po získaní z lietadla externe prevedené na formát csv, s ktorým je skript schopný ďalej pracovať. Pre analýzu je potrebná plánovaná trajektória, ktorá môže byť tak isto vo forme csv súboru, spomínané dáta z letu a výškový model pre vykreslenie terénu. Následne sú vytiahnuté polohové údaje zaznamenávané GPS prijímačom lietadla. Keďže tieto údaje môžu obsahovať niekoľko letových misií je nutné ich manuálne približne rozdeliť okrajovými bodmi.

### **4.5.1 Analyzátor letovej misie**

#### **Funkcia analyzeFlight\_DJI**

Táto funkcia slúži pre jednoduché nájdenie začiatku a konca reálnej letovej trajektórie a jej vykreslenie spolu s plánovanou. Vstupné parametre sú plánovaná trajektória, trajektória z lietadla obsahujúca vykonaný let a výškový model pre vykreslenie grafu. Funkcia okrem samotného vykreslenia vracia nájdenú reálnu trajektóriu a body terénu pre ďalšie spracovanie alebo externé vykreslenie. Voliteľnými parametrami je možné nastavovať toleranciu, s ktorou sa má nájsť počiatočný a posledný bod letovej misie, presnosť, s akou má byť vykreslený terén a režimy vykresľovania reálnej a plánovanej trajektórie.

Nájdenie počiatočného a koncového bodu reálneho letu spočíva v hľadaní najbližších bodov k začiatku a koncu plánovanej trajektórie v horizontálnej rovine, pričom je overované korektné poradie indexov. Lietadlo však môže týmito miestami prelietavať niekoľkokrát aj mimo (tj. pred a po samotnej misii) a preto samotný nájdený bod nemusí byť nutne začiatkom vykonaného letu. Preto sú body vyhľadávané s toleranciou a je pravdepodobné, že posledný bod nájdený v stanovenej tolerancii už bude začiatkom letu.

Po korektnom nájdení začiatku a konca reálnej vykonanej trajektórie je možné jednoducho v tomto rozsahu nájsť zvyšné body príslušné k plánovaným. Reálna vykonaná trajektória sa však môže od plánovanej značne vychyľovať, čo komplikuje ich synchronizáciu pri vykresľovaní profilového grafu. Jedno riešenie je vykresliť reálnu trajektóriu len z najbližších bodov nájdených k plánovanej. Tým sa však stráca prehľad o výške lietadla medzi týmito bodmi.

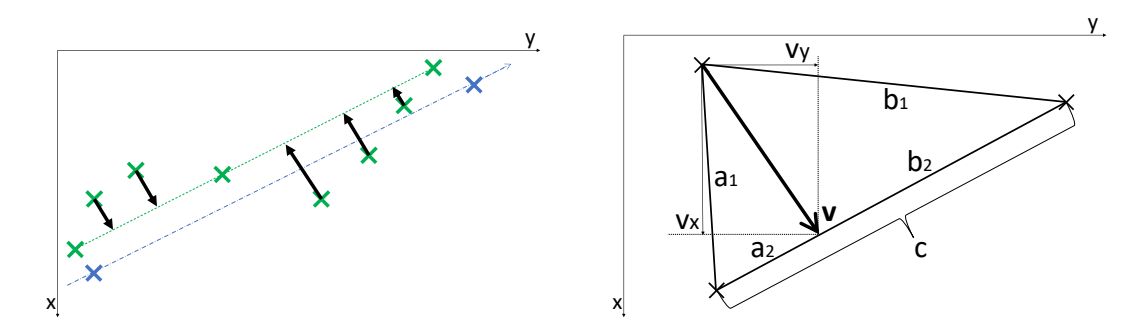

<span id="page-45-0"></span>Obr. 4.8: Horizontálny posuv bodov reálnej trajektórie.

Ďalším riešením je posunutie vyčnievajúcich bodov reálnej trajektórie, nachádzajúcich sa medzi dvoma nájdenými bodmi v horizontálnej rovine na priamku, ktorú tieto body tvoria. Toto graficky vystihuje obrázok [4.8.](#page-45-0) Princíp spočíva v jednoduchom výpočte výšky trojuholníku aplikovaním Herónoveho vzorca

$$
\mathbf{v} = 2 \cdot \frac{\sqrt{s \cdot (s - a_1) \cdot (s - b_1) \cdot (s - c)}}{c},\tag{4.17}
$$

kde

$$
s = \frac{a_1 + b_1 + c}{2},\tag{4.18}
$$

O túto vzdialenosť (**v**) sa musí bod posunúť na priamku. Bod sa však môže posúvať všeobecne v ktoromkoľvek horizontálnom smere a konkrétne hodnoty komponentov (*v*<sup>x</sup> a *v*y) nie sú známe. Aplikovaním prvej Pythagorejskej trojice a Pythagorovej vety nasledujúcim spôsobom

$$
\mathbf{v}^2 = v_x^2 + v_y^2 = (n \cdot 3)^2 + (n \cdot 4)^2 = (n \cdot 5)^2,\tag{4.19}
$$

je možné určiť ich hodnoty relatívne a pokiaľ je po posunutí bodu splnená podmienka

$$
a_2 + b_2 = c,\t\t(4.20)
$$

je toto umiestnenie správne. Týmto spôsobom je možné synchronizovať graf pokiaľ je celková reálna trajektória dlhšia ako plánovaná (tj. obchádza hrany vonkajšími oblúkmi). Pokiaľ je však kratšia, takáto synchronizácia nie je možná a ostáva vykresliť trajektóriu bez úpravy. V takomto prípade sa bude reálna trajektória v grafe javiť ako posunutá smerom k počiatku (doľava).

# <span id="page-47-1"></span>**5 Výsledky simulácií funkcií**

V tejto časti bude simuláciou overené chovanie a funkcionalita funkcií popisovaných v kapitole [4.](#page-28-0) Kapitola je opäť rozdelená do sekcií podľa popisovaných funkcií.

## **5.1 Horizontálna rovina**

Na obrázku [5.1](#page-47-0) sú, na výškovom modeli a príslušnej ortosnímke premietnuté polygóny, ktoré budú pre účely simulácií v tejto časti využité.

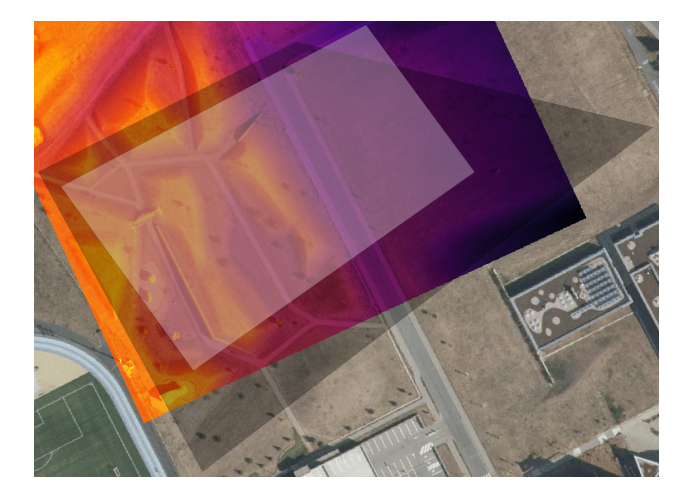

Obr. 5.1: Polygóny pre simulácie. Zdroj ortosnímky [\[17\]](#page-71-4)

### <span id="page-47-0"></span>**5.1.1 Vytváranie čiar trajektórie**

V tejto sekcií bude demonštrovaná funkcionalita vypĺňania priestoru zvolenej oblasti čiarami trajektórie. Toto vykonáva funkcia *trjgenhor* (kap. [4.2.1\)](#page-30-0). Obrázok [5.2](#page-48-0) ukazuje výsledok vyplnenia pri zadanom konštantnom rozostupe čiar 10 metrov so zapnutým (vpravo) a vypnutým (vľavo) vypĺňaním celého obsahu polygónu.

Obrázok [5.3](#page-48-1) demonštruje voľbu orientácie trajektórie podľa referenčného vrcholu polygónu.

Ďalej je možné explicitne nastaviť počet čiar a posunutie celej trajektórie v rámci polygónu. Toto zobrazuje obrázok [5.4](#page-49-0) vľavo, kde je nastavené generovanie desiatich čiar a trajektória posunutá o 70 metrov od počiatku.

Pre účely fotogrametrie je pri plánovaní trajektórie potrebné dodržiavať odstup čiar na základe žiadaného priečneho prekrytu fotografií, parametrov použitého CCD snímača a letovej výšky. Táto požiadavka je splnená použitím funkcie *trjphotogr2linedist* popisovanej v kapitole [4.2.2.](#page-32-0) Obrázok [5.4](#page-49-0) vpravo ukazuje horizontálnu

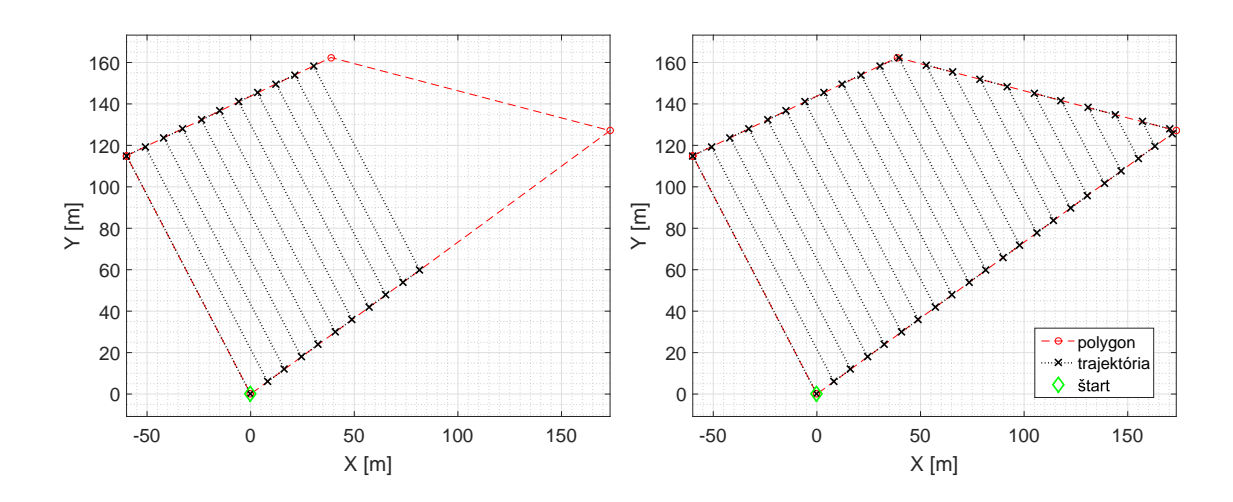

<span id="page-48-0"></span>Obr. 5.2: Vyplnenie priestoru polygónu čiarami trajektórie.

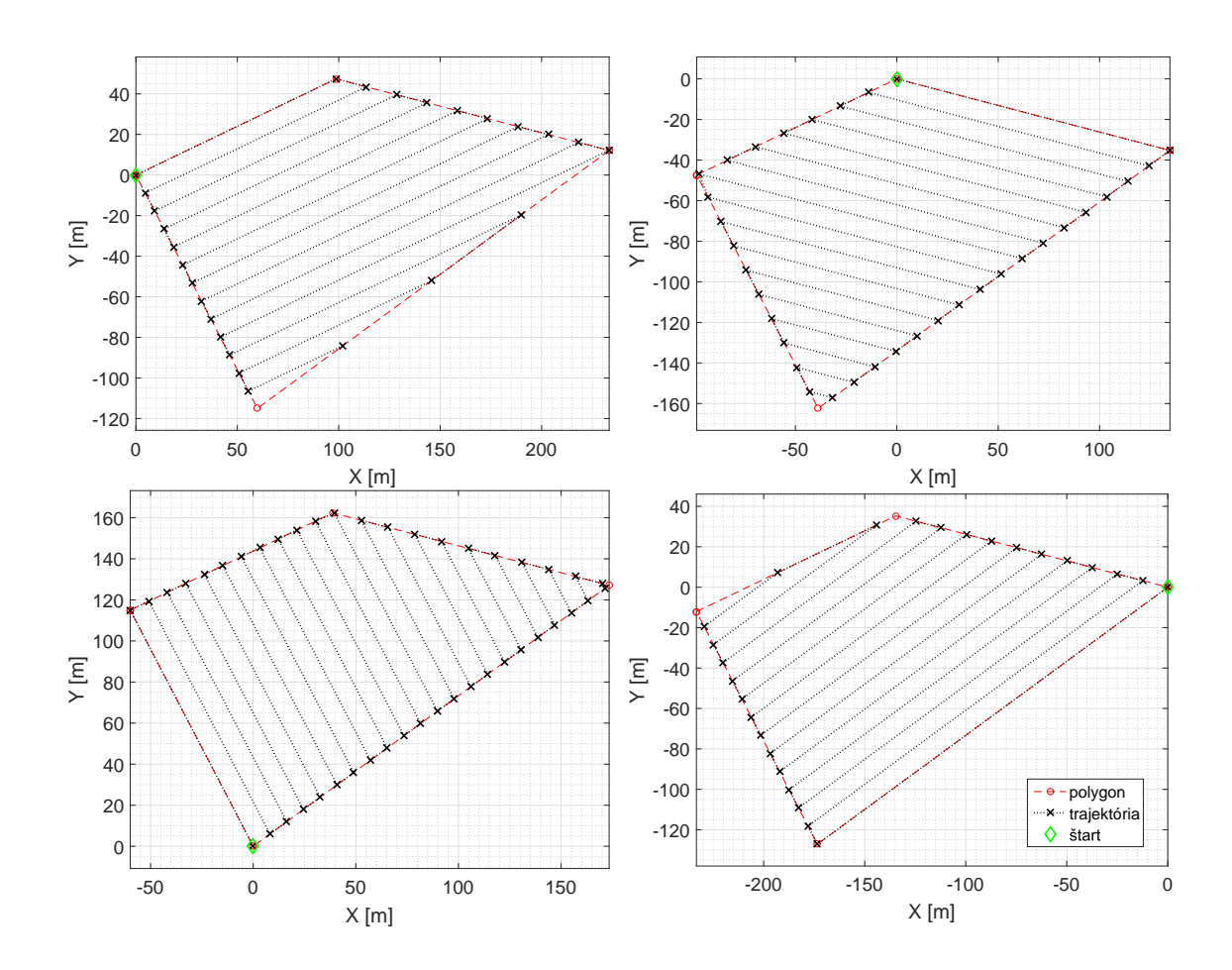

<span id="page-48-1"></span>Obr. 5.3: Voľba orientácie trajektórie.

časť trajektórie naplánovanú pre letovú výšku 50 metrov a požadovaný prekryt fotografií 80%. Je tu uvažovaný full-frame snímač s rozmermi 36x24 milimetrov a objektív s ohniskovou vzdialenosťou 15 milimetrov. Požadovaná vzdialenosť medzi čiarami je na základe týchto parametrov 24 metrov. Na obrázku [5.5](#page-49-1) je zobrazený pomer snímača a výslednej fotografie (vľavo) a priečny prekryt dvoch susedných fotografií (vpravo).

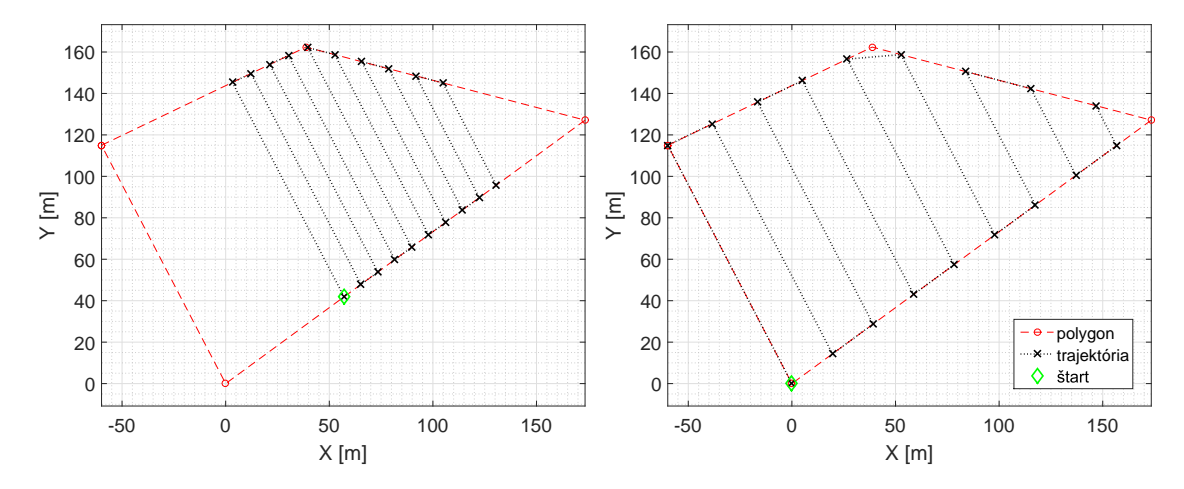

<span id="page-49-0"></span>Obr. 5.4: Posunutie trajektórie (vľavo) a vyplnenie priestoru polygónu čiarami pre fotogrametriu (vpravo).

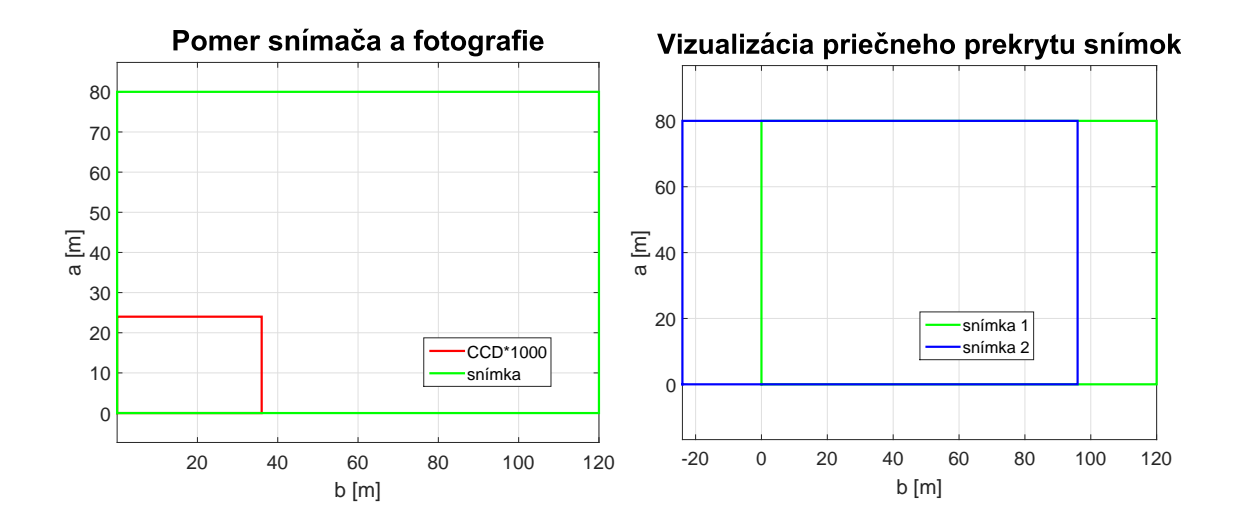

<span id="page-49-1"></span>Obr. 5.5: Pomer snímky a snímača (vľavo), priečny prekryt snímok (vpravo).

#### **5.1.2 Vytváranie bodov trajektórie**

V situáciach, kde nie je vyžadované, a z praktického hľadiska ani reálne, detailné kopírovanie reliéfu terénu, napríklad pri letoch pre fotogrametriu alebo misiách s

veľkou letovou výškou, nie je kladený dôraz na konkrétne rozmiestnenie waypointov a je možné ich jednoducho umiestniť s pevne daným rozostupom. Toto je vidieť na obrázku [5.6,](#page-50-0) kde bola použitá funkcia *trjcutseghor* (kap. [4.2.3\)](#page-32-1) s rozostupom waypointov 10 metrov. Vzdialenosť medzi čiarami je 15 metrov.

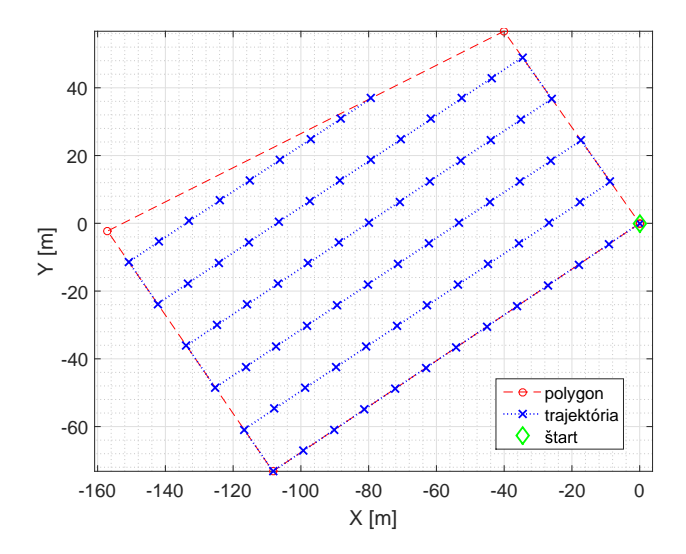

<span id="page-50-0"></span>Obr. 5.6: Vytvorenie waypointov s pevným rozostupom.

Pre prieskumové lety vyžadujúce presné kopírovanie terénu a nízku letovú výšku by takto vytvorená trajektória nemusela popisovať všetky aspekty terénu, čo je možne vidieť na obrázku [5.7](#page-51-0) vľavo. Pre zabezpečenie dostatočného pokrytia tvarov reliéfu by bolo nutné znížiť vzdialenosť medzi waypointmi, čo zároveň ale zväčší počet bodov v rovinných a tvarovo nemeniacich sa oblastiach. Pre efektívne rozmiestnenie waypointov je potrebné ich položiť na miestach, kde nastávajú zmeny výšok a naopak zredukovať na tam, kde sa výška terénu menení. Waypointy rozmiestnené pomocou funkcie *trjcutseghorvar* (kap. [4.2.3\)](#page-33-0) je vidieť na obrázku [5.7](#page-51-0) vpravo. Tolerancia relatívnej zmeny hodnoty gradientu bola nastavená na 0,15 a minimálny rozostup waypointov 1,5 metrov. Týmto bolo zabezpečené dostatočne presné umiestnenie bodov, pričom ich počet je približne rovnako veľký ako v predošlej situácii.

V tomto procese je zároveň využívaná funkcia *trjmap2dem* (kap. [4.3.1\)](#page-35-0) pre určenie výšky terénu v danom bode. Synchronizácia waypointov s výškovým modelom je zobrazená na obrázku [5.8.](#page-51-1) Vpravo je možné vidieť, že waypointy presahujúce mimo dostupný model neboli úspešne zosynchronizované, o čom funkcia informuje varovným hlásením na výstup konzoly.

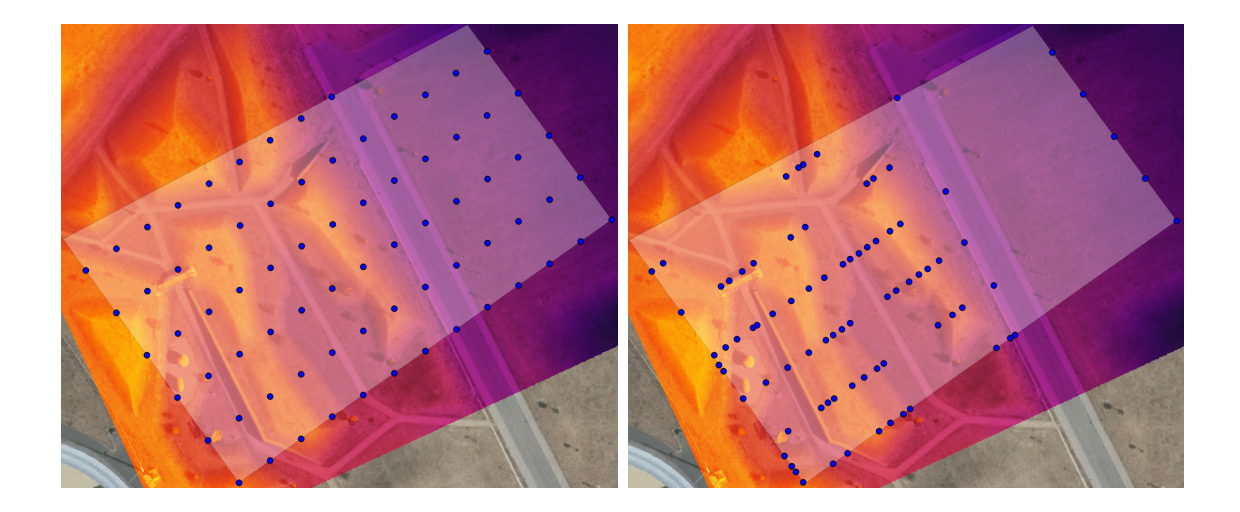

Obr. 5.7: Vytvorenie waypointov s pevným (vľavo) a dynamickým (vpravo) rozostupom. Zdroj ortosnímky [\[17\]](#page-71-4)

<span id="page-51-0"></span>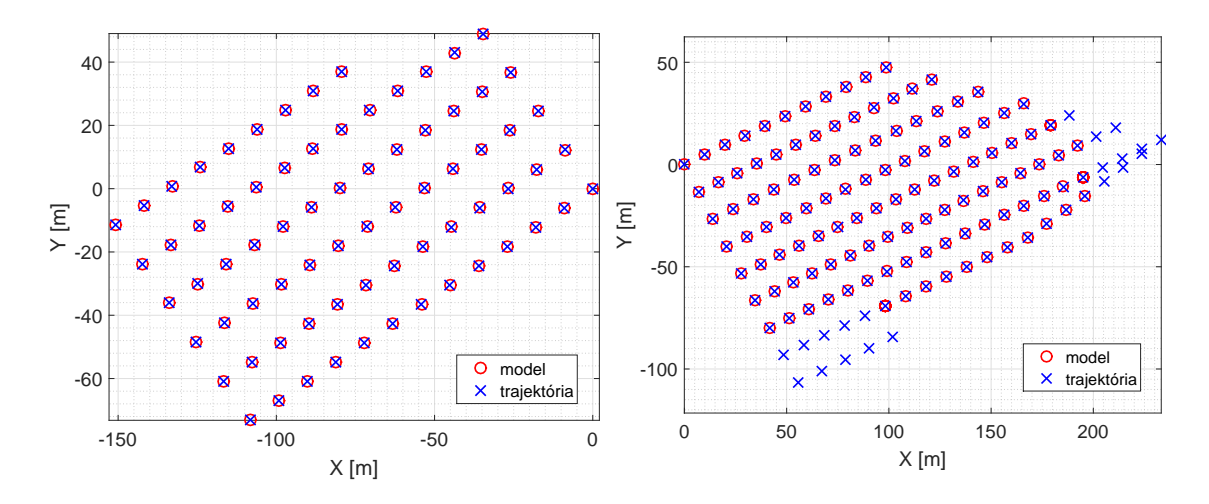

<span id="page-51-1"></span>Obr. 5.8: Synchronizácia waypointov vnútri (vľavo) a mimo (vpravo) oblasti modelu.

## **5.2 Vertikálna zložka**

Pre simulácie v tejto časti budú použité jednoduché trajektórie zobrazené na obrázku [5.9.](#page-52-0)

## <span id="page-51-2"></span>**5.2.1 Simulácia algoritmu jednoduchej úpravy letovej výšky**

Pri nastavení letovej výšky 10 metrov nad úrovňou terénu je z obrázku [5.10](#page-52-1) vidieť, že jednoduchý prístup popisovaný v kapitole [4.3.2](#page-36-1) je postačujúci pre hrubé kopírovanie miernych zmien povrchu terénu.

Pri menších letových výškach už pre zaistenie bezpečného kopírovania jemnejších tvarov a prudkých zmien výšky tento algoritmus nepostačuje. Pre zvýraznenie

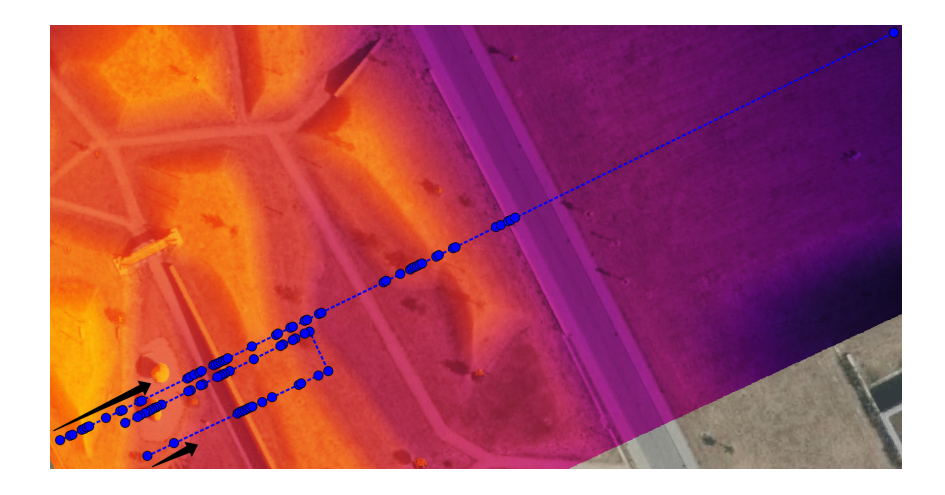

Obr. 5.9: Dvojica trajektórií pre simulácie algoritmov. Zdroj ortosnímky [\[17\]](#page-71-4)

<span id="page-52-0"></span>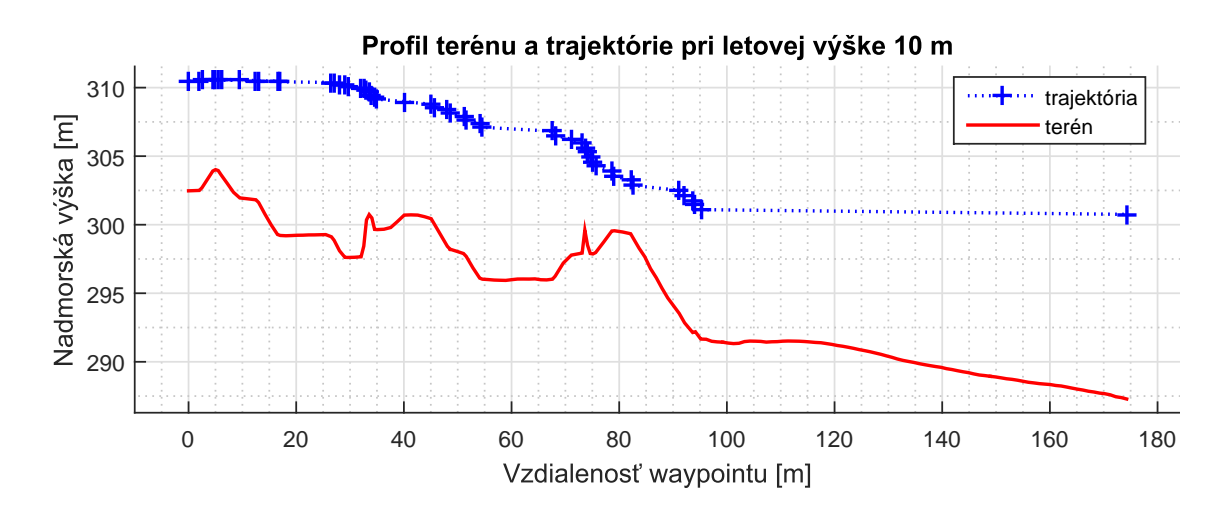

<span id="page-52-1"></span>Obr. 5.10: 10 metrov nad terénom s jednoduchým algoritmom.

chovania algoritmu v extrémnych situáciach je letová výška znížená na 2 metre nad terénom. Zároveň je vertikálny filter (*designfilt*[\[15\]](#page-71-0)), ktorý bol použitý v predošlom grafe vypnutý, keďže v tejto výške by už príliš skresľoval chovanie. Na obrázku [5.11](#page-53-0) je vidieť nežiadúce priblíženie sa trajektórie k hrane prudko stúpajúcej steny a nebezpečný prelet vo vzdialenosti približne 75 metrov. Tieto javy sú viac zrejmé z obrázku [5.12.](#page-53-1)

Je zjavné, že tento prístup nie je vhodný pre plánovanie v malých letových výškach a aplikáciach, kde je vyžadované čo najpresnejšie kopírovanie tvaru terénu.

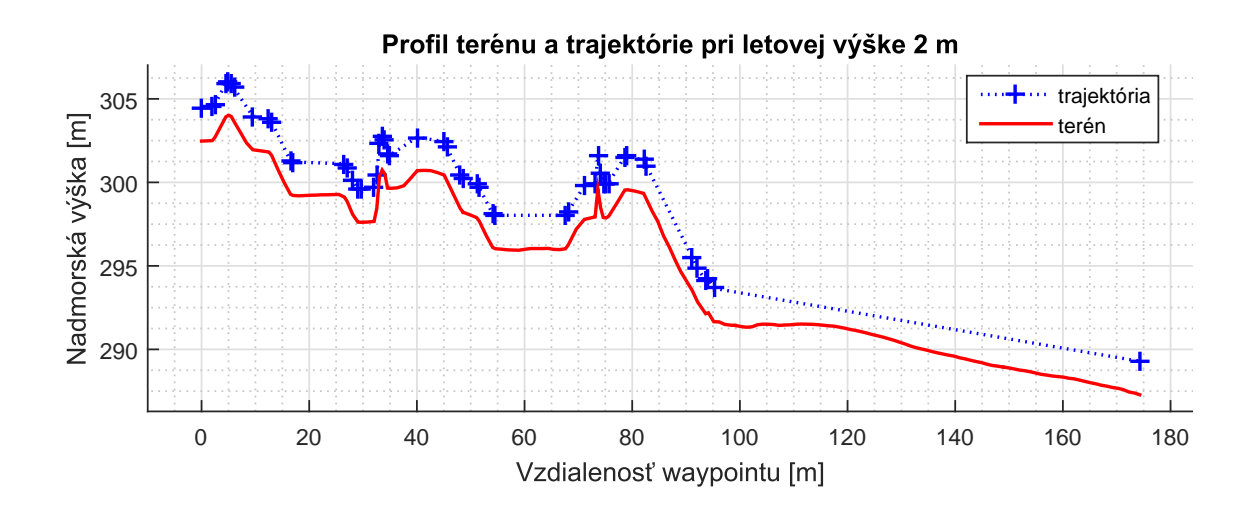

<span id="page-53-0"></span>Obr. 5.11: 2 metre nad terénom s jednoduchým algoritmom.

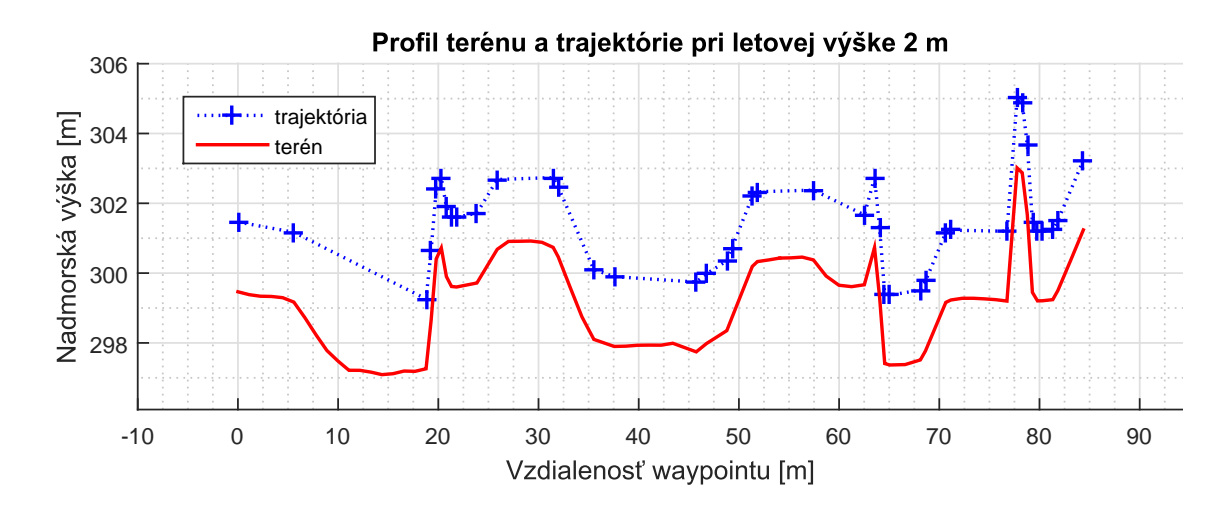

<span id="page-53-1"></span>Obr. 5.12: 2 metre nad terénom s jednoduchým algoritmom.

### <span id="page-53-2"></span>**5.2.2 Simulácia algoritmu kolmého odstupu od terénu**

Riešenie problému vyskytujúceho sa pri jednoduchom výškovom algoritme si vyžaduje nielen úpravu okamžitej výšky ale aj modifikáciu horizontálnej polohy waypointu. Prvým navrhovaným riešením je udržiavanie kolmého odstupu trajektórie od terénu ako ukazuje obrázok [5.13.](#page-54-0) Tento algoritmus je popisovaný v kapitole [4.3.3.](#page-36-0) Je tu vidieť zdanlivo väčší odstup od stúpajúcej steny a širší prelet v oblasti pred posledným klesaním.

Rovnako väčšie odstupy je vidieť aj na obrázku [5.14](#page-54-1) avšak tu sú viac viditeľné neočakávané priblíženia k terénu v úzkych údoliach.

Ukazuje sa, že problémom tohto prístupu je často samotné udržiavanie kolmého odstupu, pri ktorom vzniká nežiadúci jav prejavujúci sa najmä v spomínaných ob-

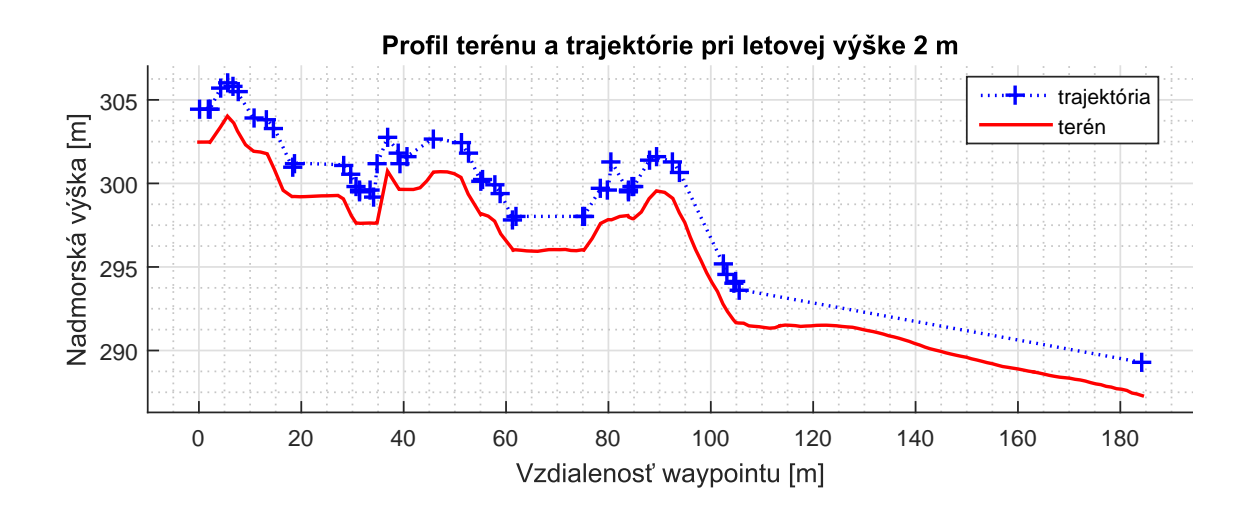

<span id="page-54-0"></span>Obr. 5.13: 2 metre nad terénom, algoritmus kolmého odstupu.

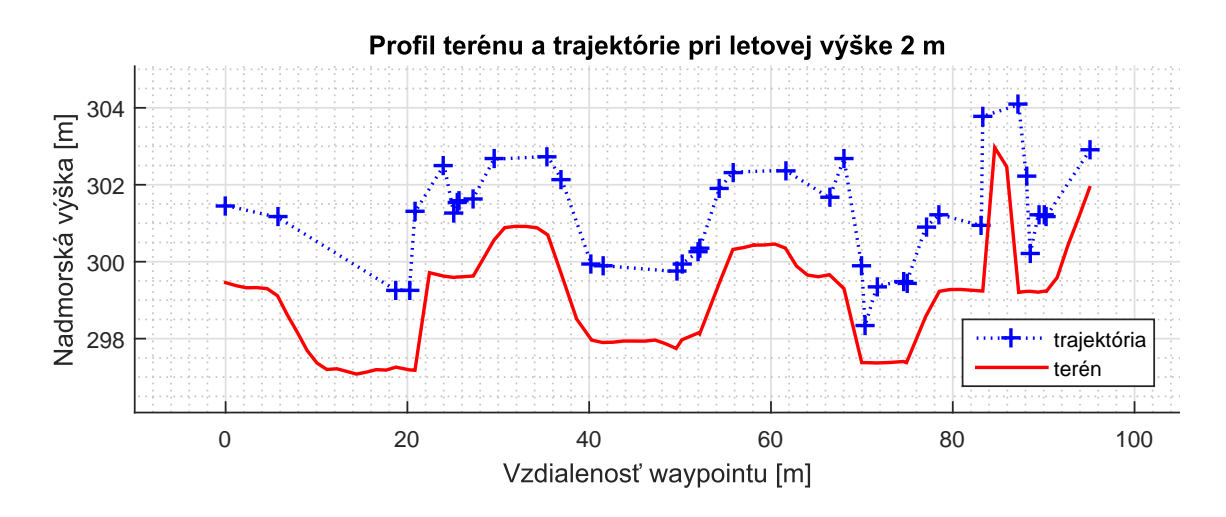

<span id="page-54-1"></span>Obr. 5.14: 2 metre nad terénom, algoritmus kolmého odstupu.

lastiach priehlbín a údolí medzi kopcami a je znásobený pri väčších požadovaných odstupoch od terénu. Je vidieť približovanie sa ku klesajúcej stene vo vzdialenosti približne 70 metrov a podobný jav na konci trasy. Tento graf však nevypovedá o úplnom dianí a je treba si ho zobraziť v trojrozmernom priestore. To je vidieť na obrázku [5.15.](#page-55-0)

Je vidieť, že tieto priblíženia sú spôsobené príliš veľkými posunmi v horizontálnej rovine, ktoré spôsobujú preskakovanie waypointov medzi sebou. Ukázalo sa, že ani prosté udržiavanie kolmého odstupu od terénu nie je plnohodnotné riešenie a je potrebné zvoliť nový prístup.

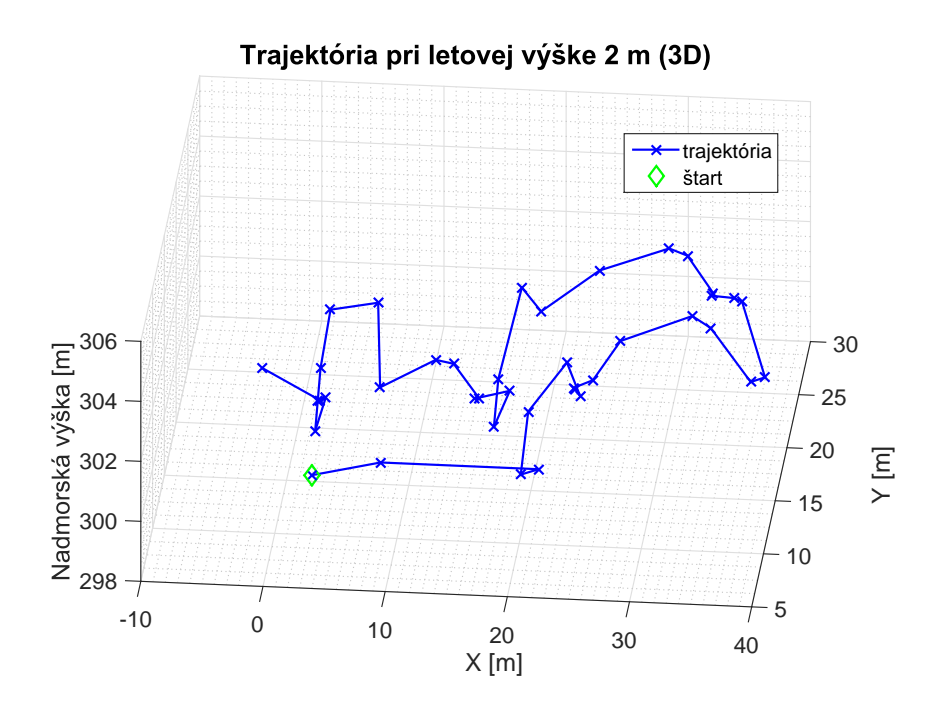

<span id="page-55-0"></span>Obr. 5.15: 2 metre nad terénom, algoritmus kolmého odstupu, 3D pohľad.

### <span id="page-55-2"></span>**5.2.3 Simulácia algoritmu radiálneho odstupu od terénu**

V tejto časti bude simulovaný posledný a finálny algoritmus kopírovania terénu, ktorý iteratívne hľadá najmenšiu vzdialenosť waypointu od terénu vo všetkých smeroch. Obrázok [5.16](#page-55-1) zobrazuje príklad korekcie polohy waypointu pri nedodržaní požadovanej vzdialenosti pri nastavenom odstupe 2 metre. Vľavo je možné vidieť kruhový výsek terénu zvrchu a vpravo profilový pohľad na posunutie.

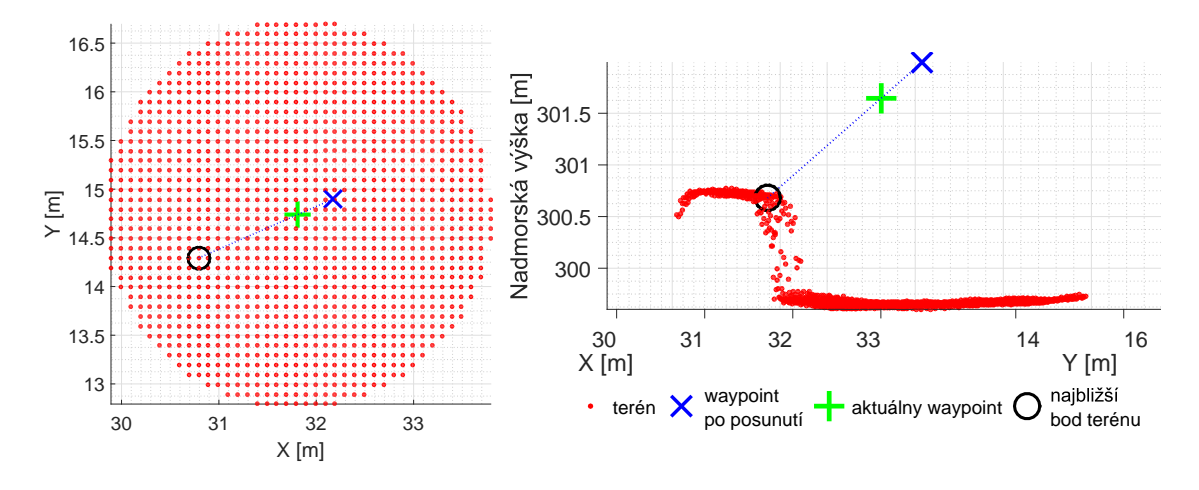

<span id="page-55-1"></span>Obr. 5.16: Posunutie waypointu zvrchu (vľavo), z profilu (vpravo).

Na obrázku [5.17](#page-56-0) je zobrazená naplánovaná trajektória pre letovú výšku opäť 2

metre. V problematických oblastiach stien a prekážok spomínaných pri predošlých riešeniach je vidieť značné zlepšenie chovania.

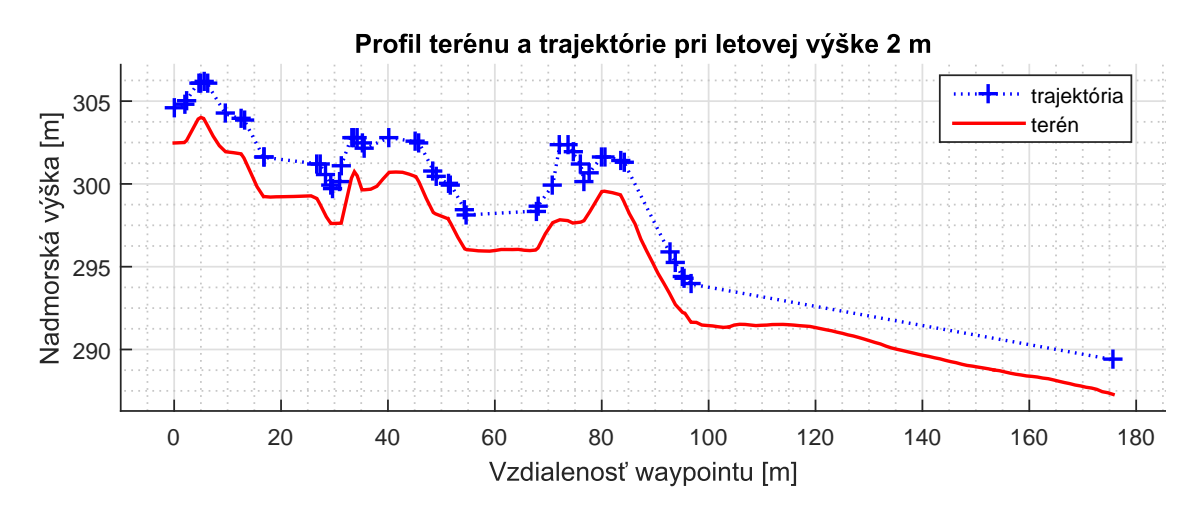

<span id="page-56-0"></span>Obr. 5.17: 2 metre nad terénom, algoritmus radiálneho odstupu.

Obrázku [5.18](#page-56-1) ukazuje druhú naplánovanú trajektóriu. Tu je opäť vidieť, že už nenastáva problém nežiadúceho približovania k terénu a je udržiavaný odstup od stúpajúcej a klesajúcej steny. Prekážka na konci trasy je taktiež preletená s požadovanou vzdialenosťou.

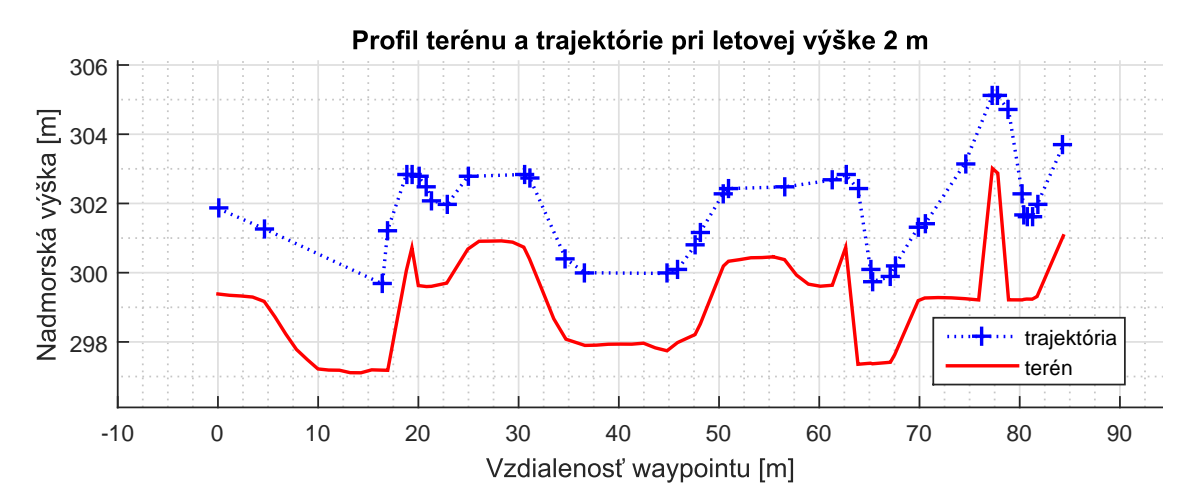

<span id="page-56-1"></span>Obr. 5.18: 2 metre nad terénom, algoritmus radiálneho odstupu.

Algoritmus je použiteľný aj pre väčšie letové výšky, ako ukazuje obrázok [5.19,](#page-57-0) kde je nastavená výška letu 10 metrov. Je vidieť, že tu sa zbytočne nezachádza do nízkych údolí a trajektória je vo vertikálnom smere relatívne vyhladená aj bez nutnosti použitia horizontálneho filtru z časti [5.2.1.](#page-51-2)

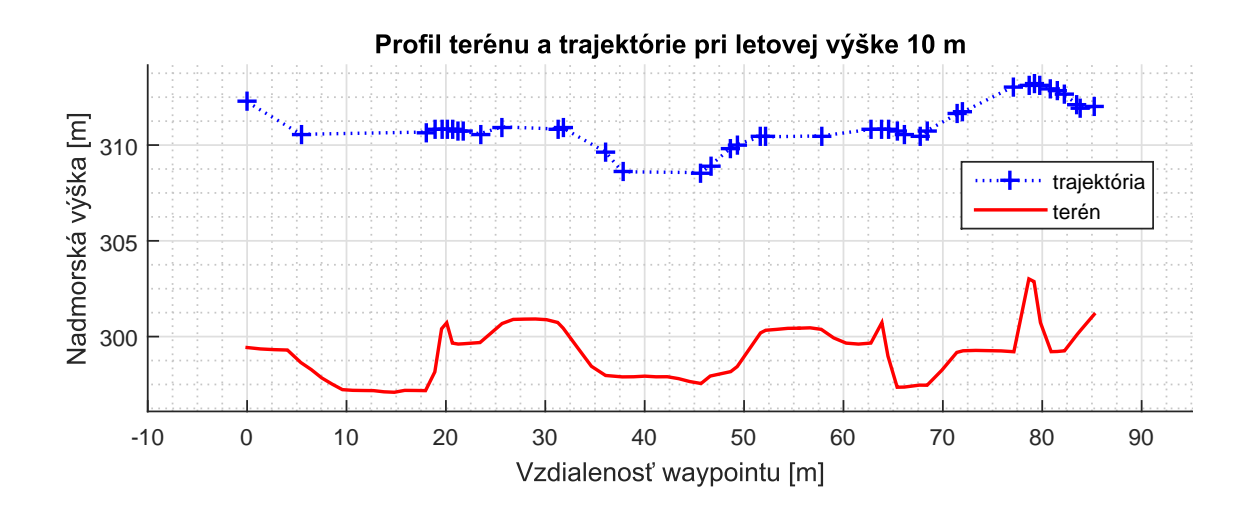

<span id="page-57-0"></span>Obr. 5.19: 10 metrov nad terénom, algoritmus radiálneho odstupu.

V oblastiach prudkých zmien gradientu majú body tendenciu sa k sebe približovať. Po odstránení nadbytočných waypointov zadaním minimálnej vzdialenosti 1 meter medzi bodmi je zachovaná kvalita kopírovania s viditeľne menšou hustotou waypointov. Tieto trajektórie sú zobrazené na obrázkoch [5.21](#page-58-0) a [5.20.](#page-57-1)

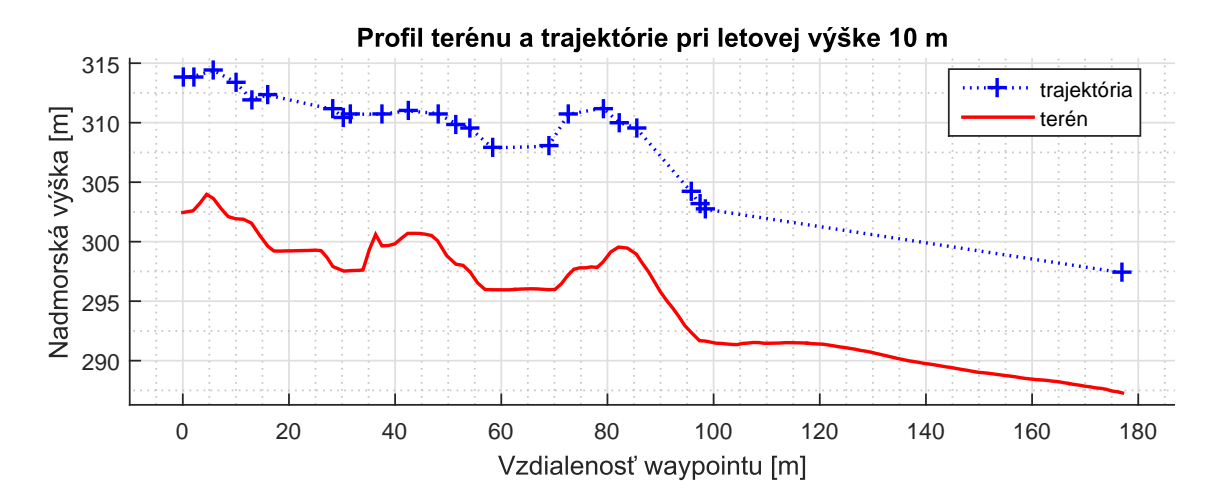

<span id="page-57-1"></span>Obr. 5.20: 10 metrov nad terénom s redukovanou hustotou waypointov.

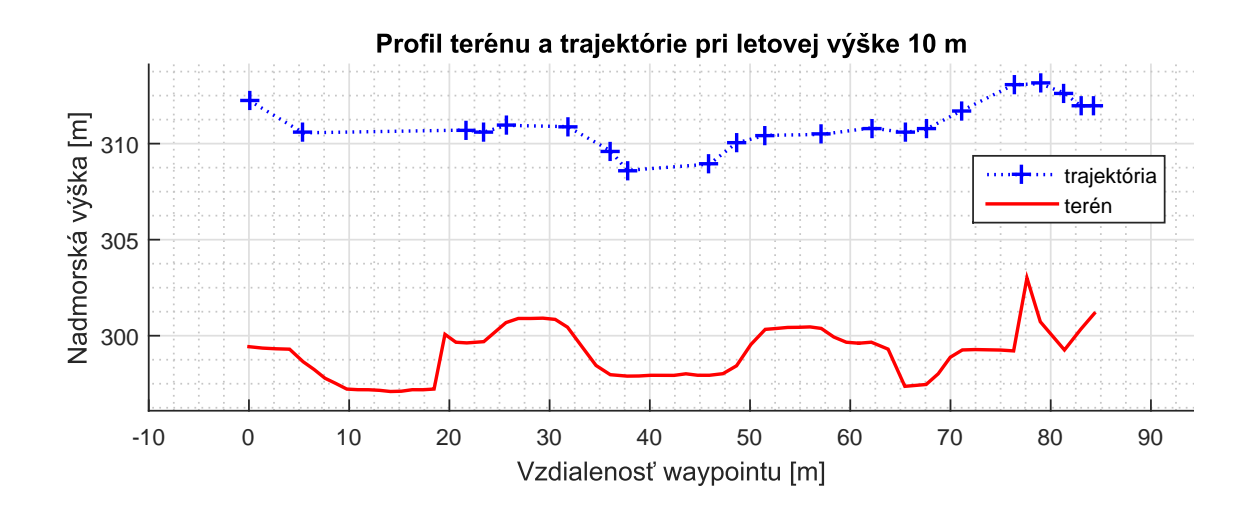

<span id="page-58-0"></span>Obr. 5.21: 10 metrov nad terénom s redukovanou hustotou waypointov.

# <span id="page-59-2"></span>**6 Výsledky reálnych letov**

Táto kapitola bude venovaná vyhodnoteniu výsledkov vykonaných praktických letov. Budu zobrazené reálne trajektórie, ktoré lietadlo vykonalo a porovnané s očakávanými plánovanými.

Misie boli vykonávané v kopcovitom areáli (Outdoor sportoviště VUT) nachádzajúcom sa za budovami fakulty FEKT VUT (obr. [6.1\)](#page-59-0). Celkovo boli vykonané štyri letové misie, pričom tri boli orientované priečne a jedná pozdĺžne ponad kopce. Nastavené žiadané letové výšky boli 15 a 7 metrov nad úrovňou terénu.

Prvý let bol pre účely porovnania plánovaný pôvodným plánovačom používaným Ústavom Automatizácie pre plánovanie letových misií, ktorý využíva algoritmus podobný tomu popisovanému v kapitole [4.3.2.](#page-36-1) Ďalšie tri lety boli plánované plánovačom navrhnutým v tejto práci, ktorý využíva algoritmus popisovaný v kapitole [4.3.4.](#page-39-0)

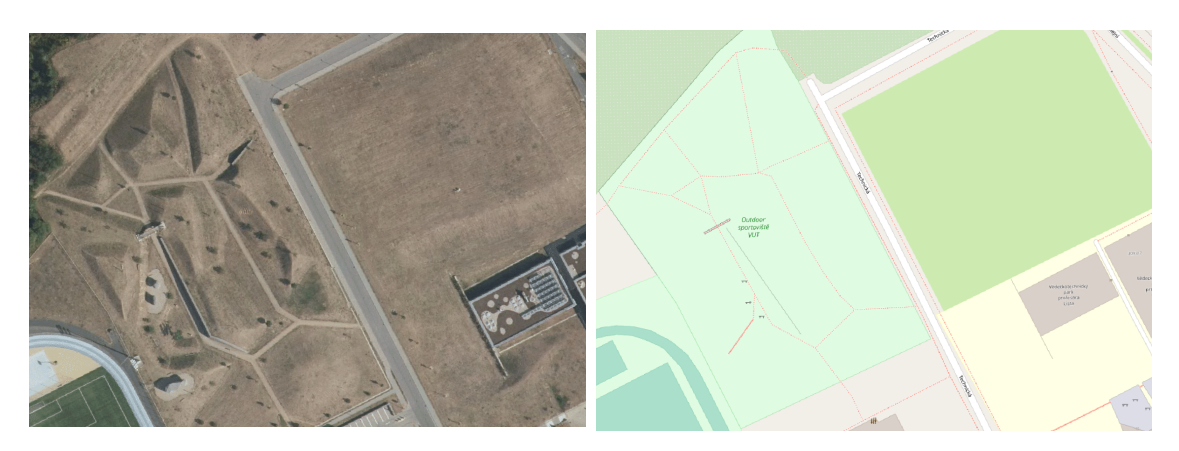

<span id="page-59-0"></span>Obr. 6.1: Areál outdoor športoviska VUT ortosnímka (vľavo) a mapa (vpravo). Zdroj [\[17\]](#page-71-4)

Pred začatím samotného letu bolo určenie relatívnej výšky lietadlom, podľa ktorej následne vykonávalo svoj let, závislé od jeho polohy počas inicializácie a načítavania trajektórie. Táto závislosť značne skresľovala skutočnú výšku lietadla, získanú z GPS údajov, počas letu a preto sú v jednotlivých profilových grafoch tyrkysovou farbou zobrazené príslušné vertikálne korekcie.

## **6.1 Lety naprieč kopcami**

## <span id="page-59-1"></span>**6.1.1 15 metrov nad terénom s pôvodným plánovačom**

V tejto časti je prezentovaný výsledok letu vykonaného v plánovanej výške 15 metrov nad úrovňou terénu použitím jednoduchého plánovača. Lietadlo bolo pred začatím inicializované a trajektória nahrávaná blízko úrovne štartovacieho bodu. Obrázok [6.2](#page-60-0) zobrazuje naplánovanú trajektóriu v horizontálnej rovine. Vľavo ako graf a vpravo nad ortosnímkou príslušnej oblasti.

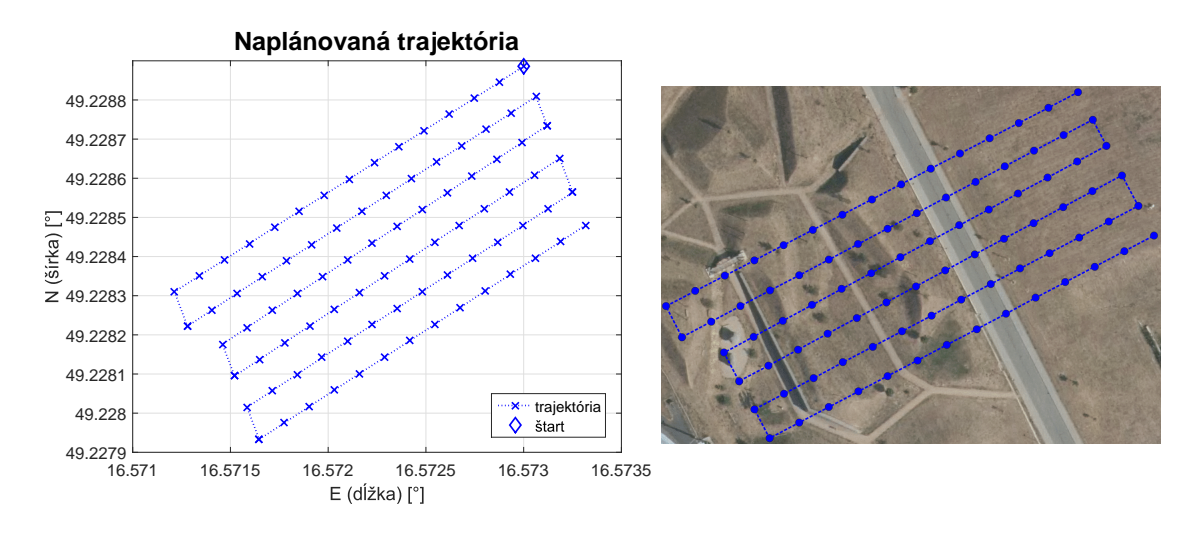

<span id="page-60-0"></span>Obr. 6.2: Plánovaná trajektória. Graf (vľavo), ortosnímka (vpravo Zdroj[\[17\]](#page-71-4)).

Vykonaný let je možné vidieť na obrázku [6.3](#page-60-1) v horizontálnej rovine, kde je zelenou zobrazená skutočná vykonaná trajektória a modré body vyznačujú naplánované waypointy. Obrázok [6.4](#page-61-0) zobrazuje ten istý let vo vertikálnom profile, kde červená označuje úroveň terénu, modrá je plánovaná a zelená opäť skutočná trajektória.

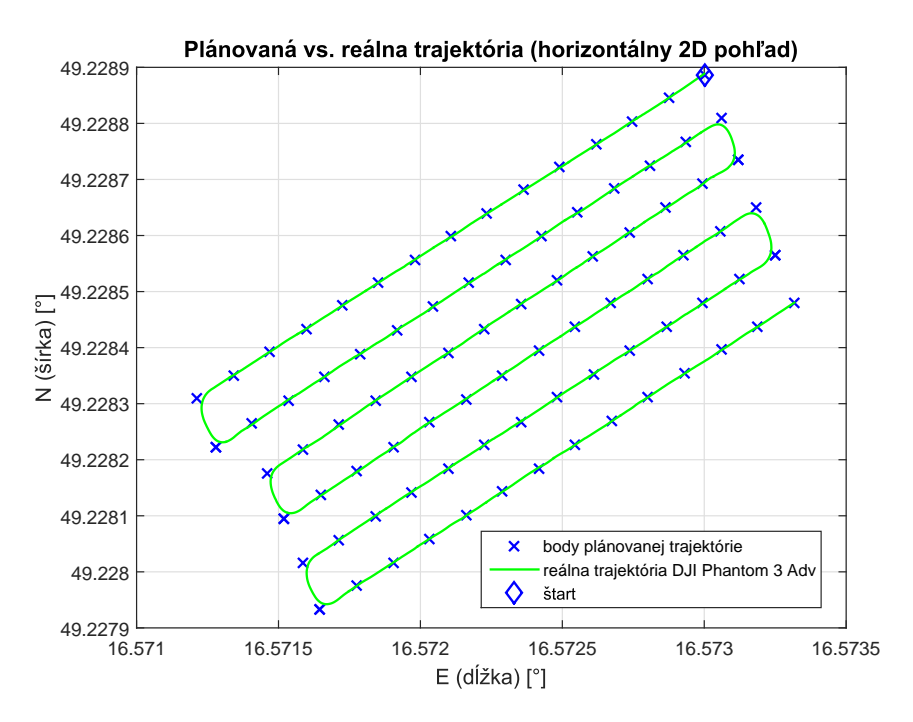

<span id="page-60-1"></span>Obr. 6.3: Priečny let 15 metrov, horizontálny pohľad.

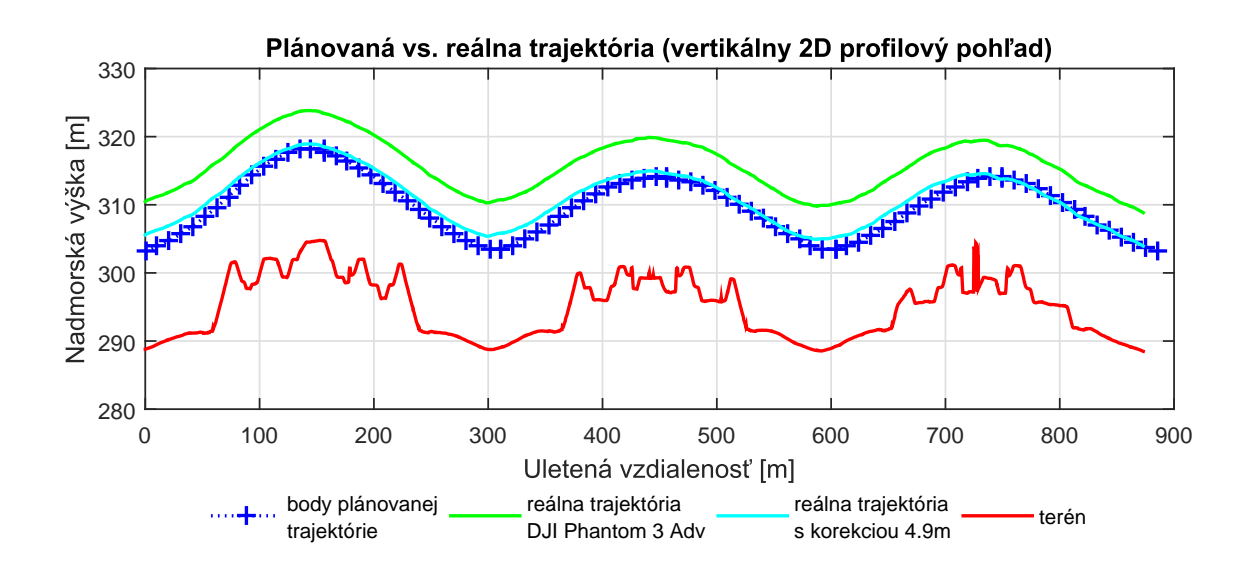

<span id="page-61-0"></span>Obr. 6.4: Priečny let 15 metrov, profilový pohľad.

Obrázok [6.5](#page-61-1) zobrazuje reálnu trajektóriu lietadla premietnutú nad ortosnímkou oblasti.

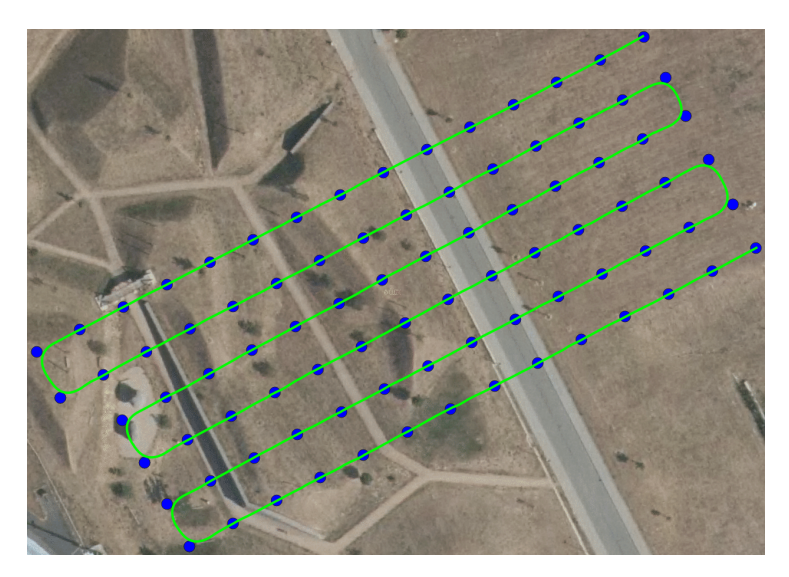

<span id="page-61-1"></span>Obr. 6.5: Priečny let 15 metrov, ortosnímka. Zdroj[\[17\]](#page-71-4)

### **6.1.2 15 metrov nad terénom s novým navrhnutým plánovačom**

Táto časť prezentuje výsledok letu vykonaného v plánovanej výške opäť 15 metrov nad úrovňou terénu, no využitím navrhnutého plánovača. Tento let bol vykonaný bezprostredne po predošlom (kap. [6.1.1\)](#page-59-1) za podobných podmienok. Na obrázku [6.6](#page-62-0) je naplánovaná trajektória v horizontálnej rovine. Vľavo opäť ako graf a vpravo nad ortosnímkou príslušnej oblasti.

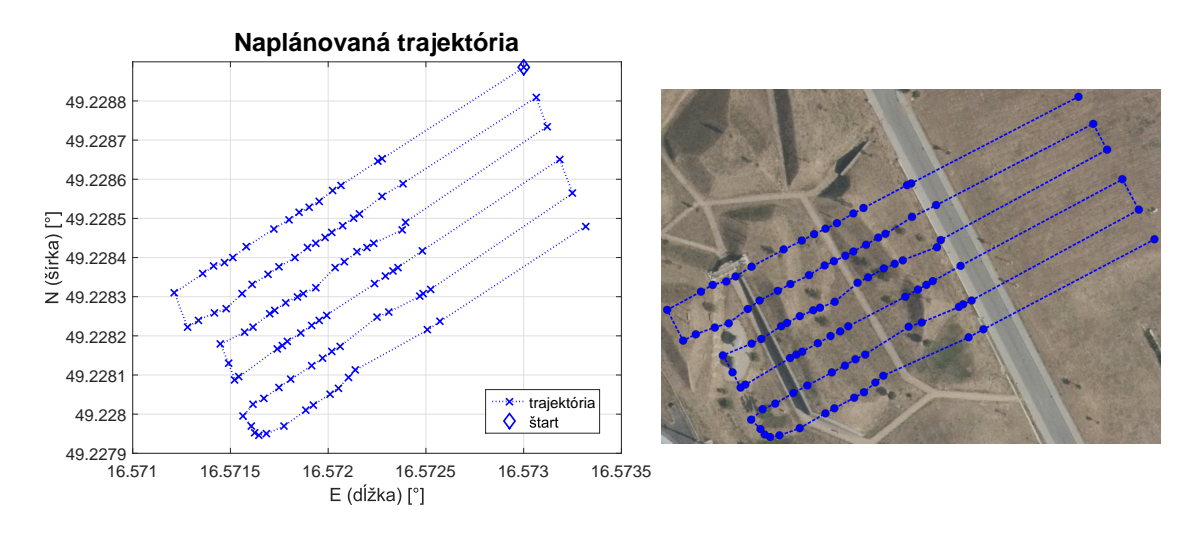

<span id="page-62-0"></span>Obr. 6.6: Plánovaná trajektória. Graf (vľavo), ortosnímka (vpravo Zdroj[\[17\]](#page-71-4)).

Údaje z letu je možné vidieť na obrázku [6.7](#page-62-1) v horizontálnej rovine, kde je zelenou zobrazená skutočná vykonaná trajektória a modré body vyznačujú naplánované waypointy. Obrázok [6.8](#page-63-0) zobrazuje tento let vo vertikálnom profile, kde červená označuje úroveň terénu, modrá je plánovaná a zelená skutočná trajektória.

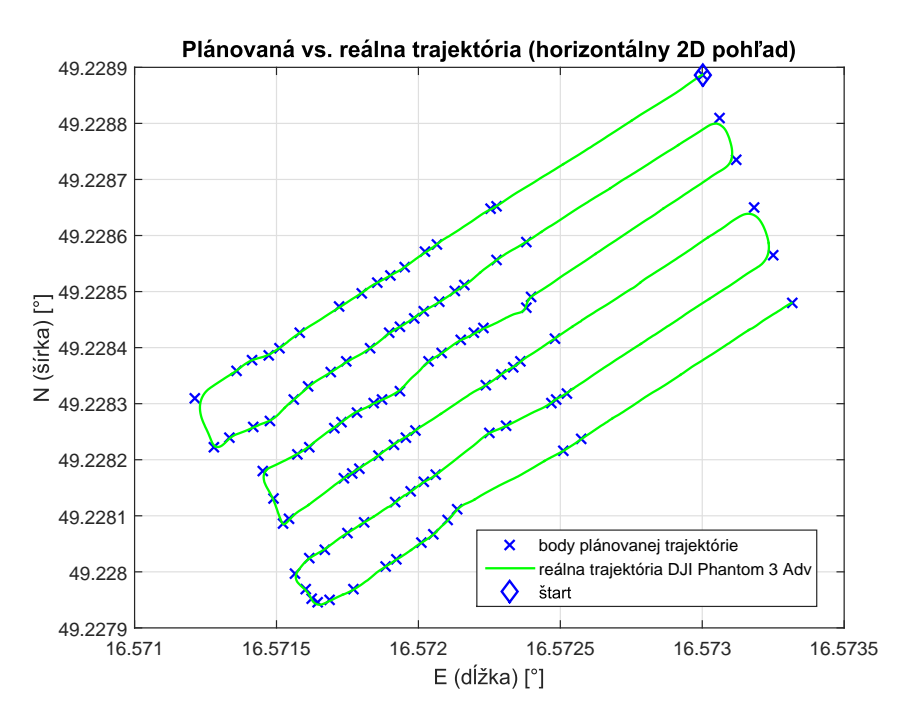

<span id="page-62-1"></span>Obr. 6.7: Priečny let 15 metrov, horizontálny pohľad.

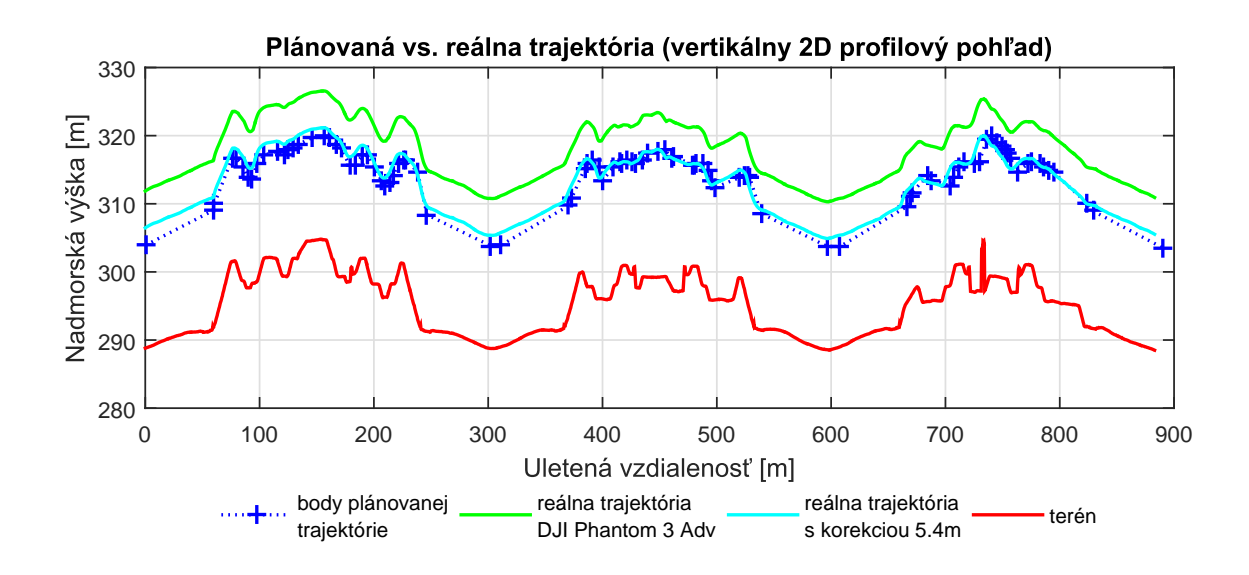

<span id="page-63-0"></span>Obr. 6.8: Priečny let 15 metrov, profilový pohľad.

Na obrázku [6.9](#page-63-1) je vidieť túto reálnu trajektóriu z letu premietnutú nad ortosnímkou.

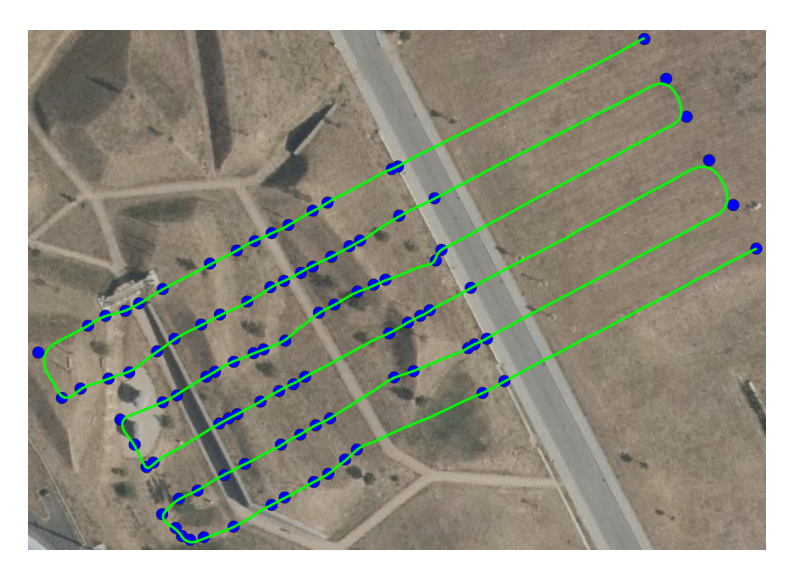

<span id="page-63-1"></span>Obr. 6.9: Priečny let 15 metrov, ortosnímka. Zdroj[\[17\]](#page-71-4)

#### **Porovnanie letov naplánovanými trajektóriami**

Obrázok [6.10](#page-64-0) súhrnne zobrazuje obidve reálne trajektórie vykonaných letov v profilovom zobrazení, kde purpurová farba zobrazuje let podľa trajektórie pôvodného a tyrkysová podľa nového navrhnutého plánovača. Je vidieť, že použitím bolo možné dosiahnuť presnejšie kopírovanie tvarov terénu a tým spoľahlivejšie udržiavať požadovanú výšku nad terénom.

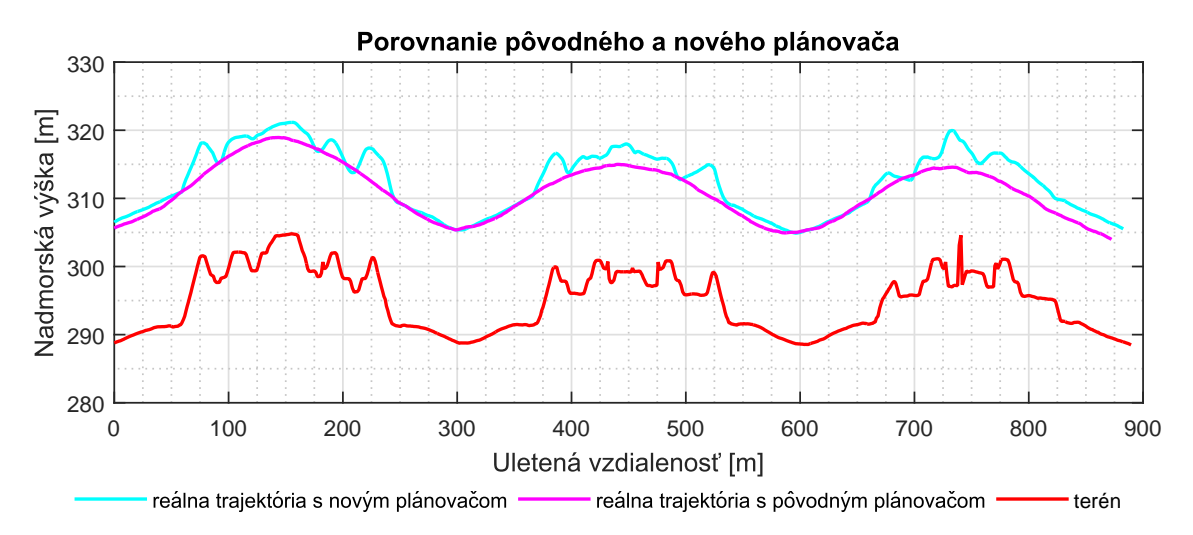

<span id="page-64-0"></span>Obr. 6.10: Priečny let 15 metrov, porovnanie plánovačov, profilový pohľad.

### <span id="page-64-1"></span>**6.1.3 7 metrov nad terénom s novým navrhnutým plánovačom**

Po úspešných letoch vo výške 15 metrov bola plánovaná výška nad terénom znížená na 7 metrov nad úrovňou terénu. V tejto časti je zobrazený výsledok letu s touto novou výškou, kde bol opäť použitý navrhovaný plánovač. Lietadlo bolo pred začatím letu inicializované na úrovni prvého kopca a trajektória nahrávaná pri zachovaní tejto výšky, čo sa prejavilo väčším posunutím reálnej výšky letu. Obrázok [6.11](#page-65-0) zobrazuje naplánovanú trajektóriu v horizontálnej rovine, kde vľavo je graf a vpravo je zobrazená nad ortosnímkou príslušnej oblasti.

Horizontálny pohľad na vykonaný let je vidieť na obrázku [6.12.](#page-65-1) Zelenou je štandardne opäť zobrazená skutočná vykonaná trajektória a modré body označujú naplánované waypointy. Vertikálny profil je zobrazený na obrázku [6.13.](#page-66-0) Tu je červená úroveň terénu, modrá plánovaná a zelená skutočná trajektória.

Na poslednom obrázku [\(6.14\)](#page-66-1) je opäť možné vidieť reálnu vykonanú trajektóriu lietadla premietnutú nad ortosnímkou oblasti.

## **6.2 Let pozdĺž kopcov**

## **6.2.1 7 metrov nad terénom s novým navrhnutým plánovačom**

Posledný let bol vykonaný pozdĺžne nad kopcami, pre overenie chovania aj v tejto situácii. Tu bola zachovaná plánovaná výška nad terénom 7 metrov a použitý na-

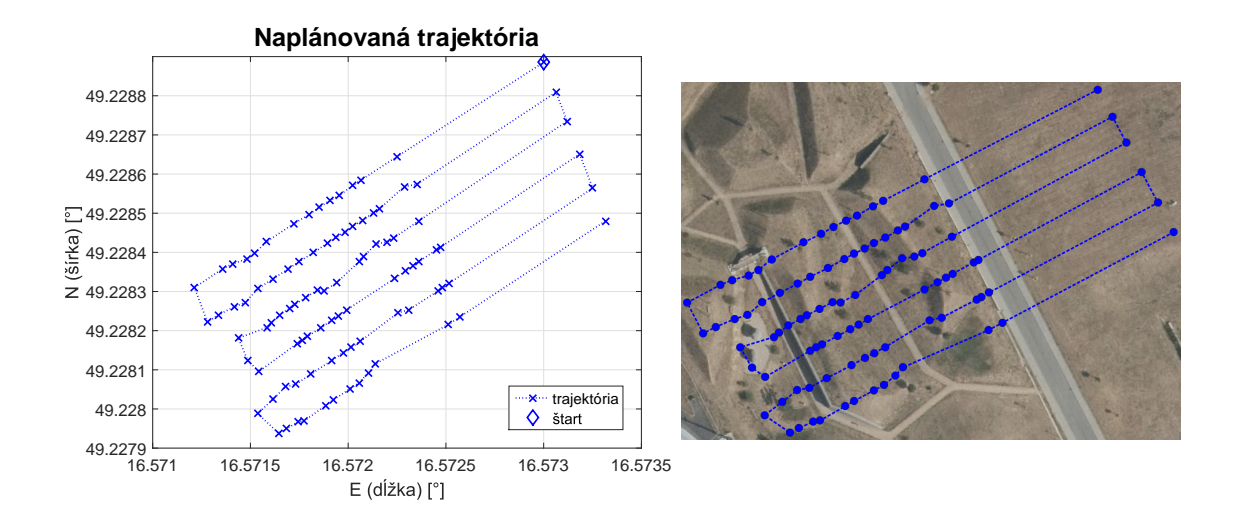

<span id="page-65-0"></span>Obr. 6.11: Plánovaná trajektória. Graf (vľavo), ortosnímka (vpravo Zdroj[\[17\]](#page-71-4)).

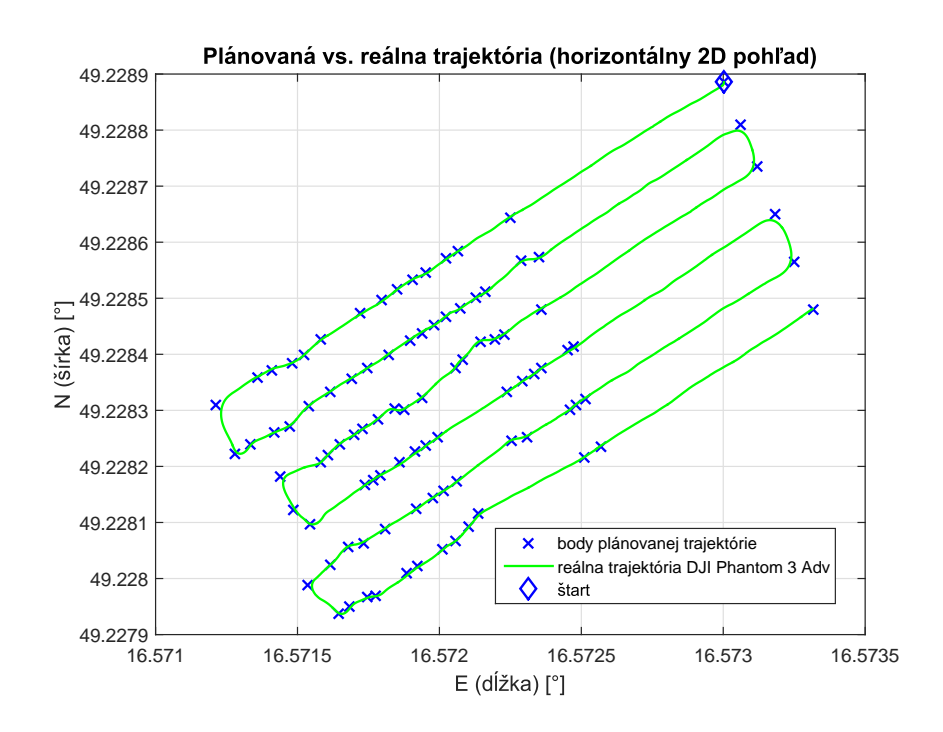

<span id="page-65-1"></span>Obr. 6.12: Priečny let 7 metrov, horizontálny pohľad.

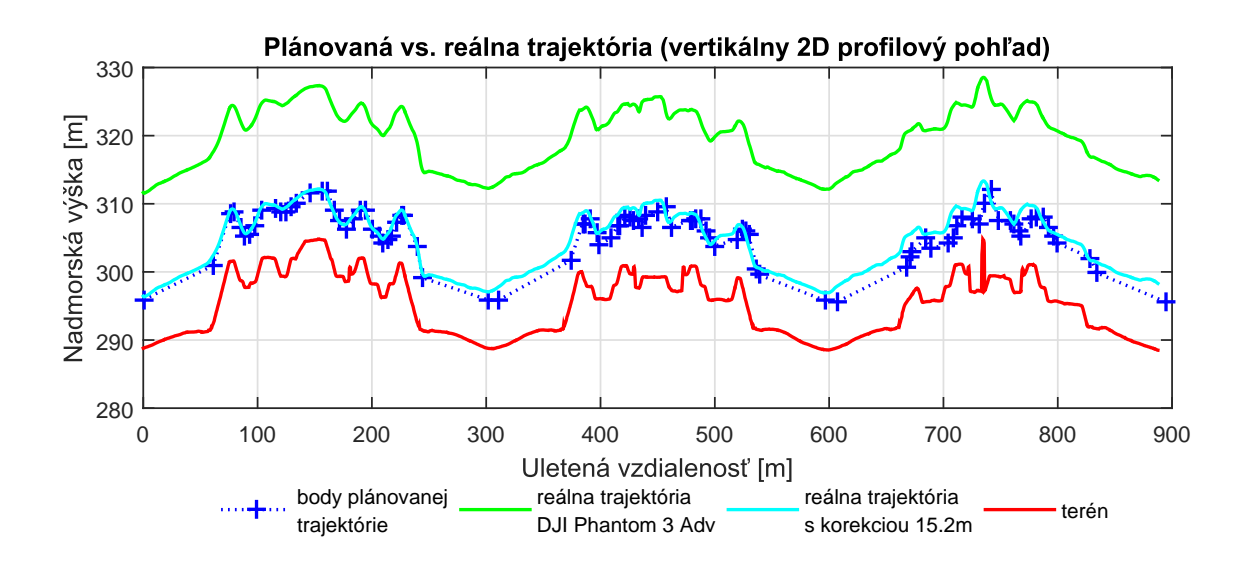

<span id="page-66-0"></span>Obr. 6.13: Priečny let 7 metrov, profilový pohľad.

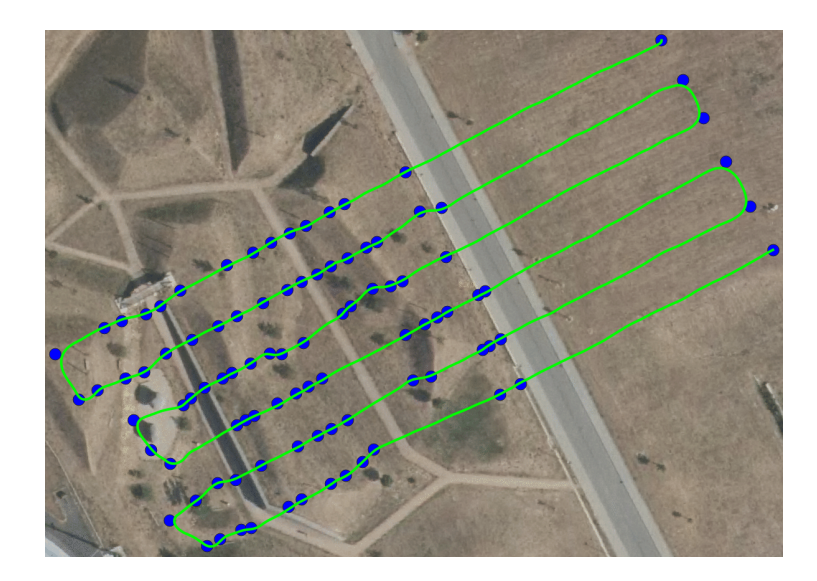

<span id="page-66-1"></span>Obr. 6.14: Priečny let 7 metrov, ortosnímka. Zdroj[\[17\]](#page-71-4)

vrhnutý plánovač. Tento let bol vykonaný bezprostredne po predošlom (kap. [6.1.3\)](#page-64-1), no trajektória nahraná pri rozdielnej výške. Naplánovaná trajektória v horizontálnej rovine je zobrazená na obrázku [6.15.](#page-67-0) Vľavo ako graf, vpravo nad ortosnímkou.

Obrázok [6.16](#page-67-1) ukazuje tento let v horizontálnej rovine. Zelená je reálna vykonaná trajektória, modré body sú naplánované waypointy. Obrázok [6.17](#page-68-0) zobrazuje vertikálny profil letu. Červený je terén, modrá plánovaná a zelená reálna trajektória.

Reálna trajektória posledného letu lietadla premietnutá nad ortosnímkou oblasti je na obrázku [6.18.](#page-68-1)

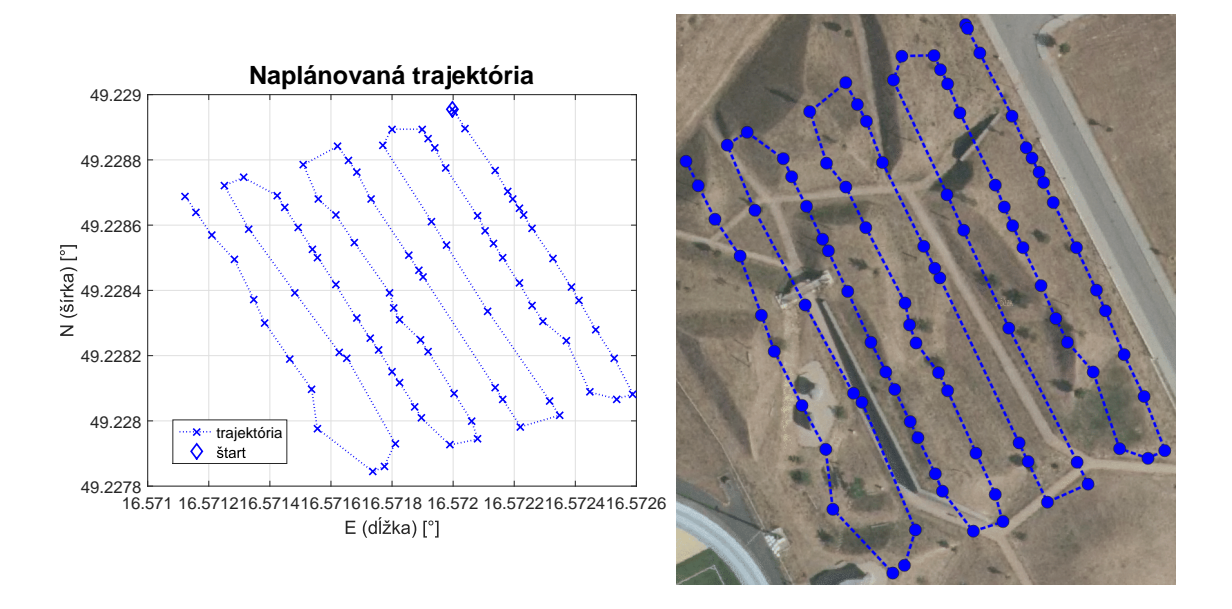

<span id="page-67-0"></span>Obr. 6.15: Plánovaná trajektória. Graf (vľavo), ortosnímka (vpravo Zdroj[\[17\]](#page-71-4)).

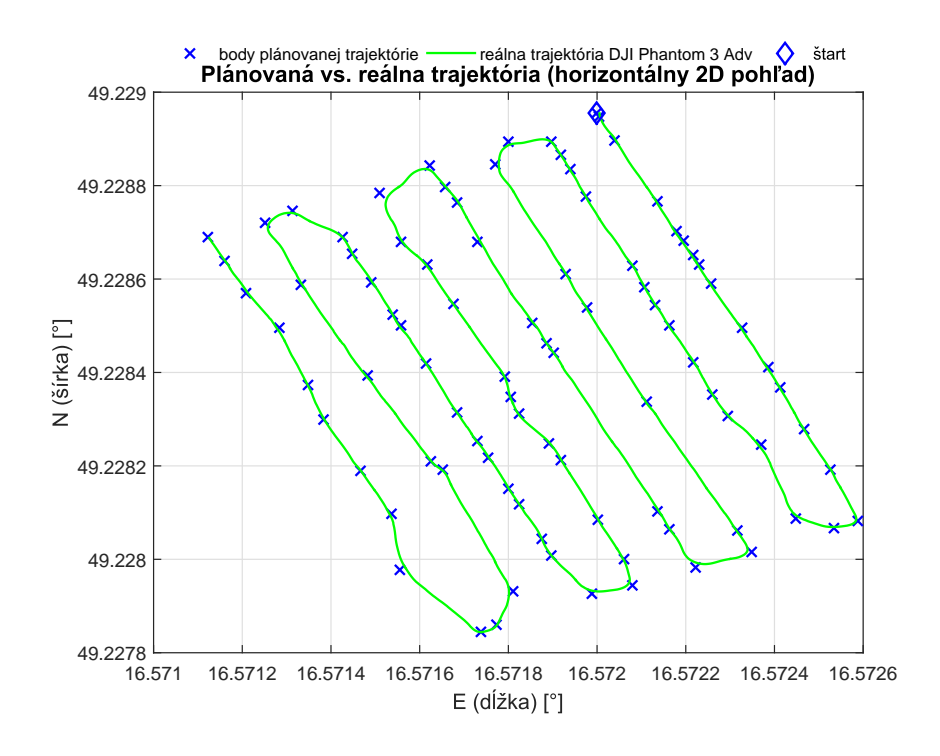

<span id="page-67-1"></span>Obr. 6.16: Pozdĺžny let 7 metrov, horizontálny pohľad.

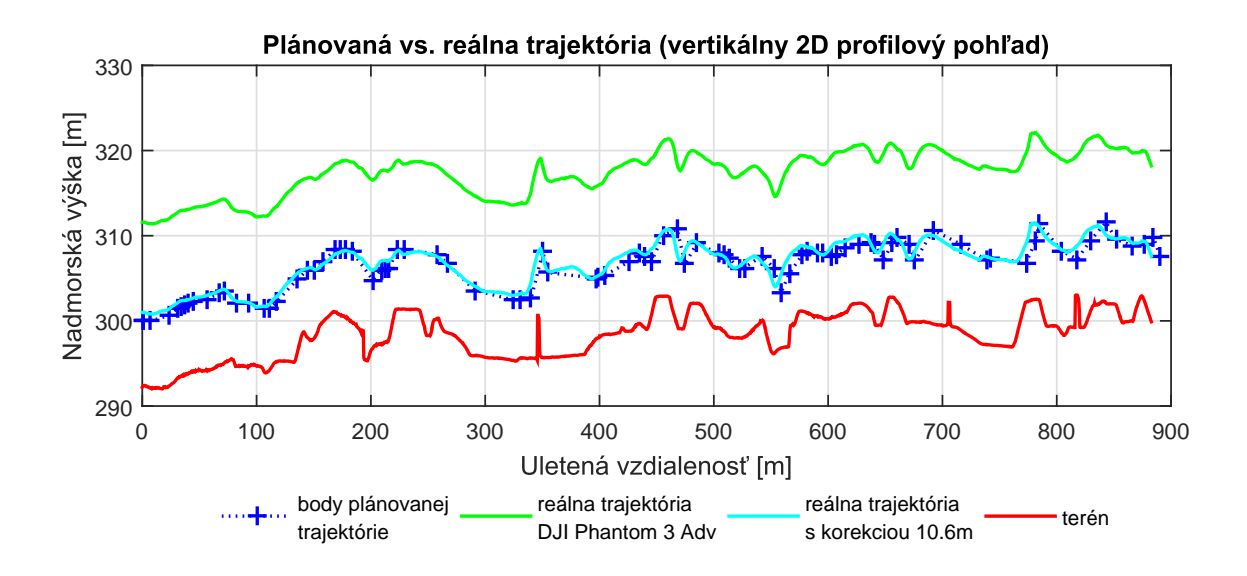

<span id="page-68-0"></span>Obr. 6.17: Pozdĺžny let 7 metrov, profilový pohľad.

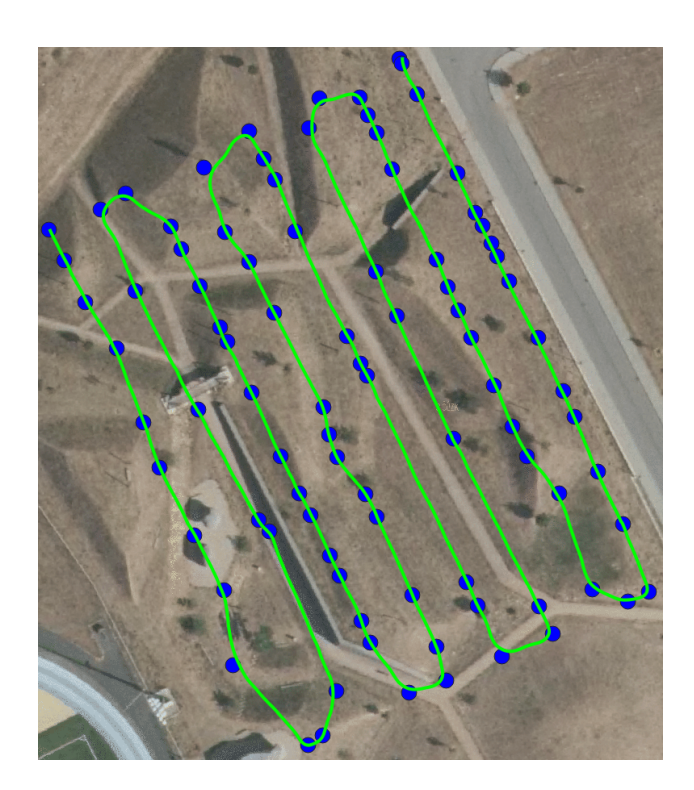

<span id="page-68-1"></span>Obr. 6.18: Pozdĺžny let 7 metrov, ortosnímka. Zdroj[\[17\]](#page-71-4)

# **7 Záver**

Táto práca v úvodnej kapitole [\(2\)](#page-12-0) zoznamuje čitateľa s problematikou navigácie a geografickej lokalizácie, a tiež so základnými pojmami, metódami a prostriedkami potrebnými k určeniu polohy objektu na zemskom povrchu. Následne sú v kapitole [3](#page-21-0) popísané možnosti realizácie prieskumu oblasti, programy a letecké prostriedky na tento účel využívané. Sú načrtnuté motivácie k zabezpečeniu konštantného odstupu lietadla od terénu a jeho malej letovej výšky a tento problém je následne riešený v práci.

Čitateľ je zoznámený s navrhovaným plánovačom letovej trajektórie v kapitole [4,](#page-28-0) kde je podrobne popísaná funkcionalita a koncepčné riešenia jednotlivých navrhovaných funkcií. Sú ti tiež popísané vedľajšie funkcie, ktoré umožňujú vykonávať dodatočné úpravy ako je kontrola maximálnej rýchlosti stúpania počas letu, overenie vzdialenosti od terénu, optimalizácia počtu waypointov alebo export trajektórií do externých programov. V závere kapitoly je popísaná funkcionalita vytvoreného vyhodnocovacieho prostriedku pre vykonané reálne lety.

V kapitole [5](#page-47-1) je demonštrovaná funkcionalita jednotlivých celkov a možností plánovača, ako je napríklad tvorba čiar a waypointov, v horizontálnej rovine prostredníctvom simulácií. Sú tu tiež preukázané nevýhody a problémy možných prístupov k riešeniu úlohy plánovania trajektórie a je navrhnuté funkčné riešenie. Je ukázané, že jednoduchý prístup upravením výšky waypointu je v kritických situáciach nedostačujúci, ako je vidieť v časti [5.2.1.](#page-51-2) Rozšírením riešenia do horizontálnej súradnice boli preukázané zlepšenia no zároveň objavené nové problémy, čo je popisované v časti [5.2.2.](#page-53-2) Nový prístup eliminujúci tieto problémy bol implementovaný ako iteratívny algoritmus pracujúci vo všetkých troch súradniciach. V časti [5.2.3](#page-55-2) sú simulačne demonštrované výsledky použitia tohto nového prístupu a je preukázané spoľahlivé kopírovanie tvaru terénu. V tejto kapitole je tiež zobrazené využitie možnosti optimalizácie počtu waypointov.

Na záver boli prakticky overené teoretické očakávania vykonaním reálnych letov, využitím pôvodného a nového navrhnutého plánovača. Boli vykonané tri lety naprieč a jeden pozdĺž kopcov v danej oblasti. Kapitola [6](#page-59-2) ukazuje výsledky týchto letov, kde je preukázaná schopnosť lietadla spoľahlivo kopírovať tvar terénu použitím naplánovanej trajektórie.

## **Literatúra**

- [1] GROVES, Paul D. *Principles of GNSS, inertial, and multisensor integrated navigation systems.* 2nd ed. Boston: Artech House, c2013. GNSS technology and applications series. ISBN 978-1-60807-005-3.
- [2] Terminologický slovník. *Úrad geodézie, kartografie a katastra Slovenskej republiky* [online]. Úrad geodézie, kartografie a katastra SR, c2016 [cit. 2019-05-13]. Dostupné z: <<http://www.skgeodesy.sk/sk/terminologicky-slovnik/>>
- [3] Geodetic to local Cartesian ENU. *MATLAB Documentation* [online]. 2018 [cit. 2018-12-30]. Dostupné z:  $\langle$ [https://www.mathworks.com/help/map/ref/](https://www.mathworks.com/help/map/ref/geodetic2enu.html) [geodetic2enu.html](https://www.mathworks.com/help/map/ref/geodetic2enu.html)>
- [4] Local Cartesian ENU to geodetic. *MATLAB Documentation* [online]. 2018 [cit. 2018-12-30]. Dostupné z:  $\langle$ [https://www.mathworks.com/help/map/ref/](https://www.mathworks.com/help/map/ref/enu2geodetic.html) [enu2geodetic.html](https://www.mathworks.com/help/map/ref/enu2geodetic.html)>
- [5] KRAUS, Karl. *Photogrammetry: geometry from images and laser scans.* 2nd ed. Berlin, Germany: De Gruyter, c2007. ISBN 978-3-11-019007-6.
- [6] FALKNER, Edgar a Dennis MORGAN. *Aerial mapping: methods and applications.* 2nd ed. Boca Raton [Florida]: Lewis, c2002. ISBN 15-667-0557-6.
- [7] LAZNA, Tomas, Petr GABRLIK, Tomas JILEK a Ludek ZALUD. Cooperation between an unmanned aerial vehicle and an unmanned ground vehicle in highly accurate localization of gamma radiation hotspots. *International Journal of Advanced Robotic Systems* [online]. 2018, **15**(1) [cit. 2018-12- 25]. DOI: 10.1177/1729881417750787. ISSN 1729-8814. Dostupné z: <[http:](http://journals.sagepub.com/doi/10.1177/1729881417750787) [//journals.sagepub.com/doi/10.1177/1729881417750787](http://journals.sagepub.com/doi/10.1177/1729881417750787)>
- [8] A Gentle Introduction to GIS. *QGIS Documentation* [online]. 2018 [cit. 2018- 12-29]. Dostupné z: <https://docs.qgis.org/2.18/en/docs/gentle\_gis [introduction/index.html](https://docs.qgis.org/2.18/en/docs/gentle_gis_introduction/index.html)>
- [9] DEVI, Sunita a Veena. Measurement of Relief Displacement from Vertical Photograph. *International Journal of Science: Engineering and Technology Research (IJSETR)*. 2014, **2014**(10), 1-6. ISSN 2278 – 7798.
- [10] Mapové služby. *Geoportál* [online]. Bratislava: Geodetický a kartografický ústav Bratislava, c2015 [cit. 2019-05-13]. Dostupné z: <[https://www.geoportal.sk/](https://www.geoportal.sk/sk/sluzby/mapove-sluzby/mapove-sluzby.html) [sk/sluzby/mapove-sluzby/mapove-sluzby.html](https://www.geoportal.sk/sk/sluzby/mapove-sluzby/mapove-sluzby.html)>
- <span id="page-71-3"></span>[11] Import route from CSV. SPH ENGINEERING. *UGCS DESKTOP APP-LICATION VERSION 3.2 (113) - USER MANUAL* [online]. Version 3.2. c2019, s. 64-65 [cit. 2019-05-10]. Dostupné z: <[https://www.ugcs.com/files/](https://www.ugcs.com/files/manuals/v.3.2/ugcs-user-manual-3.2.pdf) [manuals/v.3.2/ugcs-user-manual-3.2.pdf](https://www.ugcs.com/files/manuals/v.3.2/ugcs-user-manual-3.2.pdf)>
- [12] COLOMINA, I. a P. MOLINA. Unmanned aerial systems for photogrammetry and remote sensing: A review. *ISPRS Journal of Photogrammetry and Remote Sensing* [online]. 2014, **92**, 79-97 [cit. 2019-05-14]. DOI: 10.1016/j.isprsjprs.2014.02.013. ISSN 09242716. Dostupné z: <[https:](https://linkinghub.elsevier.com/retrieve/pii/S0924271614000501) [//linkinghub.elsevier.com/retrieve/pii/S0924271614000501](https://linkinghub.elsevier.com/retrieve/pii/S0924271614000501)>
- [13] *PHANTOM 3 ADVANCED User Manual* [online]. V1.8. DJI, c2017 [cit. 2019 05-14]. Dostupné z: <[https://dl.djicdn.com/downloads/phantom\\_3/User%](https://dl.djicdn.com/downloads/phantom_3/User%20Manual/Phantom_3_Advanced_User_Manual_v1.8_en.pdf) 20Manual/Phantom 3 Advanced User Manual v1.8 en.pdf>
- <span id="page-71-1"></span>[14] Numerical gradient. *MATLAB Documentation* [online]. 2018 [cit. 2018-12-27]. Dostupné z: <[https://www.mathworks.com/help/matlab/ref/gradient.](https://www.mathworks.com/help/matlab/ref/gradient.html) [html](https://www.mathworks.com/help/matlab/ref/gradient.html)>
- <span id="page-71-0"></span>[15] Design digital filters. *MATLAB Documentation* [online]. 2019 [cit. 2019-05-07]. Dostupné z: <[https://www.mathworks.com/help/signal/ref/designfilt.](https://www.mathworks.com/help/signal/ref/designfilt.html) [html](https://www.mathworks.com/help/signal/ref/designfilt.html)>
- <span id="page-71-2"></span>[16] Write geographic vector data structure to shapefile. *MATLAB Documentation* [online]. 2018 [cit. 2018-12-28]. Dostupné z: <[https://www.mathworks.com/](https://www.mathworks.com/help/map/ref/shapewrite.html) [help/map/ref/shapewrite.html](https://www.mathworks.com/help/map/ref/shapewrite.html)>
- <span id="page-71-4"></span>[17] *ČÚZK: Geoportál* [online]. Praha: ČUZK, c2010 [cit. 2019-05-11]. Dostupné z: <[https://geoportal.cuzk.cz/\(S\(wh0tp3rphcyrkipdiasxozw0\)](https://geoportal.cuzk.cz/(S(wh0tp3rphcyrkipdiasxozw0))/Default.aspx?head_tab=sekce-00-gp&mode=TextMeta&text=uvod_uvod&menu=01&news=yes&UvodniStrana=yes) [\)/Default.aspx?head\\_tab=sekce-00-gp&mode=TextMeta&text=uvod\\_uvod&](https://geoportal.cuzk.cz/(S(wh0tp3rphcyrkipdiasxozw0))/Default.aspx?head_tab=sekce-00-gp&mode=TextMeta&text=uvod_uvod&menu=01&news=yes&UvodniStrana=yes) [menu=01&news=yes&UvodniStrana=yes](https://geoportal.cuzk.cz/(S(wh0tp3rphcyrkipdiasxozw0))/Default.aspx?head_tab=sekce-00-gp&mode=TextMeta&text=uvod_uvod&menu=01&news=yes&UvodniStrana=yes)>
## **Zoznam symbolov, veličín a skratiek**

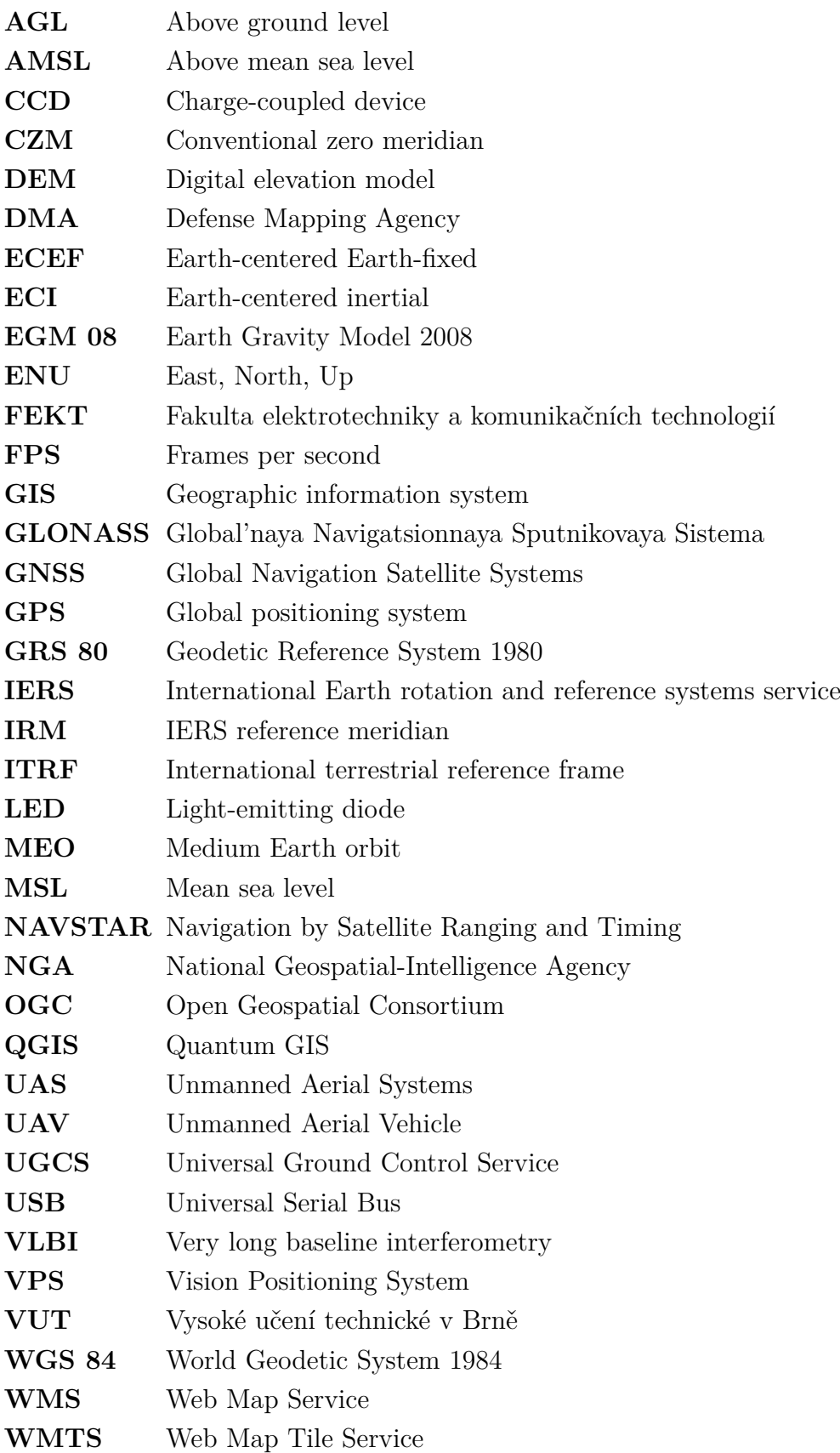

## **Zoznam príloh**

**[A Parametre ovládacieho skriptu plánovača](#page-75-0) 75**

## <span id="page-75-0"></span>**A Parametre ovládacieho skriptu plánovača**

**Názov: Interactive\_UI** Hodnoty: true, false (vektor štyroch hodnôt). Popis: zapnutie/vypnutie interaktívneho prístupu k súborom **Názov: Log\_To\_File** Hodnoty: true, false Popis: zapnutie/vypnutie ukladania výstupov z konzoly do logu **Názov: Create\_Shapefile** Hodnoty: true, false Popis: zaputie/vypnutie vytvárania súborov shapefile **Názov: Create\_CSV\_File** Hodnoty: true, false Popis: zaputie/vypnutie vytvárania csv súboru trajektórie **Názov: Speed\_Column\_For\_CSV\_File** Hodnoty: reálne číslo > 0,  $[m/s]$ Popis: definovanie stĺpca rýchlosti v csv súbore **Názov: Fill\_Entire\_Polygon** Hodnoty: true, false Popis: zaputie/vypnutie vypĺňania celého priestoru polygónu **Názov: Variable\_Trajectory\_Segmentation** Hodnoty: true, false Popis: zaputie/vypnutie dynamickej (gradientnej) tvorby waypointov **Názov: Gradient\_Difference\_Tolerance** Hodnoty: reálne číslo >= 0, [-] Popis: tolerancia zmeny gradientu, za ktorou sa má vytvoriť waypoint **Názov: Perpendicular\_Safe\_Distance** Hodnoty: reálne číslo >= 0, [m] Popis: kolmá vzdialenosť od trajektórie, v ktorej sa má overovať tvar terénu **Názov: Convert\_Trajectory\_To\_Orthometric\_Height** Hodnoty: true, false Popis: zaputie/vypnutie prepočtu výšky z elipsoidickej na nadmorskú **Názov: Geoid\_Ellipsoid\_Separation** Hodnoty: reálne číslo >= 0,  $\bar{m}$ ] Popis: hodnota prevýšenia geoidu nad elipsoidom **Názov: Verify\_UAV\_Ascent\_Limit** Hodnoty: true, false Popis: zapnutie/vypnutie overovania stúpavosti trajektórie **Názov: Maximum\_UAV\_Vertical\_Speed** Hodnoty: reálne číslo > 0,  $[m/s]$ Popis: maximálna rýchlosť stúpania lietadla **Názov: Vertical\_Trajectory\_Algorithm** Hodnoty: 1, 2, 0 Popis: výber algoritmu pre kopírovanie terénu **Názov: Focal\_Length** Hodnoty: reálne číslo > 0, [mm] Popis: ohnisková vzdialenosť objektívu fotoaparátu **Názov: CCD\_Sensor\_Size** Hodnoty: reálne číslo > 0 (vektor dvoch hodnôt), [mm] Popis: rozmery CCD snímača

**Názov: CCD\_Sensor\_Parameter\_Option** Hodnoty: 1, 2 Popis: výber strany snímača pre výpočet priečneho prekrytu **Názov: Side\_Overlap\_Factor**  $Hodnoty: 0 - 100,$  [%] Popis: žiadaný pomer priečneho prekrytu **Názov: Height\_Above\_Ground\_Level** Hodnoty: reálne číslo > 0, [m] Popis: žiadaná letová výška nad terénom (odstup od terénu) **Názov: Polygon\_Reference\_Point\_Option** Hodnoty: 1, 2, 3, 4 Popis: výber počiatočného vrcholu polygónu pre štart trajektórie **Názov: Minimal\_Trajectory\_Waypoint\_Separation** Hodnoty: reálne číslo >= 0, [m] Popis: minimálny žiadaný rozostup waypointov **Názov: Trajectory\_Line\_Separation\_Manual** Hodnoty: reálne číslo >=  $0, \overline{m}$ ] Popis: žiadaná vzdialenosť medzi čiarami trajektórie **Názov: Number\_Of\_Trajectory\_Lines\_Manual** Hodnoty: celé číslo >= 0 Popis: žiadaný počet čiar trajektórie **Názov: Trajectory\_Offset\_From\_Origin** Hodnoty: reálne číslo >= 0, [m] Popis: žiadané posunutie trajektórie od počiatku polygónu **Názov: Profile\_2D\_Plot** Hodnoty: true, false Popis: zapnutie/vypnutie vykresľovania 2D grafu trajektórie a terénu **Názov: Full\_3D\_Plot** Hodnoty: true, false Popis: zapnutie/vypnutie vykresľovania 3D grafu trajektórie a terénu **Názov: Plots\_In\_Local\_Frame** Hodnoty: true, false Popis: zapnutie/vypnutie vykresľovania v lokálnom súradnicovom systéme **Názov: Terrain\_3D\_Line\_Separation** Hodnoty: reálne číslo > 0, [m] Popis: žiadaná vzdialenosť medzi čiarami pri vykresľovaní terénu pre 3D graf **Názov: Terrain\_2D\_3D\_Point\_Separation** Hodnoty: reálne číslo > 0, [m] Popis: žiadaný rozostup bodov pri vykresľovaní terénu **Názov: Use\_Existing\_Terrain\_3DPlot** Hodnoty: true, false Popis: zapnutie/vypnutie použitia už vytvoreného grafu terénu **Názov: Generated\_Trajectory\_Line** Hodnoty: true, false Popis: zapnutie/vypnutie vytvárania shapefilu pre čiary trajektórie **Názov: Segmented\_Trajectory\_Points** Hodnoty: true, false Popis: zapnutie/vypnutie vytvárania shapefilu pre nemodifikovanú trajektóriu **Názov: Digital\_Elevation\_Model\_Points** Hodnoty: true, false Popis: zapnutie/vypnutie vytvárania shapefilu pre priradené body z modelu **Názov: Geometry** Hodnoty: 'Point', 'MultiPoint', 'Line', 'PolyLine', 'Polygon' Popis: definovanie typu objektu vytváraného shapefilu

**Názov: id** Hodnoty: kladné číslo >= 0 Popis: id objektu vo vytváranom shapefile

**Názov: Input\_Polygon** Hodnoty: cesta k súboru Popis: cesta a názov vstupného polygónu

**Názov: Digital\_Elevation\_Model** Hodnoty: cesta k súboru Popis: cesta a názov vstupného výškového modelu terénu

**Názov: Shapefile\_Name** Hodnoty: cesta k súboru Popis: cesta a názov výstupného shapefilu

**Názov: CSV\_Name** Hodnoty: cesta k súboru Popis: cesta a názov výstupného csv súboru

**Názov: Log\_Name** Hodnoty: cesta k súboru Popis: cesta a názov výstupného log súboru

**Názov: Custom\_Trajectory\_Lines** Hodnoty: cesta k súboru Popis: cesta a názov vstupných externých čiar trajektórie

**Názov: Custom\_Trajectory\_Points** Hodnoty: cesta k súboru Popis: cesta a názov vstupnej externej trajektórie